# **Multi-sensor data analysis to support nursing home care management**

**Andreu Ortega Blasi**

**In partial fulfilment of the requirements for the degree in Menció en Sistemes Electrònics at Unieversitat Politecnica de Catalunya**

**Supervisors: Hannelore Strauven and Miguel Jesús García Hernández**

**Katholieke Universiteit Leuven June 2018**

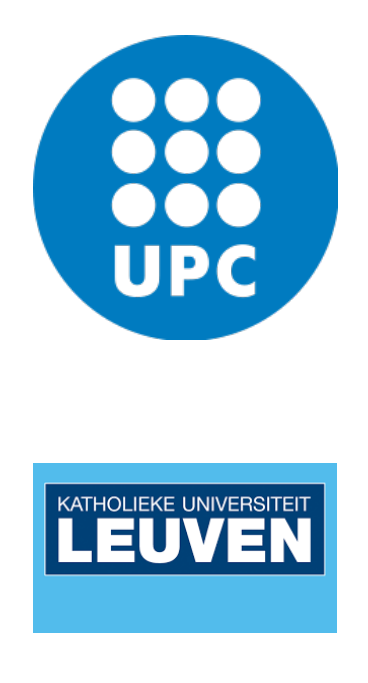

#### **Abstract**

<span id="page-1-0"></span>This thesis focuses on incontinence nursing homes residents. As the society is aging as the population studies show, new problems are conceded: the older the population becomes, the more nursing homes are needed. One of the nursing home main care tasks is the management of the residents incontinence.

Currently, the incontinence management is done manually by caregivers of the nursing home, with the delays and unnecessary checks that this process entails. So the focus of this thesis is to automatize this process with a monitoring system to support the incontinence management of the nursing homes.

This project has previous stages: the sensor module that measures ambient parameters such as temperature, humidity or gas concentration, needed to evaluate that incontinence cases, is already developed.

This thesis will focus on study the raw sensor data and convert it in a useful data for monitoring incontinence. As a first part, this raw data will be ordered, classified and plotted in graphs. Afterwards, a characterization of the sensors in the module will be applied in order to obtain the conversion rates that will be used to convert this data, that comes from the output of the microcontroller, into real ammounts of gas concentration. Also the measurements of the sensors need to be calibrated by programming to avoid the effects of extermal factors. Finally the results obtained in this thesis will be studied and compared with a smart incontinence application that is already on the market.

#### **Resum**

<span id="page-2-0"></span>Aquest TFG es centra en la incontinència dels residents de llars d'avis. A mesura que la societat envelleix, com mostren els estudis de població, es necessiten més residències d'ancians. I una de les tasques principals d'una residència d'ancians és la gestió de la incontinència dels seus pacients.

Actualment, el maneig de la incontinència es realitza manualment pels cuidadors dels residents, amb les demores i les comprovacions innecessàries que aquest procés implica. Llavors, l'enfocament d'aquesta tesi és automatitzar aquest procés i fer un sistema de monitorització per donar suport al maneig de la incontinència en les llars d'avis.

Aquest projecte té etapes prèvies: el mòdul sensor que mesura paràmetres ambientals com la temperatura, la humitat o la concentració de gas, necessaris per avaluar els casos d'incontinència, ja està desenvolupat.

Aquest TFG es centrarà en estudiar les dades que provenen del mòdul del sensor per convertir-los en dades útils per a la monitorització de la incontinència. Com a primera part, aquestes dades sense processar s'ordenaran, classificaran i representaran en gràfics. Posteriorment, es farà una caracterització dels sensors en el mòdul per obtenir les taxes de conversió que s'utilitzaran per convertir aquestes dades. que provenen de la sortida del microcontrolador, en quantitats reals de concentració de gas. També cal calibrar les mesures dels sensors mitjançant programació per evitar els efectes de fets externs. Finalment, els resultats obtinguts en aquesta tesi seran estudiats i comparats amb una aplicació de detecció inteligent de la incontinència que ja està en el mercat.

#### **Resumen**

<span id="page-3-0"></span>Esta tesis se centra en la incontinencia de los residentes de hogares de ancianos. A medida que la sociedad envejece, como muestran los estudios de población, se necesitan más residencias de ancianos. Y una de las tareas principales de una residencia de ancianos es la gestión de la incontinencia de sus pacientes.

Actualmente, el manejo de la incontinencia se realiza manualmente por los cuidadores de los residentes, con las demoras y las comprobaciones innecesarias que este proceso implica. Entonces, el enfoque de esta tesis es automatizar este proceso y hacer un sistema de monitoreo para apoyar el manejo de la incontinencia en las residencias de ancianos.

Este proyecto tiene etapas previas: el módulo sensor que mide parámetros ambientales como la temperatura, la humedad o la concentración de gas, necesarios para evaluar los casos de incontinencia, ya está desarrollado.

Esta tesis se centrará en estudiar los datos que provienen del módulo del sensor para convertirlos en datos útiles para la monitorización de la incontinencia. Como primera parte, estos datos sin procesar se ordenarán, clasificarán y representarán en gráficos. Posteriormente, se aplicará una caracterización de los sensores en el módulo para obtener las tasas de conversión que se utilizarán para convertir estos datos. que provienen de la salida del microcontrolador, en cantidades reales de concentración de gas. También es necesario calibrar las medidas los sensores mediante programación para evitar los efectos de hechos externos. Finalmente, los resultados obtenidos en esta tesis serán estudiados y comparados con una aplicación de detección inteligente de incontinencia que ya está en el mercado.

<span id="page-4-0"></span>*I would like to dedicate this thesis to my family and friends that ever trusted in me. Also I would like to dedicate this thesis to everyone that has suffered incontinence patterns. I feel identified with them because I had incontinence probles related with milk protein and fructose intolerance.*

#### **Acknowledgements**

<span id="page-5-0"></span>First and foremost I would like to thank my supervisor Hannelore Strauven, for advising and helping me with the thesis. She helped me to obtain laboratory acces and also showed the nursing home where the measurements were done. Also thanks to e-Media Research Lab of the Faculty of Engineering Technology for being the promotors of this thesis and the university of KU Leuven for letting me to use their chemistry laboratory.

I would like to thank as well to my co-supervisor in Spain, Miguel Jesús García Hernández for helping me with the correction of the written docuements of my thesis.

Also I would like to thank to my friends and family. In special I would like to thank my parents, who supported me to do this thesis and Erasmus; my uncle Francesc Blasi who gave me ideas for the laboratory experiment; my friend Oscar Muñoz, who checked and corrected the document of my thesis and my erasmus friends who were close in stressful moments.

### <span id="page-6-0"></span>**Revision history and approval record**

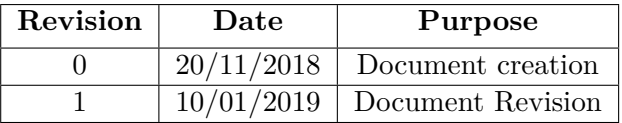

#### DOCUMENT DISTRIBUTION LIST

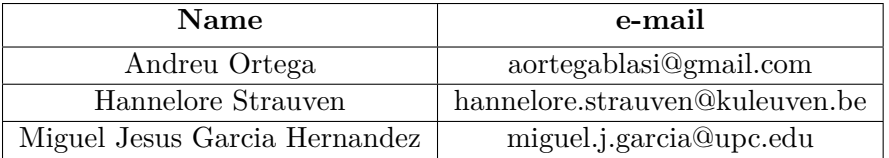

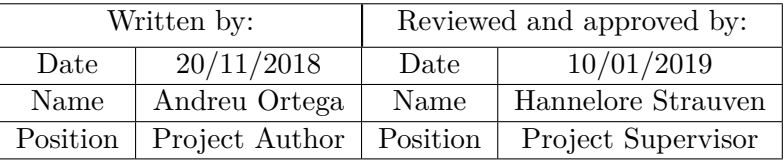

## <span id="page-7-0"></span>**Contents**

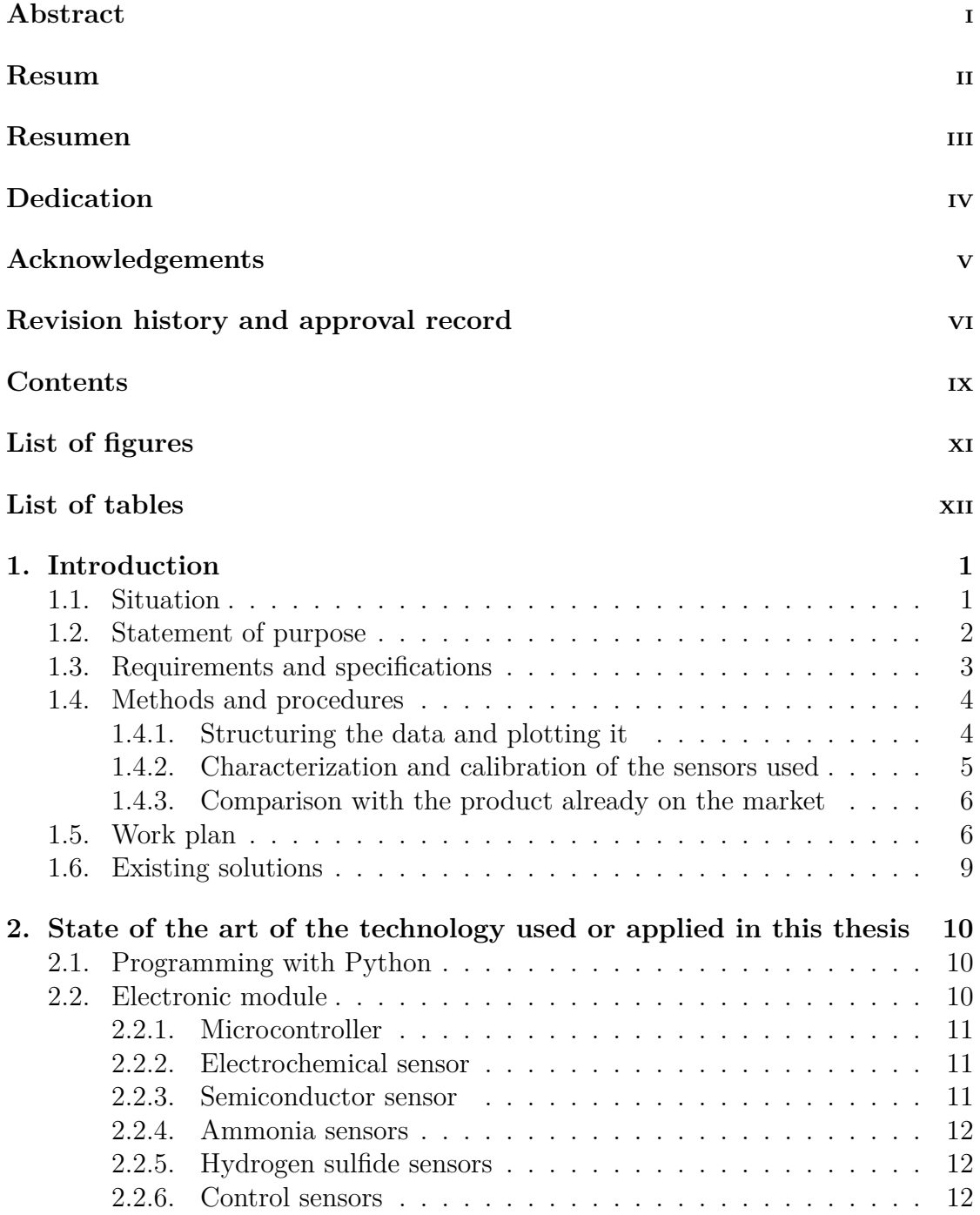

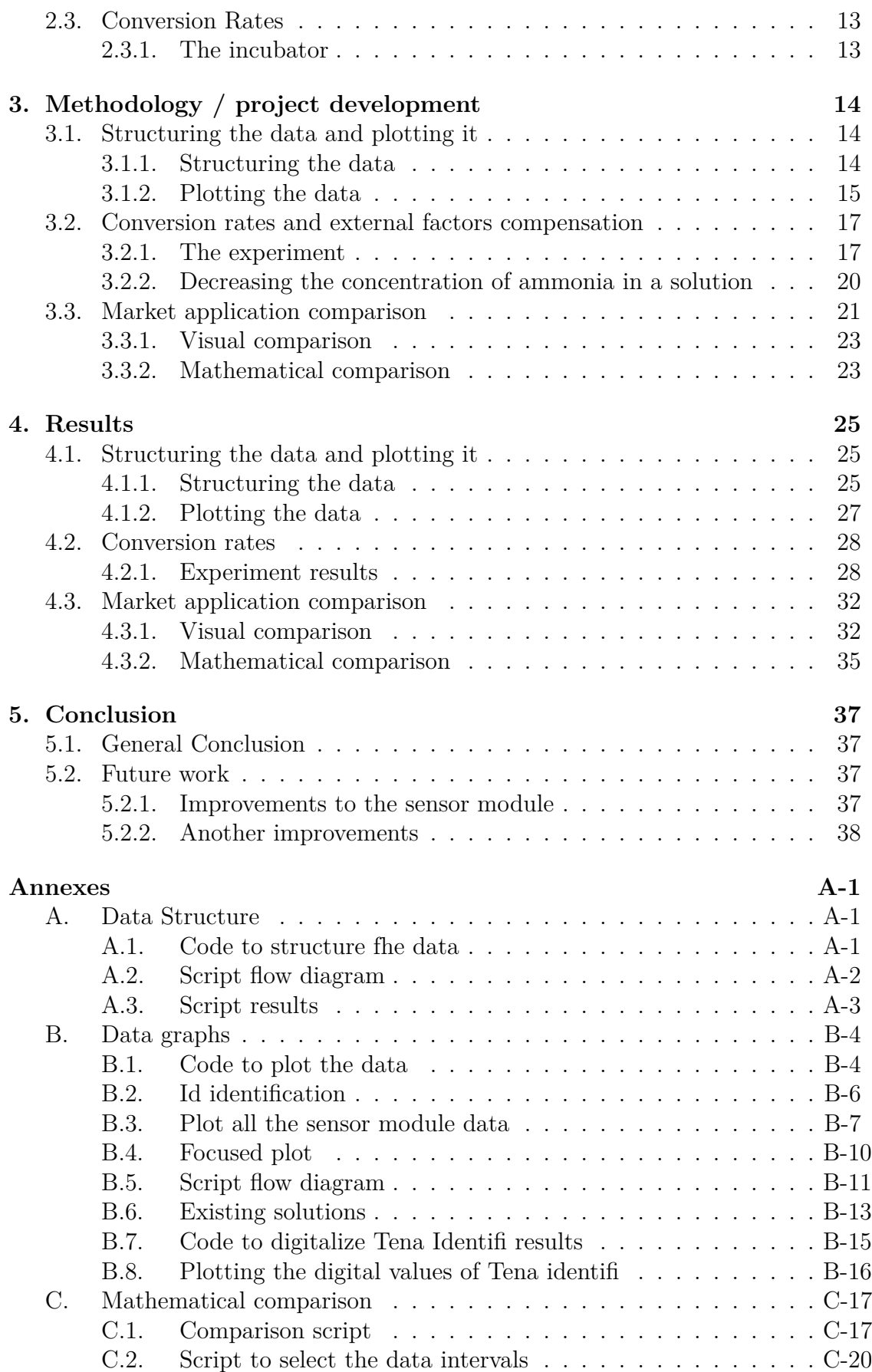

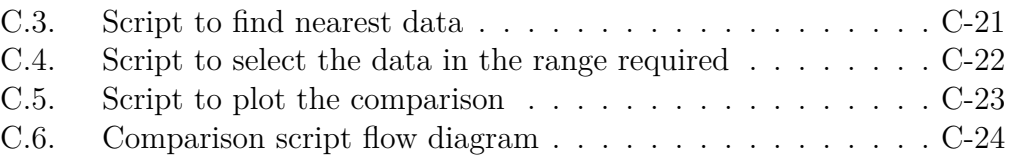

# <span id="page-10-0"></span>**List of Figures**

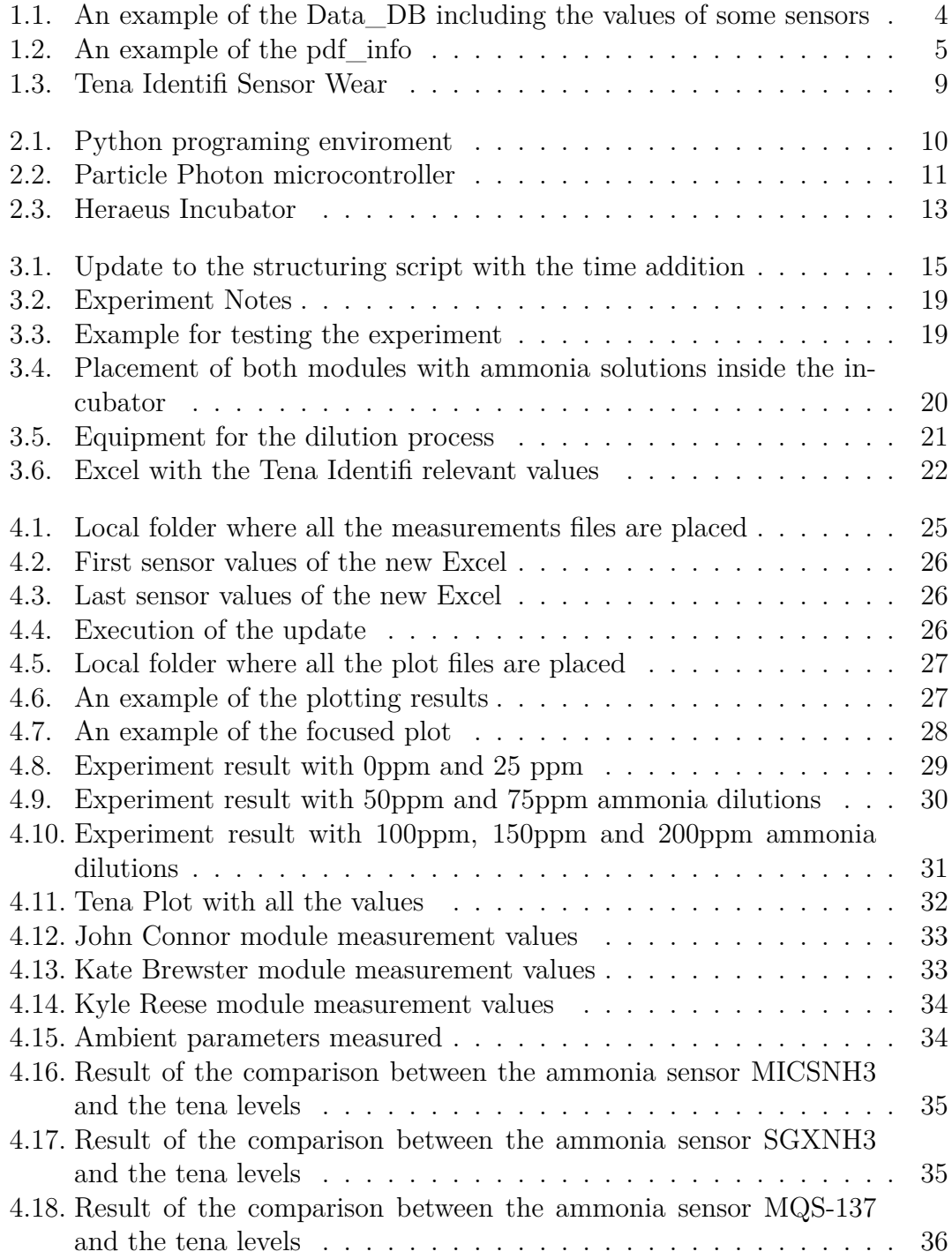

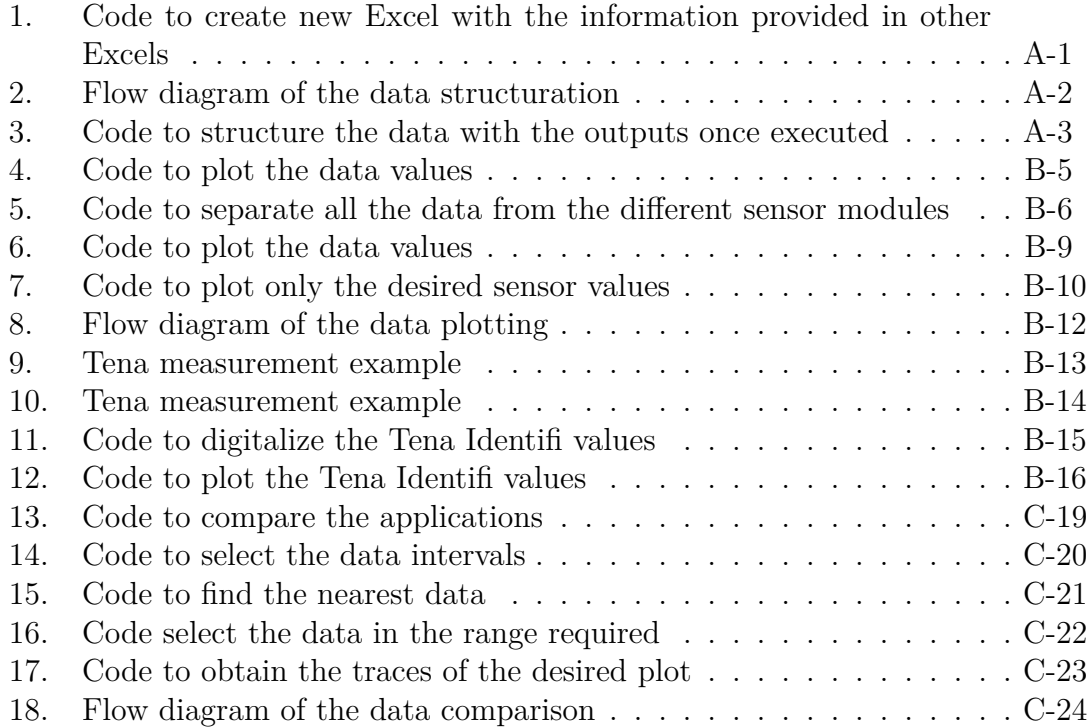

# <span id="page-12-0"></span>**List of Tables**

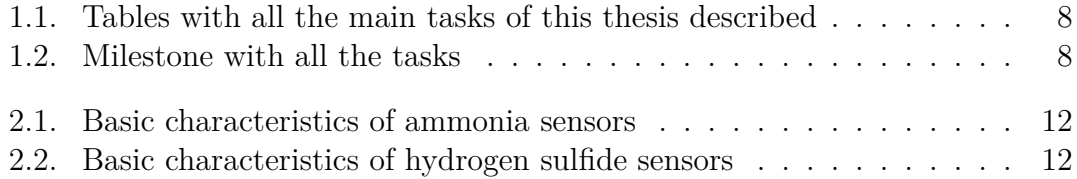

## <span id="page-13-0"></span>**Chapter 1**

## **Introduction**

## **1.1. Situation**

<span id="page-13-1"></span>Studies show that the population is aging (Lorant, 2005), so in the future, more nursing homes will be needed to take care of the old people. The ratio of the global population and the working population is decreasing, for the same reason. This means that in the future, more old people w[ill need](#page-51-0) [to tak](#page-51-0)e care of them and, in proportion, less workers will be.

The process to monitorized incontinence patterns in residents of nursing homes is done manually and it has a lot of delays and unnecessary checks. So, in the future, nursing homes will be very busy if they keep with this manual process and will need a faster system to monitorize all the residents incontinence in order to help better them.

The goal of this project is automatize the entire process of incontinence management in the nursing homes, making it faster, easier to control and more comfortable for the resident due to the benefits of the better response of an automatic system against manual systems. Knowing the incontinence profile of each resident and providing incontinence care at the right moments will be easily done with this system. Looking it with perspective, this thesis will be strongly useful and needed in the near future.

The way to do it is by creating a sensor module to gather, from an incontinence pad, data and store it in a software platform where will be managed to find incontinence patterns. Also this patterns will give advises to the carregivers to change the pacient incontinence pad at the right moment.

The sensor module should have as litlle direct impact on the resident as possible. The dispositive should not be wearable or implantable, so this is why is placed near the resident pacient bed in his room of the nursing home. This mean that the module needs to measure gas concentrations from the ambient to detect urine or stool from the resident.

At the moment this thesis is started, there are already parts of the project done: the sensor module that gathers ambient parameters such as temperature, humidity and gas concentration, transforms into raw data and sends it to a database is already built. Also there is a mobile application created for controling the results of the sensors measurements (Simon Kupers, 2019).

As the urine is a solution mainly based on ammonia (Putnam, 1971) and stool with hydrogen sulfide, this were the gases measured  $<sup>1</sup>$ .</sup>

At this point, this thesis starts and tries to convert this raw data into useful data for managing incontinence by the next steps: structu[ring, plotting i](#page-51-1)t, applying the conversion rates and comparing them with the s[m](#page-14-1)art incontinence application Tena Identifi, that will be further detailed in this thesis.

This thesis is developed at the e-Media Research Lab of the Faculty of Engineering Technology (E-media), at the university of KU Leuven, in Leuven, Belgium. It has one developer, Andreu Ortega, that is a student of IT engineering specialized in electronics in the UPC, from Barcelona, Spain. It also has two supervisors, Hannelore S[trauven f](#page-51-2)rom KU Leuven and Miguel Jesus Garcia Hernandez from UPC.

## **1.2. Statement of purpose**

<span id="page-14-0"></span>The objectives of this thesis are described in the following list:

- Extract the raw data from the database and classify it by exporting it in different Excels containing the data of each measurement related with different test in residents from the nursing home.
- Use this classified data and plot it to observe the performance of the sensors. This will allow to observate the overall sensor response to evaluate its usefulness in a certain measurement.
- Do the sensors characterization and apply the conversion rates between the input and the output values of the sensors. This will convert the digital values of the microcontroller into values of real gas concentration, temperature...
- Compensate the desviation that the gas sensors have due to external facts. This will compensate the effects, in the sensor measurements, of external factors.
- Evaluate the results by comparing it with an application already in the market. So this thesis will prove the level that this project has against other existing applications, comparing them and observing similarities and differences.

The way to achieve this objectives will be described in this chapter as methods and procedures. The application of this methods will be explained in chapter 3 and their results in chapter 4.

<span id="page-14-1"></span><sup>1</sup>This explanations about the module decisions already done can be found in the previous thesis (Simon Kupers, 2019).

## <span id="page-15-0"></span>**1.3. Requirements and specifications**

As this thesis has different stages, each stage has its own requirements and specifications.

Requirements and specification of the data structuration:

- The data placed in the new file, must contain the same aspects as the data in the database: this means that this data must have the measurement sensor values, the timestamp from the measurement, the id of the sensor and the resident measured...
- Also it needs to be fixed the time shifting from the time in the mcu and the real time of the measurements.
- This data also must be in the intervals of time that involves the group of measurements. Any data from another time interval will be a part of another group of measurements.

Requirements and specification of the data structuration:

- The observation of the perfomance of the measurements though time has to be clear, so graphs must be easy to understand by eye.
- This graphs must show the perfomance of all 9 available sensors that are working in the module (some of them are implemented but not working, so is not necessary to observe them).

Requirements and specification of the characterization of the sensors:

- The conversion rates shown in each gas sensor datasheet must be implemented. Also it is needed to obtain extra information to compensate external facts effect (because in the datasheets isn't explained.
- If there is a lack of infomation, a detailed test should be done in order to characterize the sensors, relating the gas concentration measured and the output values from the mcu obtained.

Requirements and specification of the comparison with the application in the market:

- The pictures containing the values of this application must be digitalized by creating an Excel with the same information and after using it in a program to manage it.
- Data compared must be the sensor gas concentration measurements against the incontinence levels of that application.

### **1.4. Methods and procedures**

<span id="page-16-0"></span>The project of the entire system to manage incontinence has a wide variety of different aspects to fullfil, all related with the each other. The data used in this thesis comes from the database connected with the online platform of the microcontroller. This data is the result of detecting gas concentration by the sensors and digitalizing this values by the microncontroller in order to make available to work with them by software. The database is written in MySQL which makes it possible to export the data to csv files  $2$  that have all the measurements that have been done since this project started.

Focusing on this thesis, the main work is programming in Python. Several packages with their functions are used to devel[op](#page-16-3) the entire program. The most important are: Pandas (Pandas), that allows the user to manage data by dataframes; and Plotly (Plotly) , that allows the programmer to plot the data in different ways.

So, for structuring the data the main package used will be Pandas. Afterwards, Plotly will all[ow to pl](#page-51-3)ot the data to observe the performance of all the sensors.

Also, t[he prog](#page-51-4)ram needs to apply the compensation of the external facts that influence the gas sensors. So first the method to compensate the data will be developed and after it will be programmed as a script of the entire program.

Another part of the program will be the script that compares the results obtained in this thesis Tena Identifi results, not only observing the results in the graphs, but also with mathematical tools.

#### **1.4.1. Structuring the data and plotting it**

<span id="page-16-1"></span>The data from the database is exported to an excel file named Data\_DB. that contains each measurement with the output values of all the sensors measured at the certain time of the measurement:

<span id="page-16-2"></span>

| id  | timestamp      | resident id device id     | Inr of measurements MICSNH3 MICSNO2 MICSCO SGXNH3 SGXH2S SPH2SH2S SPH2STEMP |   |        |             |                          |                     |      |      |
|-----|----------------|---------------------------|-----------------------------------------------------------------------------|---|--------|-------------|--------------------------|---------------------|------|------|
| 160 | 04/03/18 15:38 | 1360059000f51353532343635 |                                                                             |   | 3 NULL | <b>NULL</b> |                          | 4                   | 1766 | 1939 |
| 161 | 04/03/18 15:38 | 1360059000f51353532343635 |                                                                             |   | 3NULL  | NULL        | $\overline{c}$           | 5                   | 1829 | 1939 |
| 162 | 04/03/18 15:38 | 1360059000f51353532343635 |                                                                             |   | 2 NULL | <b>NULL</b> | $\overline{c}$           | 4                   | 1878 | 1938 |
| 163 | 04/03/18 15:38 | 1360059000f51353532343635 |                                                                             |   | 3 NULL | <b>NULL</b> | $\overline{\phantom{a}}$ | 4                   | 1910 | 1938 |
| 164 | 04/03/18 15:41 | 1360059000f51353532343635 |                                                                             |   | 3 NULL | <b>NULL</b> | 1                        | 4                   | 1872 | 1922 |
| 165 | 04/03/18 15:41 | 1360059000f51353532343635 |                                                                             |   | 3 NULL | <b>NULL</b> | $\overline{\mathcal{L}}$ | 5                   | 1911 | 1922 |
| 166 | 04/03/18 15:41 | 1360059000f51353532343635 |                                                                             |   | 3 NULL | <b>NULL</b> |                          | $\overline{c}$<br>4 | 1948 | 1922 |
| 167 | 04/03/18 15:41 | 1360059000f51353532343635 |                                                                             |   | 3 NULL | NULL        |                          | $\overline{a}$<br>4 | 1969 | 1922 |
| 168 | 04/03/18 15:41 | 1360059000f51353532343635 |                                                                             |   | 4 NULL | <b>NULL</b> | 3                        | 5                   | 1991 | 1921 |
| 169 | 04/03/18 15:41 | 1360059000f51353532343635 |                                                                             |   | 4 NULL | <b>NULL</b> | $\overline{c}$           | 4                   | 2023 | 1921 |
| 170 | 04/03/18 15:41 | 1360059000f51353532343635 |                                                                             |   | 4 NULL | <b>NULL</b> |                          | $\overline{2}$<br>4 | 2040 | 1920 |
| 171 | 04/03/18 15:41 | 1360059000f51353532343635 |                                                                             | 5 | 4 NULL | <b>NULL</b> |                          | $\overline{c}$<br>5 | 2046 | 1920 |
| 172 | 04/03/18 15:41 | 1360059000f51353532343635 |                                                                             |   | 4 NULL | <b>NULL</b> | 1                        | 4                   | 2049 | 1919 |
| 173 | 04/03/18 15:42 | 1360059000f51353532343635 |                                                                             |   | 5 NULL | <b>NULL</b> | $\overline{c}$           | 4                   | 2045 | 1919 |
| 174 | 04/03/18 15:42 | 1360059000f51353532343635 |                                                                             |   | 4 NULL | <b>NULL</b> |                          | 3<br>4              | 2045 | 1919 |
| 175 | 04/03/18 15:42 | 1360059000f51353532343635 |                                                                             |   | 5 NULL | <b>NULL</b> | $\overline{c}$           | 5                   | 2047 | 1919 |
| 176 | 04/03/18 15:42 | 1360059000f51353532343635 |                                                                             |   | 5 NULL | <b>NULL</b> |                          | 5                   | 2050 | 1920 |
| 177 | 04/03/18 15:42 | 1360059000f51353532343635 |                                                                             |   | 5 NULL | <b>NULL</b> |                          | 4                   | 2053 | 1922 |
| 178 | 04/03/18 15:43 | 1360059000f51353532343635 |                                                                             |   | 5 NULL | <b>NULL</b> | 1                        | 4                   | 2054 | 1922 |
| 179 | 04/03/18 15:43 | 1360059000f51353532343635 |                                                                             |   | 5 NULL | <b>NULL</b> | $\overline{\mathcal{L}}$ | 5                   | 2056 | 1923 |
| 180 | 04/03/18 15:43 | 1360059000f51353532343635 |                                                                             |   | 4 NULL | <b>NULL</b> |                          | 4                   | 2053 | 1925 |
| 181 | 04/03/18 15:43 | 1360059000f51353532343635 |                                                                             |   | 5 NULL | <b>NULL</b> |                          | 4                   | 2049 | 1927 |
| 182 | 04/03/18 15:43 | 1360059000f51353532343635 |                                                                             |   | 4 NULL | <b>NULL</b> | $\overline{c}$           | 4                   | 2046 | 1929 |
| 183 | 04/03/18 15:43 | 1360059000f51353532343635 |                                                                             |   | 4 NULL | <b>NULL</b> | 3                        | 5                   | 2049 | 1930 |
| 184 | 04/03/18 15:44 | 1360059000f51353532343635 |                                                                             |   | 4 NULL | NULL.       |                          | 3<br>5              | 2056 | 1933 |
| 185 | 04/03/18 15:44 | 1360059000f51353532343635 |                                                                             |   | 5 NULL | <b>NULL</b> | $\Omega$                 | 4                   | 2052 | 1935 |
| 186 | 04/03/18 15:44 | 1360059000f51353532343635 |                                                                             |   | 5 NULL | NULL        |                          | 5                   | 2045 | 1938 |
| 187 | 04/03/18 15:44 | 1360059000f51353532343635 |                                                                             |   | 4 NULL | NULL        |                          | 5                   | 2052 | 1939 |
| 188 | 04/03/18 15:44 | 1360059000f51353532343635 |                                                                             |   | 5 NULL | <b>NULL</b> | $\overline{c}$           | 5                   | 2055 | 1941 |
| 189 | 04/03/18 15:45 | 1360059000f51353532343635 |                                                                             |   | 5 NULL | <b>NULL</b> |                          | 4                   | 2046 | 1943 |

Figure 1.1: An example of the Data\_DB including the values of some sensors

<span id="page-16-3"></span><sup>&</sup>lt;sup>2</sup>All the data in the database is sorted by time.

Each row of the excel, related with each measurement, has the following data: the id related with the measurement, the date when the measurement was done, the id of the resident that was with the sensor module, the module sensor id, because there is more than one sensor module; and the digital values obtained from the microcontroller that are related with the sensor measurements.

Also there is another excel, that will be named pdf\_info, that contains the interval of time that a focused group of measurements had been done, where is written the interval of time of each group of measurements.

<span id="page-17-1"></span>

| id | <b>Fistart</b>                                                  | $\neg$ end                                                   | $\sqrt{\mathbf{v}}$ remarks                                      | device id                | $\overline{\mathbf{y}}$ MICSNH3 $\overline{\mathbf{y}}$ SGXNH3 $\overline{\mathbf{y}}$ SGXH2S $\overline{\mathbf{y}}$ |  |          |
|----|-----------------------------------------------------------------|--------------------------------------------------------------|------------------------------------------------------------------|--------------------------|----------------------------------------------------------------------------------------------------|--|----------|
|    | 68 2018-03-27 09:19:51                                          |                                                              | 2018-03-27 09:30:04 Lab measurement 1 NH3                        | 38005d000d51353532343635 |                                                                                                    |  |          |
|    |                                                                 |                                                              | 69 2018-03-27 09:30:12 2018-03-27 09:35:52 Lab measurement 1 NH3 | 38005d000d51353532343635 |                                                                                                    |  |          |
|    |                                                                 |                                                              | 70 2018-03-27 09:36:00 2018-03-27 09:53:41 Lab measurement 1 NH3 | 38005d000d51353532343635 |                                                                                                    |  |          |
|    |                                                                 |                                                              | 71 2018-03-27 09:53:49 2018-03-27 09:58:14 Lab measurement 1 NH3 | 38005d000d51353532343635 |                                                                                                    |  |          |
|    |                                                                 |                                                              | 72 2018-03-27 09:58:22 2018-03-27 10:14:57 Lab measurement 1 NH3 | 38005d000d51353532343635 |                                                                                                    |  |          |
|    |                                                                 |                                                              | 73 2018-03-27 10:15:05 2018-03-27 10:20:12 Lab measurement 1 NH3 | 38005d000d51353532343635 |                                                                                                    |  |          |
|    |                                                                 |                                                              | 74 2018-03-27 10:20:20 2018-03-27 10:37:11 Lab measurement 1 NH3 | 38005d000d51353532343635 |                                                                                                    |  |          |
|    |                                                                 |                                                              | 2018-03-27 10:37:19 2018-03-27 10:42:59 Lab measurement 1 NH3    | 38005d000d51353532343635 |                                                                                                    |  |          |
|    | 76                                                              |                                                              | 2018-03-27 10:42:59 2018-03-27 10:51:16 Lab measurement 1 NH3    | 38005d000d51353532343635 |                                                                                                    |  |          |
|    |                                                                 |                                                              | 77 2018-03-27 14:09:13 2018-03-27 14:25:31 Lab measurement 1 NH3 | 38005d000d51353532343635 |                                                                                                    |  |          |
|    |                                                                 |                                                              | 78 2018-03-27 14:25:39 2018-03-27 14:31:19 Lab measurement 1 NH3 | 38005d000d51353532343635 |                                                                                                    |  |          |
|    |                                                                 |                                                              | 79 2018-03-27 14:31:35 2018-03-27 14:49:57 Lab measurement 1 NH3 | 38005d000d51353532343635 |                                                                                                    |  |          |
|    | 80                                                              |                                                              | 2018-03-27 14:50:06 2018-03-27 14:55:04 Lab measurement 1 NH3    | 38005d000d51353532343635 |                                                                                                    |  |          |
|    | 81                                                              |                                                              | 2018-03-27 14:55:37 2018-03-27 15:10:46 Lab measurement 1 NH3    | 38005d000d51353532343635 |                                                                                                    |  |          |
|    | 82                                                              |                                                              | 2018-03-27 15:10:54 2018-03-27 15:16:21 Lab measurement 1 NH3    | 38005d000d51353532343635 |                                                                                                    |  |          |
|    | 83                                                              |                                                              | 2018-03-27 15:16:29 2018-03-27 15:23:55 Lab measurement 1 NH3    | 38005d000d51353532343635 |                                                                                                    |  |          |
|    | 84                                                              | 2018-03-29 18:01:39 2019-03-21 14:56:28 Test measurement 7   |                                                                  | 38005d000d51353532343635 |                                                                                                    |  |          |
|    | 85                                                              | 2018-03-29 22:44:33 2018-03-29 23:20:32 Test measurement 7   |                                                                  | 340019001147343000000000 |                                                                                                    |  |          |
|    |                                                                 | 2018-03-29 22:44:33 2018-03-29 23:13:18 Test measurement 7   |                                                                  | 38005d000d51353532343635 |                                                                                                    |  | $\Omega$ |
|    | 87                                                              | 2018-03-29 23:22:54 2018-03-29 23:49:07 Test measurement 7   |                                                                  | 440060000d51353532343635 |                                                                                                    |  |          |
|    | 88                                                              | 2018-03-29 23:21:52 2018-03-29 23:48:13 Test measurement 7   |                                                                  | 32002f000b51353432383931 |                                                                                                    |  |          |
|    | 89                                                              | 2018-03-29 23:50:02 2018-03-30 03:02:55 Test measurement 7   |                                                                  | 38005d000d51353532343635 |                                                                                                    |  |          |
|    | 90                                                              |                                                              | 2018-04-01 14:53:56 2018-04-02 15:15:43 Toilet measurement 6     | 38005d000d51353532343635 |                                                                                                    |  |          |
|    | 91                                                              | 2018-04-02 15:26:11 2018-04-03 17:31:38 Toilet measurement 7 |                                                                  | 38005d000d51353532343635 |                                                                                                    |  |          |
|    | 92                                                              | 2018-04-04 19:46:54 2018-04-05 00:33:01 Test measurement 8   |                                                                  | 32002f000b51353432383931 |                                                                                                    |  |          |
|    | 2018-04-04 19:46:54 2018-04-05 00:33:01 Test measurement 8      |                                                              |                                                                  | 440060000d51353532343635 |                                                                                                    |  | $\Omega$ |
|    | 94                                                              | 2018-04-04 19:46:54 2018-04-05 00:33:01 Test measurement 8   |                                                                  | 340019001147343000000000 |                                                                                                    |  |          |
|    | 95 2018-04-06 17:38:04 2018-04-09 04:30:09 Toilet measurement 8 |                                                              |                                                                  | 38005d000d51353532343635 |                                                                                                    |  |          |

Figure 1.2: An example of the pdf\_info

So the first part of this thesis was considering these intervals described in pdf\_info, create new Excels separating the different group of measurements , and save them in a local folder with the title corresponding to the measurements that are related.

In some cases, it will be more that one cell in the same group of measurements, so it needs to be considered the range from the start date of the first cell to the end date from the last cell.

In the pdf info there are a lot of different group of measurements but mainly this thesis will work with the lab measurements and Tena measuremetns, that are the measurements done in the lab and with the residents of the nursing home.

After, all the data must be plotted, and these plots should be stored in a local folder in order to monitoring the variations of the gas during the time the measurements were done.

#### <span id="page-17-0"></span>**1.4.2. Characterization and calibration of the sensors used**

The sensor module converts the gas concentrations into digital values that the software platform can use them. So, in order to observe the data as real gas concetration values instead of digital values, a conversion rate has to be applied to convert the data into gas concentrations.

Also the sensors output is influenced by external factors, such as temperature, pressure or relative humidity. So they must be characterized and calibrated in order to obtain the compensated and correct values.

### <span id="page-18-0"></span>**1.4.3. Comparison with the product already on the market**

Finally, a comparison between the results of this thesis with the results of Tena Identifi measurements will be done, visually by comparing the plots of their results in time and mathematically trying to prove these first impressions.

## <span id="page-18-1"></span>**1.5. Work plan**

For a fast understanding of this thesis work a short work plan diagram is displayed:

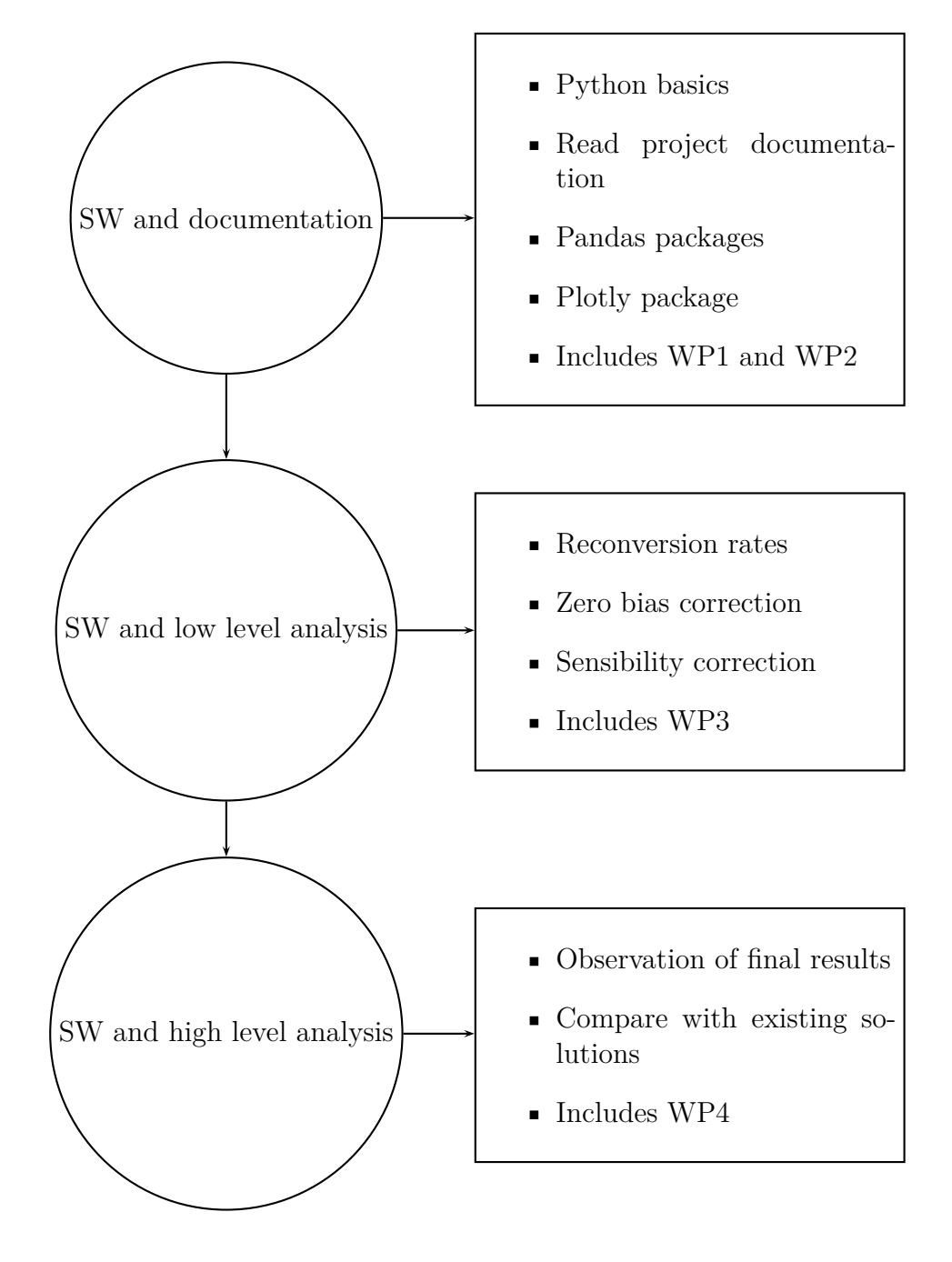

And now more focused in extended tables:

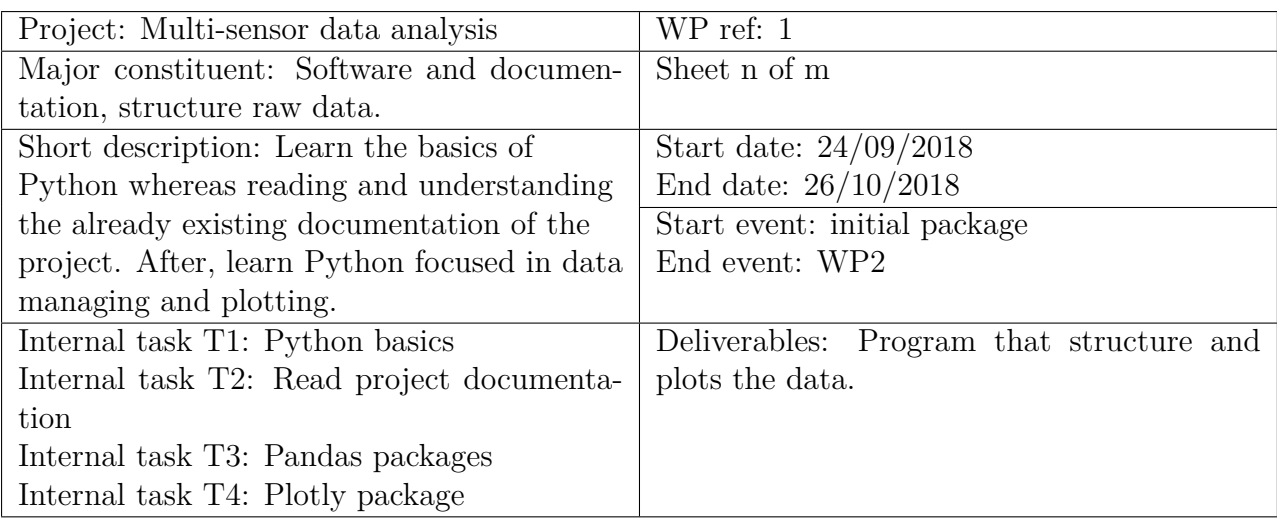

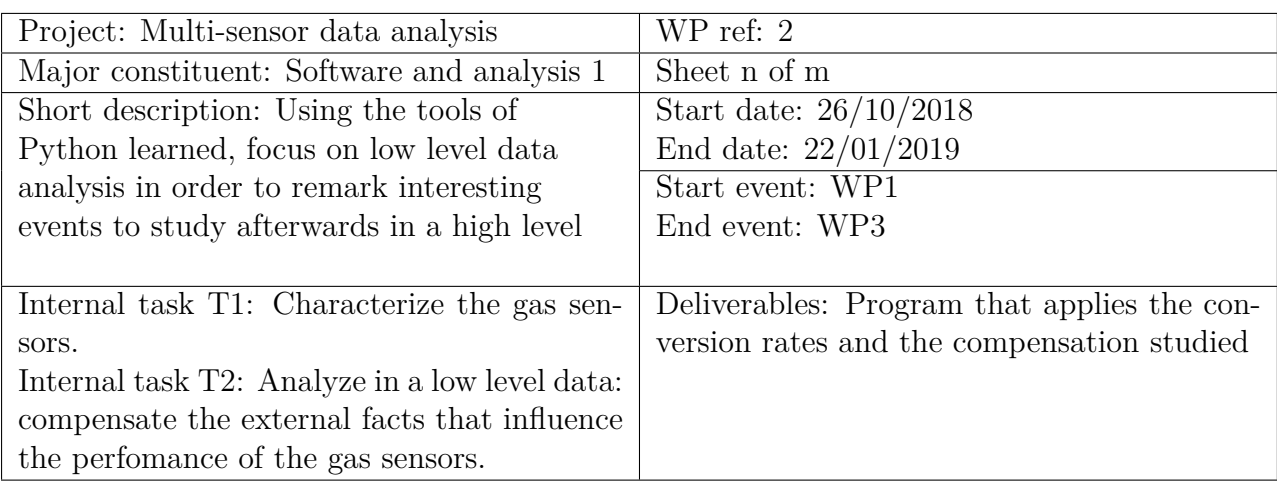

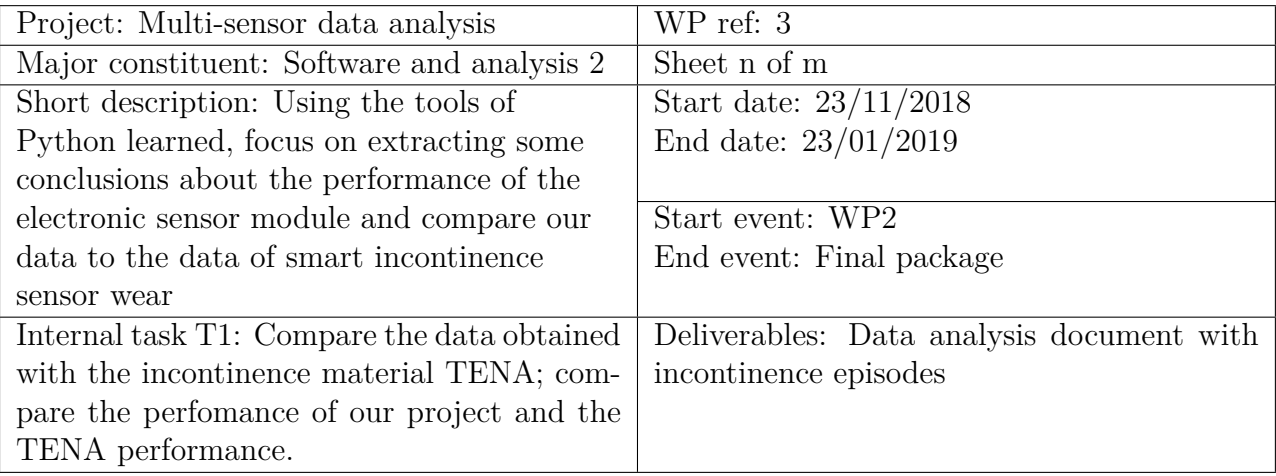

<span id="page-20-0"></span>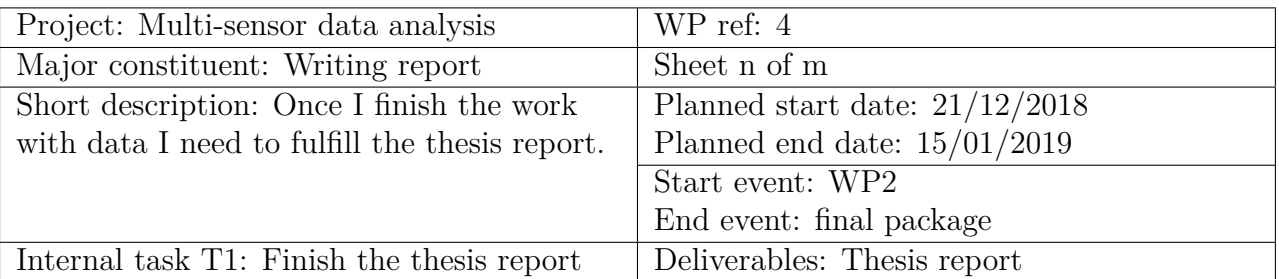

Table 1.1: Tables with all the main tasks of this thesis described

The reader will notice here that the two last packages started and finished at the sime time. This is because the final steps of the comparison were done once studied the characterization of the sensors to take better conclusions. The available lab hours to do WP3 were very limited so that why this work plan has been followed.

Once everything is described in the work packages it can be summarized in a milestone:

<span id="page-20-1"></span>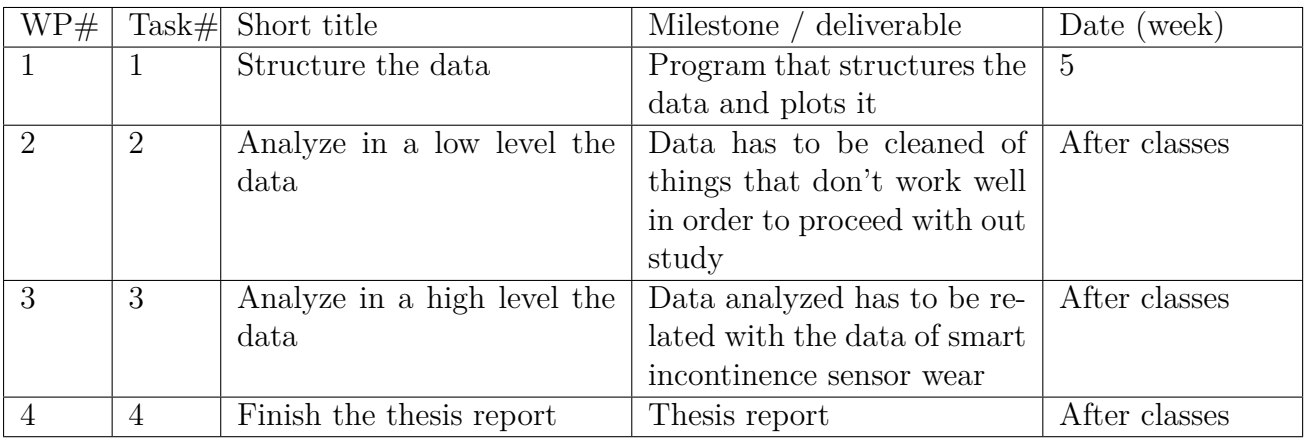

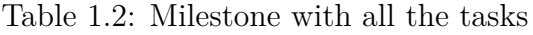

## **1.6. Existing solutions**

<span id="page-21-0"></span>The idea of monitoring the incontinence of residents in nursing homes has already been tested and there is one application available in the market. This system is called Tena identifi (Identify) that consists in a software platform that manages a disposable that absorbes incontinence product with a reusable logger. Tena Identifi tracks resident's voiding patterns in real time, by humidity sensorsr, called Tena Identifi Sensor W[ear. Th](#page-51-5)e process to monitoring the incontinence needs that the residents wear the sensor, where the humidity sensors are placed. A reusable logger gathers data during 72h through this sensors and sends it to a software platform where it is used to generate incontinence reports. After, the logger needs to be cleaned with non corrosive disinfectant.

<span id="page-21-1"></span>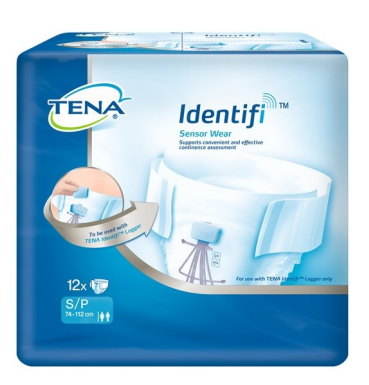

Figure 1.3: Tena Identifi Sensor Wear

The cost of the Tena Identifi Sensor Wear is about  $142,70\epsilon$ , that includes 12 disposables with the sensors, at the 'Thuizorgwinkel' (Thuiszorgwinkel, 2019), this price does not include the loan of the logger the use of the software platform, which is 1500€ per year.

The level of saturation is displayed by 9 levels, fro[m level 0 to level 8,](#page-52-1) a low resolution discretization about the saturation measured by the sensors. So small changes are not detected by the final user. Also with the Tena Identifi is very difficult to control the slow loss of urine spread over a longer amount of time.

Another problem that Tena Identifi has is that it does not measure the stool loss, so is not a complete incontinence monitoring system. Also I does not provide a real time feedback.

Also the values obtained by the Tena Identifi are afected by another facts, suchs as the change of the logger, if the resident goes to the bathroom... So they are also attached and are important to consider. This documents can be consulted in Annex B.6.

## <span id="page-22-0"></span>**Chapter 2**

## **State of the art of the technology used or applied in this thesis**

## <span id="page-22-1"></span>**2.1. Programming with Python**

Python is and easy to learn programming language, so that is why it is used for developing a wide variety of projects. Python 3.7 is the version used in this thesis and Anaconda is the Python launcher this thesis will use, with the Jupiter Notebook as a enviroment for programming.

<span id="page-22-3"></span>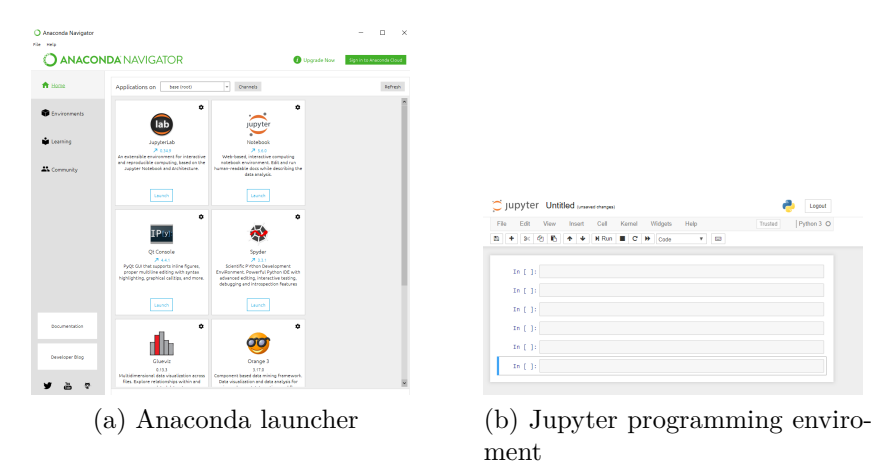

Figure 2.1: Python programing enviroment

So with this enviroment not only is it very easy to work line by line and easy to know where is the programming error, but also can be compiled and executed all together so the process to test the program can be done as fast as another enviroment such as Spider can be. So, this enviroment, is perfect for new people users interested in learning Python.

## <span id="page-22-2"></span>**2.2. Electronic module**

In this section the electronic module used for measuring ambient parameters will be explained. As it is mentioned before, this module was built. This section

is focused on explaining the sensors and microcontroller integrated in the sensor module and their main aspects.

#### **2.2.1. Microcontroller**

<span id="page-23-0"></span>The microcontroller used in this module is the Particle Photon (Particle, 2019). It is a 32-bit controller, 3,3V working voltage and also WI-FI module, very useful to send the data recorded by sensors to the database. It has 8 digital ports and 8 analog ports. The analog-to-digital  $(A/D)$  inputs, of 12 bits reso[lution each on](#page-51-6)e (0-4095) will have a big and important impact in the calculus in order to convert back from the output values to gas concentration. It's price is  $38\epsilon$ .

<span id="page-23-3"></span>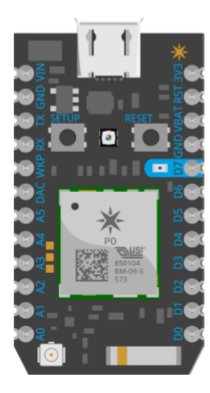

Figure 2.2: Particle Photon microcontroller

#### **2.2.2. Electrochemical sensor**

<span id="page-23-1"></span>Electromechanical sensors (SGX-Sensortech, 2017) detects gases by its interaction with an electrolyte, producing a current proportional to the concentration of the gas. This sensors have, tipically, three pins that are called electrodes: the counter, the sensing and the re[ference electrode](#page-52-2).

The current obtained, as is very small, is converte[d to v](#page-52-2)oltage by a trans-impedance amplifier.

#### **2.2.3. Semiconductor sensor**

<span id="page-23-2"></span>Semiconductor sensors detects gases by it sensing layer, composed of a metal oxide, that is heated. When a gas is sorrounding the sensor, some chemical components of the gas are absorbed by the surface of the sensing layer, changing the electrical conductivity of the layer, so this means a change of its electrical resistance.

The conversion rate applied by this sensors are calculated by comparing the relative change of the sensing resistance  $(R<sub>S</sub>)$  against the baseline resistance  $(R<sub>0</sub>)$ . This baseline resistance is the preheated resistance value when, in the sorroundings of the sensor, there is no gas.

$$
R = \frac{R_S - R_0}{R_0} \tag{2.1}
$$

#### **2.2.4. Ammonia sensors**

After some characteristics discussion done by the previous thesis, the choosen sensors to measure ammonia are described in the following table:

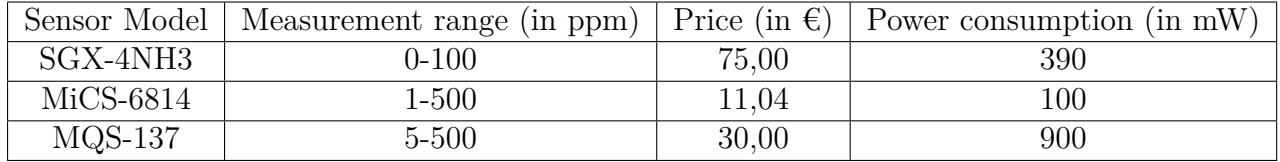

Table 2.1: Basic characteristics of ammonia sensors

#### <span id="page-24-0"></span>**2.2.5. Hydrogen sulfide sensors**

Following the same procedure, the choosen sensors to measure hydrogen sulfide are described in the following table:

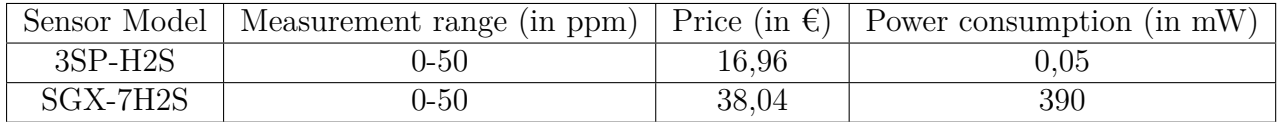

Table 2.2: Basic characteristics of hydrogen sulfide sensors

#### **2.2.6. Control sensors**

Also in the module there are more sensors: a temperature sensor LM35, that the output voltage changes linearly with the temperature; the DHT22 sensor, that is a digital temperature and humidity sensor; a motion sensor, IRA-S210ST0, a pyroelectric infrared sensor; and a light sensor NSL-19M51, thay is a light dependant resistor or LDR. The motion sensor needs a signal filtering and aplification circuit, both circuit and sensors brought together to one single board, IMX-70. The motion sensor will help to detect if the resident is moving or not and the light sensor is used for detecting if it is night or day.

From this sensors, only the ambient parameter sensors, such as temperature or relative humidity, will be used as a support for our tests.

## **2.3. Conversion Rates**

### **2.3.1. The incubator**

<span id="page-25-1"></span><span id="page-25-0"></span>For measuring the conversion rates and compensating the external factors of the sensor module, an experiment was developed that will be further explained in the chapter 3. To do that experiment, an enviroment to control the temperature was needed. This could be done in an incubator of the chemistry lab. This incubator is the Heareus B6 Incubator with serial number 3789 FS2L (Heraeus, 2019).

This incubator has a control panel where the temperature cam be selected and, after some time that the incubator needs to warm up, it achieves the desired temperature. Once it achieves it, it should maintain the tem[perature](#page-51-7) [very e](#page-51-7)stable.

<span id="page-25-2"></span>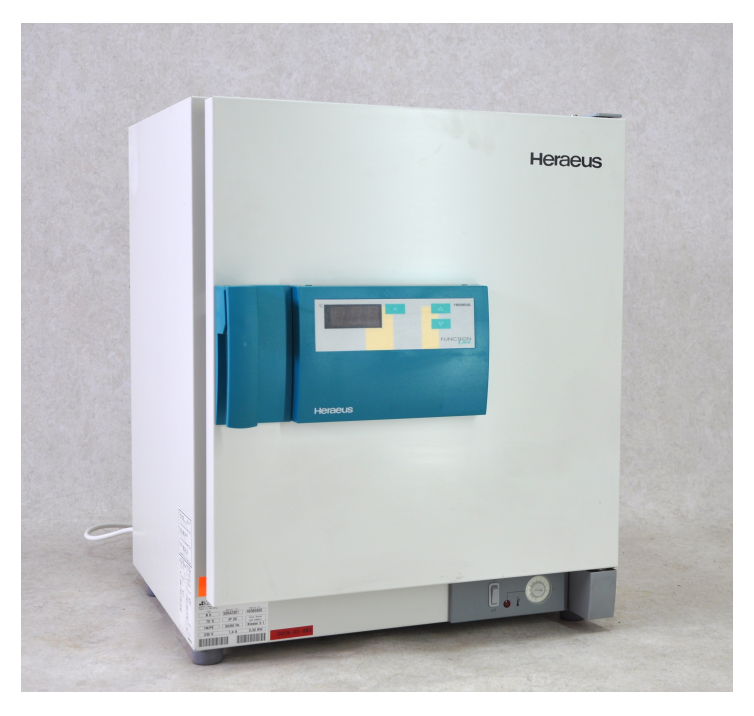

Figure 2.3: Heraeus Incubator

At the moment to do the experiment, the incubator had some unexpected issues:

- The incubator wasn't very precise in order to adjust the temperature.
- For some temperatures in the range from  $20^{\circ}$ C to  $30^{\circ}$ C, the incubator didn't respond well to set the temperature and remain as it was.
- The incubator was overheated by a previous experiment so it was very difficult to lower the temperature, to the temperatures expected for our purpose.

As far as the thesis writer and supervisor concerns, this problems of the oven could not be solved and this will influence the way to do the experiment.

## <span id="page-26-0"></span>**Chapter 3**

# **Methodology / project development**

### **3.1. Structuring the data and plotting it**

<span id="page-26-1"></span>This thesis uses Pandas library from Python in order to structure the data. This part is divided in two main functions: the one that has to create new Excels as explained in the introduction and the other that needs to plot the data from the new Excel.

#### **3.1.1. Structuring the data**

<span id="page-26-2"></span>The main idea is, by selecting the time range in the pdf\_info, first selecti the start time of the first cell of the entire group of measurements and after select the end time of the last cell of the same group of measurements. Then looking in the other excel, the generalPDF to measurements with the same times, the start and the end, so it can be choosen as the range of measurements between these times that the data from the database has. After it creates the Excel, named plotPDF because the data in the excel will be plotted in further stages, in the local folder specified in the function.

Now, let's focus on the main functions available in Pandas library that have been used in this script  $3$ :

- pd.read\_csv, pd.read\_excel: This function opens the Excel file (.csv or .xlsx) placed on an [s](#page-26-3)pecific path and coverts its data into a dataframe.
- df.loc: Returns the cell, column or row specified as parameter.
- $\bullet\,$  df.size: This function returns the number of elements in the dataframe  $^4$

<sup>3</sup>Df mean dataframe, used in Pandas library for managing the data, and pd is referred to Pandas library.

<span id="page-26-4"></span><span id="page-26-3"></span><sup>&</sup>lt;sup>4</sup>In this thesis case, as the data[f](#page-26-4)rame used only has one column, returns the number of the rows.

- df.reset\_index: Resets the index of the dataframe<sup>5</sup>.
- df.index.values: This function returns the index value of the condition applied (in this script, it returns the cells that hav[e](#page-27-2) the same time than the start time and the end time of the group of measurements)
- $\blacksquare$  df.to csv: Converts the dataframe into a Excel file, placing it in the specific path that is selected.

Following the requirements and the specifications that this thesis had, the code can be consulted in Annex 1.

Once the thesis started working in the comparison with Tena Identifi, this script was updated. Measurements of our module are time shifted, because the time set in the microcontroller, so i[n](#page-53-3) summertime is shifted 2h and in wintertime 1h. For this reason, this time has to be added to all the data of the database in order to take the desired data in the range of Tena Identifi data.

So in the script, once imported the data from Data\_DB file and before selecting the range of cells to export as a classified data, this time is added. The data needs to be converted in order to make available the time addition, so the steps of this update are: convert the data into usable data, add the time shift necessary and again insert the new timetamps into the dataframe that contains all the data.

<span id="page-27-1"></span>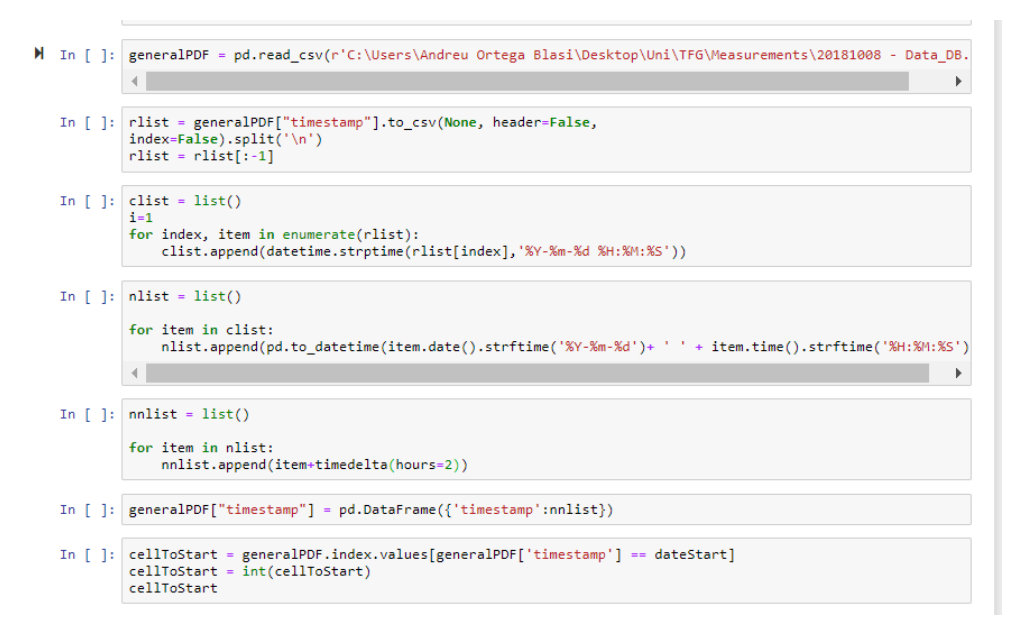

Figure 3.1: Update to the structuring script with the time addition

#### **3.1.2. Plotting the data**

<span id="page-27-0"></span>This script select plotPDF file and opens it and classifies the measurements according to the module that came from. After it applies the conversion rates to

<span id="page-27-2"></span><sup>&</sup>lt;sup>5</sup>Each row can be identified with an index in order to make it easier to select, very useful in case of creating shorter dataframes from the generalPDF dataframe, so they can be reindexed to easily manage them.

the data classified and plot it.

To select the data, the scrip search for the title (or remark in that case) of the new Excel created by selecting the cell of the pdf\_info that contains that remark, referred to a specific group of measurements.

After, it imports the file that applies the conversion rates for the sensor values and imports as well the file that separates the data by the identification sequence of each sensor module. Now it will plot all the figures for each device id  $<sup>6</sup>$ , and save</sup> them in a local folder.

Plotting all graphs together is a bit confusing, and all the plots are so small that the data is not well recognized. So this script also provides a functio[n](#page-28-0) that only plots one of the nine graphics in order to have a bigger visualization and study better what it contains.

Following the requirements and the specifications that this thesis had the code of this script is in Annex  $4^7$ .

#### **Conversion rates**

Due to the experim[en](#page-57-0)[t](#page-28-1) results, that will be further explained in chapter 4, this code couldn't be implemented. As they are conversion rates, changes in measurements that mean change in gas concentrations are still able to see. That's why this thesis can continue with the comparison without having a good characterization of the sensors.

#### **Id identification**

As explained before, this function separates all the data from each sensor module (there are 7 sensor module available) and also changes their device id into their names that makes them more recognizable. The code can be consulted in Annex 5.

#### **Plot all the sensor module data**

This script needs to define the nine plots and place it in the layout. So it is divided into two parts, the trace creation, that defines how will each plot look, and the layout creation, that defines where these graphs will be placed.

For plotting all the sensors outputs, scatter plots suits best with the objective of observing the evolution of the concentration, temperature or relative humidity levels through the time. So first, the nine traces were created, defining the axis values, as scatter plots, graphs titles and other aspects to fulfill the information of the plots.

After, the layout is chosen where each plot must be placed, treating the space of the layout as a matrix from  $[0,0]$  to  $[1,1]$ . By the organization of the space defined in the code, all 9 plots can be placed. The problem is that this defined space is

16

<sup>6</sup>Taking in account than for some groups of measurements, an specific sensor module may not have measured any data due to the fact that is switched off, not working ...

<span id="page-28-1"></span><span id="page-28-0"></span><sup>7</sup>Also this script imports and uses another scripts created in order to make this Python module more modular. The following explanations will be about them.

fixed, so as more graphs need to be plotted, the smaller are the graphs and it increases the difficulty to recognize the plots performances.

Finally with all the traces and the layout is created the figure that it will be plotted in the main script. This code is in Annex 6

#### **Focused plot**

This function returns a plot of the sens[or](#page-61-0) values selected by filling in a number between 0 and 8. It saves all the sensor names and values in some lists that have 9 possible options for creating the plot. In this case there is not necessity to distribute the plots because there is only one.

Also it returns the name of the sensor selected in order to show it in the graph. The code is in Annex 7.

## **3.2.** Conver[si](#page-62-1)on rates and external factors com**pensation**

<span id="page-29-0"></span>By using the datasheets (Pewatron, 2019) and annotations, (SGX-Sensortech, 2007a), (SGX-Sensortech, 2007b) and (SGX-Sensortech, 2015), of the sensors and microcontroller it should be possible to, by the formulas written in the datasheets, find out the conversion rates [from the](#page-51-8) [digital](#page-51-8) values obtained fr[om the microcon](#page-51-9)[troller](#page-51-9) i[nto the real gas c](#page-51-10)o[ncentr](#page-51-10)ations[. As the sensor modul](#page-52-3)es are already built, some information is incomplete so unfortunately this way can solve the objective of this section.

So, for this reason, an experiment has been created in order to do the conversion rates and compensate the external effects in the sensors, that are not provided in the datasheets. As the temperature is the main external factor that modifies the perfomance of the sensors it therefor is the compensation this thesis will focus on. A part of this experiment is based on the how external factors affect the sensitivity of the sensors. In a scientific article Wei u. a. (2019) it is considered the following relation, considering relative humidity and temperature as external facts:

$$
S_{RH,T} = a_1 x RH + a_2 xT + a_3 \tag{3.1}
$$

But also the baseline, the offset value of the sensor when is measuring 0ppm:

$$
B_{RH,T} = b_1 x RH + b_2 xT + b_3 \tag{3.2}
$$

So this experiment wil try to find this relation (only with temperature), to apply it.

#### **3.2.1. The experiment**

<span id="page-29-1"></span>This experiment consists in measuring the output of the sensors in an incubator, each time with a known gas concentration and a range of temperatures from 20ºC

to 30<sup>o</sup>C<sup>8</sup>. So for a certain amount of gas concentration it should be able to observe the performance and the temperature influence.

If the gas concentration starts from 0 ppm, so the gas is not present, it will provide informa[ti](#page-30-0)on about the effect of the temperature when the sensor is measuring 0 ppm, so the effect of the zero bias will be able to get compensated. After, as the temperature affects de sensitivity of the sensor, apart from biasing the zero point, it needs to be studied how changes the dependence between the effect of the temperature in the performance and the gas concentration inside the incubator.

Knowing the range of gas concentration our sensors are available to measure, this are the following measurements  $9$  that will be tested<sup>10</sup>:

- For the sensor SGX-4NH3: from 0 to 100 ppm by an increase of 25 ppm each measurement.
- For the sensor MiCS-6814: from 0 to 200 ppm by an increase of 50 ppm each measurement.
- For the sensor MQS-137: from 5 to 200 ppm by an increase of 50 ppm each measurement.

So at the end of the experiment a variety of curves will be plotted by a Python script, showing the relation from the gas concentration, the input of the sensors, and the digital values, the output of the sensors, in the range from  $20^{\circ}$  to  $30^{\circ}$ .

After, by programming, it should be detected witch range of ppm is each measurement <sup>11</sup> and apply the inverse of the curve that fits for that amount of ppm, and the temperature that is measuring the sensor module itself.

To observe the data coming from the sensor module placed in the incubator, a program [wa](#page-30-1)s created that sends all the data from the module by the microcontroller and saves it in a database, also offering to plot the data at a real time. For tracking the time when the measurements were taken and relate it with the temperature in the incubator, the time when the incubator reaches a certain temperature is annotated manually by the researcher for each step..

The values observed in the graph are the output digital values from the microcontroller, remember from 0 to 4095, that represents the converted values, by the sensor stage and the microcontroller, from the gas concentration, temperature, relative humidity... gathered by the sensors. Afterwards, the results obtained can properly separate the sensors that seems to work well, from the sensors that

<sup>8</sup>That is the expected temperature of the nursing home and also what the incubator allow us to work with

<sup>9</sup>Notice that the hydrogen sulfide sensors will no be tested. Further explanations in the following sections will explain why.

<span id="page-30-0"></span> $10<sup>10</sup>$ MiCS and MQS sensor should be tested untill 500 ppm, but the laboratory available hours only let to do it untill 200. Still the results of this experiment will be very significant.

<span id="page-30-1"></span> $11\text{As}$  the data has values of the input/output from the sensors, knowing the output means knowing moreless the input so it can be applied the right curve. Also the values of a new measurement can be fitted with a linear aproximation between the two nearest curves if it is in the middle between two ranges of ppm

<span id="page-31-0"></span> $\text{don't}^{12}$ .

| New experiment                              |  |                                                                                                    |  |
|---------------------------------------------|--|----------------------------------------------------------------------------------------------------|--|
| 2018-12-11 15:56:00 Temperature set to 30°c |  |                                                                                                    |  |
|                                             |  | 2018-12-11 15:56:00 Open de oven door to start the experiment going from 30 to 20°C (we set the temperature of the oven to 18°C) |  |
| 2018-12-11 15:58:00 Temperature set to 29°C |  |                                                                                                    |  |
| 2018-12-11 16:00:00 Temperature set to 28°C |  |                                                                                                    |  |
| 2018-12-11 16:04:00 Temperature set to 27°C |  |                                                                                                    |  |
| 2018-12-11 16:19:00 Temperature set to 26°C |  |                                                                                                    |  |
| 2018-12-11 16:25:00 Temperature set to 25°C |  |                                                                                                    |  |
| 2018-12-11 16:29:00 Temperature set to 24°C |  |                                                                                                    |  |
| 2018-12-11 16:36:00 Temperature set to 23°C |  |                                                                                                    |  |
| 2018-12-11 16:43:00 Temperature set to 22°C |  |                                                                                                    |  |
| 2018-12-11 16:57:00 Temperature set to 21°C |  |                                                                                                    |  |
| 2018-12-11 17:22:00 Temperature cet to 200C |  |                                                                                                    |  |

Figure 3.2: Experiment Notes

So after a test measurement, that is the real time plot obtained:

<span id="page-31-1"></span>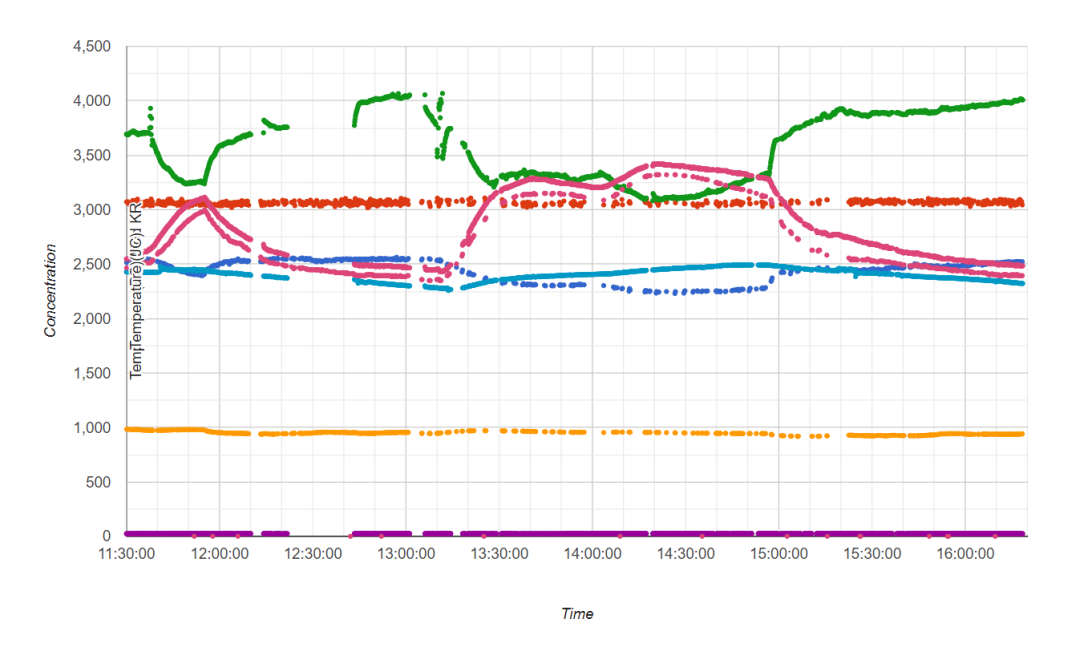

Figure 3.3: Example for testing the experiment

So, for this experiment there is the necessity of some chemical components as well as tools to exeute it:

- A wifi connection to gather data from the sensor modules.
- Ammonia solution.
- Some beakers (at least 2).
- A test tube and a funnel.
- An accurate syringe
- $\blacksquare$  <br> The incubator.

<sup>&</sup>lt;sup>12</sup>For this example, the data plotted was from two different modules, the ammonia sensors and the temperature from each one. As it can be observed, the purple plot of data may reveal that the sensor is not working well or directly is not working.

• Power supply for the sensor module.

During the experiment, the researcher noticed that the temperature setting of the incubator was not stable.

For this reason, the experiment could not consist on selecting the temperatures desired, grade per grade, and obtain accurated response of the effect of the temperature in the sensors performance.

Instead the test was done going from 30ºC to 20ºC, setting the incubator to 18ºC and opening the door for lower the temperature faster, because if not it lasts a lot. Also oppening the door of the incubator means that the gas will spread into the aire of the entire lab, so, for avoiding that effect, another module will be closed in a box inside the incubator with a gas solution. Also this will offer to the thesis a first impressions about the performance of the sensors once the gas is very concentrated in a small place or spreads into the air of a big room, the case that happens in a nursing home.

<span id="page-32-1"></span>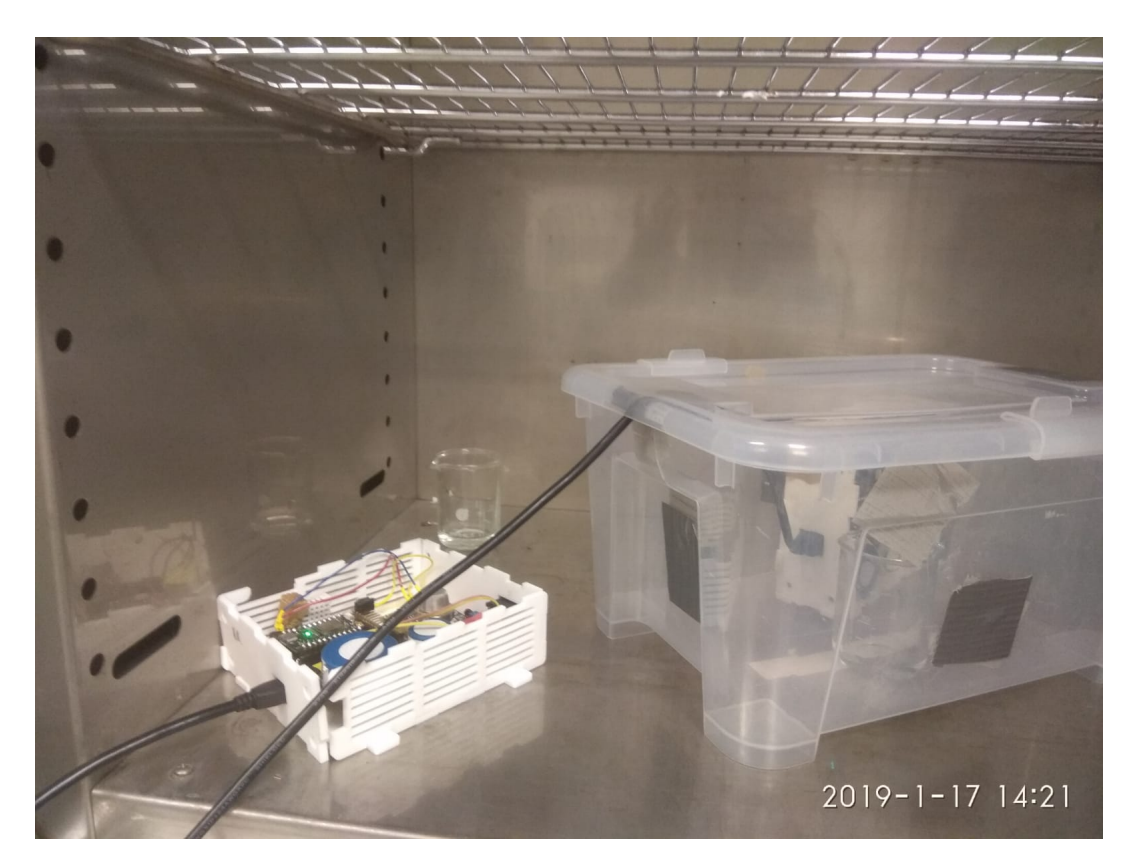

Figure 3.4: Placement of both modules with ammonia solutions inside the incubator

### <span id="page-32-0"></span>**3.2.2. Decreasing the concentration of ammonia in a solution**

Some gas concentrations had to be applied inside the incubator for testing with the sensors. This thesis has been provided by KU Leuven with a solution of 250000ppm of ammonia. This thesis was not provided with any hydrogen sulfide

solution, so that why the only tested gas was ammonia.

For obtaining the desired gas concentrations, a dilution has to be applied. A dilution consist on decreasing the concentration of a solute in a solution by adding more water to that solution. The equation that relates the initial and final gas concentrations (c) and volumes (V) is:

$$
c_{initial}xV_{initial} = c_{final}xV_{final} \tag{3.3}
$$

So for example, if 25 ppm of ammonia are needed, the volumn of the solution is, for example with 1 microliter of the solution of ammonia and the rest for water, has to be 10 mililiters:

$$
c_{initial}xV_{initial} = V_{final} = \frac{c_{initial}xV_{initial}}{c_{final}} = \frac{1ul * 250000ppm}{25ppm} = 10ml
$$
 (3.4)

So for mixing it, it is used a test tube and a funnel. The water and the ancient solution of ammonia are saved in some beakers. For putting low volumes of the solution of ammonia, it is needed a very accurate syringe.

<span id="page-33-1"></span>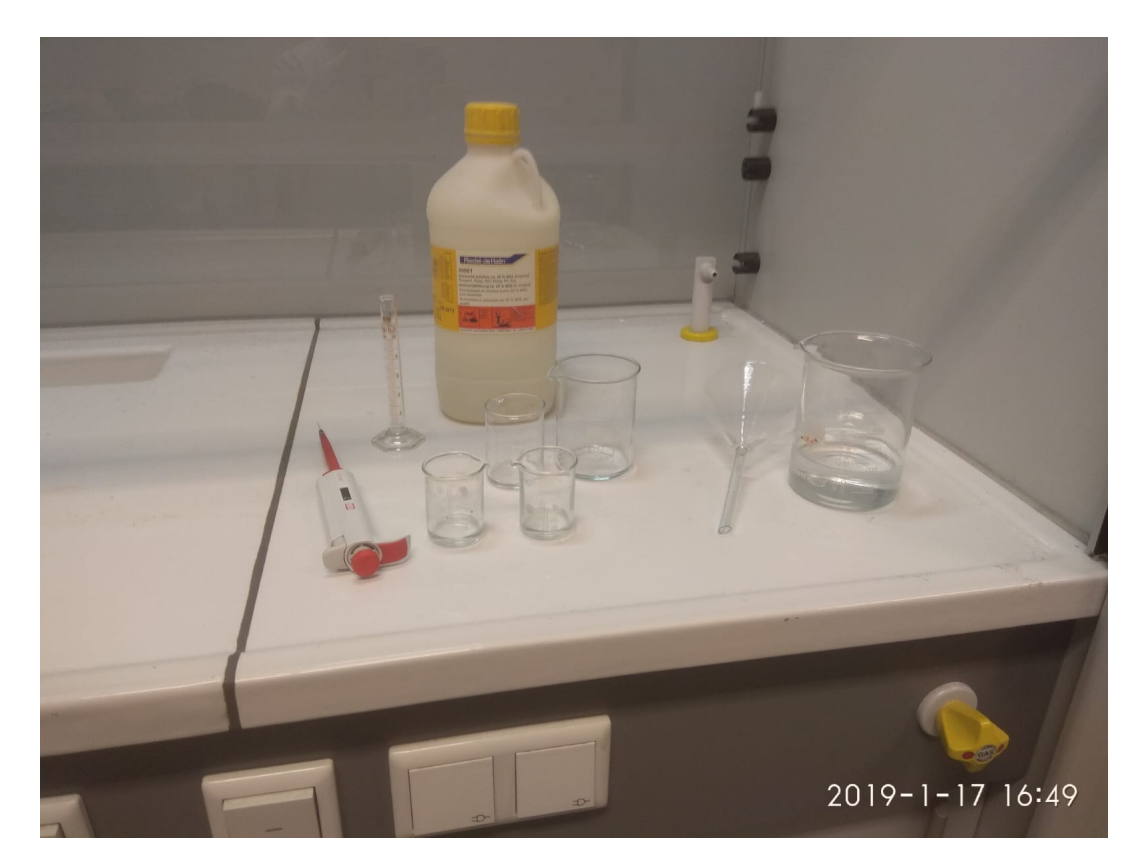

Figure 3.5: Equipment for the dilution process

## <span id="page-33-0"></span>**3.3. Market application comparison**

The final step of this thesis consist off comparing the sensor moduke with the similar application that is in the market named Tena Identifi, described in the introduction of this thesis.

The results of the Tena Identifi measurements is handed by the nursing home on paper and anonymized as shown in the Chapter 1. So the first step is to digitalize the information given in these documents, by introducing all their values into an Excel  $^{13}$ .

The values of that columns, ordered from left to right, are: "Date", "Level", "Change logger", "Leakage", "Outlasting in het product", "Toilet niet succesvol" and "[To](#page-34-1)ilet bezoek succesvol" <sup>14</sup>.

<span id="page-34-0"></span>

| 2018-07-30 00:00:00 | 0              | 0 | 0            | 0            | 0        | 0 |
|---------------------|----------------|---|--------------|--------------|----------|---|
| 2018-07-30 01:00:00 | 0              | 0 | $\mathbf{0}$ | 0            | $\theta$ | 0 |
| 2018-07-30 02:00:00 | 0              |   | $\bf{0}$     | 0            | $\Omega$ | 0 |
| 2018-07-30 03:00:00 | 0              | 0 | $\bf{0}$     | $\bf{0}$     | 0        | 0 |
| 2018-07-30 04:00:00 | 0              | ٥ | $\theta$     | 0            | $\Omega$ | 0 |
| 2018-07-30 05:00:00 | 0              |   | $\bf{0}$     | 0            | $\theta$ | 0 |
| 2018-07-30 06:00:00 | 0              |   | $\theta$     | 0            | 0        | 0 |
| 2018-07-30 07:00:00 | 0              |   | 0            | 0            | 0        | 0 |
| 2018-07-30 08:00:00 | 0              | Λ | 0            | 0            | 0        | 0 |
| 2018-07-30 09:00:00 | 0              | Λ | 0            | 0            | 0        | 0 |
| 2018-07-30 10:00:00 | Ō              |   | $\bf{0}$     | $\mathbf{0}$ | 0        | 0 |
| 2018-07-30 11:00:00 | 0              | 0 | $\bf{0}$     | 0            | $\theta$ | 0 |
| 2018-07-30 12:00:00 | 1              |   | $\bf{0}$     | 0            | 0        | 0 |
| 2018-07-30 13:00:00 | 3              |   | $\bf{0}$     | 0            | 0        | 1 |
| 2018-07-30 14:00:00 | 4              |   | $\bf{0}$     | $\theta$     | 0        | 0 |
| 2018-07-30 15:00:00 | 0              |   | $\bf{0}$     | 0            | $\theta$ | 0 |
| 2018-07-30 16:00:00 | 0              |   | $\bf{0}$     | 0            | $\theta$ | 0 |
| 2018-07-30 17:00:00 | 0              |   | $\bf{0}$     | 0            | 0        | 0 |
| 2018-07-30 18:00:00 | 0              | Ω | $\theta$     | 0            | 0        | 1 |
| 2018-07-30 19:00:00 | 0              | ٥ | $\theta$     | 0            | 0        | 0 |
| 2018-07-30 20:00:00 | 0              | ٥ | 0            | 0            | 0        | 0 |
| 2018-07-30 21:00:00 | 2              |   | 0            | 0            | $\bf{0}$ | 0 |
| 2018-07-30 22:00:00 | $\overline{2}$ |   | $\bf{0}$     | 0            | $\bf{0}$ | 0 |
| 2018-07-30 23:00:00 | $\overline{2}$ | Λ | 0            | 0            | 0        | 0 |
| 2018-07-31 00:00:00 | 4              | Λ | 0            | $\theta$     | $\bf{0}$ | 0 |
| 2018-07-31 01:00:00 | 4              |   | 0            | $\mathbf{0}$ | 0        | 0 |
| 2018-07-31 02:00:00 | 5              |   | $\bf{0}$     | 0            | $\theta$ | 0 |
| 2018-07-31 03:00:00 | 6              |   | $\bf{0}$     | 0            | 0        | 0 |
| 2018-07-31 04:00:00 | 6              |   | $\bf{0}$     | 0            | 0        | 0 |
| 2018-07-31 05:00:00 | 6              | n | $\bf{0}$     | $\bf{0}$     | 0        | 0 |
| 2018-07-31 06:00:00 | $\overline{7}$ | ŋ | 1            | 0            | 0        | 1 |
| 2018-07-31 07:00:00 | $\overline{7}$ |   | $\theta$     | 0            | $\bf{0}$ | 0 |
| 2018-07-31 08:00:00 | 0              |   | $\theta$     | 0            | $\bf{0}$ | 0 |
| 2018-07-31 09:00:00 | 0              | 0 | $\theta$     | 0            | 0        | 0 |
|                     |                |   |              |              |          |   |

Figure 3.6: Excel with the Tena Identifi relevant values

For making able to manage by the user this data, a code has been created and can be consulted in Annex 11.

So once it's digitalized, a comparison of the measurements of Tena Identifi and the measurement that the thesis sensor module has taken at the same time has to be done. So the first step [wil](#page-67-1)l be a visual comparison to try to find any similar patterns.

After, the data will be compared statistical to find any significant resultsn.

#### **Plotting the digital values of Tena identifi**

To plot all the values of the Tena Identify, it needs to be plotted not only the values of the measurements of the incontinence, but also the other values that the caregivers annotated during the measurement, described in the section before. The code to perform that is placed in the annex 12.

<sup>&</sup>lt;sup>13</sup>Where the titles of each column of values isn't written because of a problem with the Python script. Them will be put in the Python script instead of putting them in the Excel file

<span id="page-34-1"></span><sup>14</sup>Traduction to english: "Date", "Level", "Change l[ogge](#page-68-1)r", "Leakage", "Outlasting in the product", "Toilet visit not successful" and "Toilet visit successful"

using them as data and compare them with this project.

It takes the Excel where all the Tena values are digitalized. It creates two plots: one to track the voiding's of the user, and one to control the other important aspects that involves this Tena Identifi product, bot through the same 72h. With this, this thesis pretends to digitalize the documents shown in chapter 1 for

#### **3.3.1. Visual comparison**

<span id="page-35-0"></span>The visual comparison consist on comparing the performance of the Tena Identifi measurements and the sensor module measurements by graphs. This graphs will give us information about similarities of differences between both procedures.

#### **3.3.2. Mathematical comparison**

<span id="page-35-1"></span>This mathematical comparison consist on take all the digitalized Tena Identifi data, and group it by level, taking all the same data with the same level in one group.

In this groups will selected the intervals of time that are related with all the measurements. This intervals will be used to take all the data from the database, convert it to the same data type than the Tena Identifi data, and relate the levels of Tena Identifi measurements and the measurements done by the sensor module. Finllay, a graph showing all the groups of data will not only prove the performance of the first visual impressions, but also will give new information about the perfomance of the sensor module.

Following this explanations, this code can be found here: 13. Some scripts were created in order to help to achieve the desired performance of this mathematical comparison, that will be explained in the following sections.

#### **Separate dates**

This script is responsible of obtaining the data ranges from the measurements of Tena Identifi that previously have been grouped by levels of incontinence.

For this, this script takes in account the position of the data, by looking at the index value of each measurement, so it can prove if they are connected by the indexes, so they are connected in time, or not.

For each one that is not connected, it adds to the list of start dates a new stat date as the actual date in the loop and also adds an end date into the end dates list of the previous list. For this procedure, is needed to add as a start date the time of the first measurement and also the time of the last measurement as an end date.

This code can be consulted in Annex 14.

#### **Find nearest data**

This script finds the nearest mea[sur](#page-72-1)ement to the dates intervals provided as a parameter in the function. It needs to find the time of the measurement that is the nearest above the start dates and the time of the measurement that is the
nearest below the end dates.

For doing it, it calculates the time difference and obtains the minimum difference, above or below, of the desired dates.

Also sometimes one Tena Identifi measurement level will be unconnected in time with same measurement levels. For this case, the program is resposible to take the two measurement that cover this date, the next and the previous ones. This code is provided in Annex 15.

#### **Select Data**

This scrip uses an empty da[taf](#page-73-0)rame and adds the data that is in the range of cells required, obtained as a parameter of the function. This code can be found in Annex 16.

#### **Print the comparison**

Thi[s s](#page-74-0)crip creates a trace of data to plot pear each available group of data related with the level of Tena Identifi measurements. It plots in the x axis the level of the group of measurements and in the y axis the value of the desired sensor of the group of measurements. It returns the list of all the traces to plot them in the main script.

Previously to this script, in the main script, has to be added to the data the level related with the data group to use it as x axis.

This code can be consulted in Annex 17.

# **Chapter 4**

# **Results**

## **4.1. Structuring the data and plotting it**

### **4.1.1. Structuring the data**

Once the code of this section is executed, it is created a new Excel file, with the name corresponding to the remark.

| $\curvearrowright$<br>Nombre                     | Fecha de modifica | Tipo              | Tamaño       |
|--------------------------------------------------|-------------------|-------------------|--------------|
| 20180426 - Observations Meas NH.xlsx             | 31/08/2018 15:08  | Hoja de trabajo d | <b>16 KB</b> |
| 20180926 - DiaryMeasurements.csv<br>圃            | 26/09/2018 14:37  | Hoja de cálculo d | <b>32 KB</b> |
| 20180926 - DiaryMeasurements Cleaned.xlsx<br>lmi | 13/12/2018 20:41  | Hoja de trabajo d | 26 KB        |
| 20181008 - Data DB.csv                           | 13/12/2018 20:41  | Hoja de cálculo d | 92.267 KB    |
| Lab measurement 1 NH3.csv                        | 18/11/2018 17:30  | Hoja de cálculo d | 303 KB       |
| Lab measurement 1 NH3-conversion.csv<br>lmi      | 06/12/2018 14:30  | Hoja de cálculo d | 387 KB       |
| Lab measurement 2 NH3.csv                        | 18/11/2018 17:32  | Hoja de cálculo d | 2.228 KB     |
| Lab measurement 3 NH3.csv                        | 18/11/2018 17:33  | Hoja de cálculo d | 1.510 KB     |
| Lab measurement 4 NH3.csv<br>I⊞ù                 | 18/11/2018 17:47  | Hoja de cálculo d | 624 KB       |
| Lab measurement 5 NH3.csv                        | 18/11/2018 17:54  | Hoja de cálculo d | 5.474 KB     |
| Lab measurement 6 NH3.csv                        | 18/11/2018 17:59  | Hoja de cálculo d | 6.099 KB     |
| temperatureExperiment.ods<br>m                   | 27/12/2018 18:06  | Hoja de cálculo d | <b>11 KB</b> |
| <b>TENA measurement test.csv</b><br>m            | 30/12/2018 17:01  | Hoja de cálculo d | 5.913 KB     |
| <b>TENA</b> measurement test-conversion.csv      | 23/12/2018 18:50  | Hoja de cálculo d | 5.913 KB     |
| TenaTestMeasurements.xlsx<br>圃                   | 13/12/2018 19:50  | Hoja de trabajo d | 8 KB         |

Figure 4.1: Local folder where all the measurements files are placed

If the file is opened, it can be observed that it includes all the measurements in the range of time selected by the group of measurements selected:

|        | timestamp                      | resident id | device id                | or of measurements | MICSNH3     | MICSNO2 | MICSCO | SGXNH3 SGXH2S |      |      | SPH2SH2S SPH2STEMP | HIHTEMP | DHTTEMP | DHTHUM |
|--------|--------------------------------|-------------|--------------------------|--------------------|-------------|---------|--------|---------------|------|------|--------------------|---------|---------|--------|
| 179137 | 2018-07-30 00:00:10            |             | 32002f000b51353432383931 |                    | 4003        |         |        | 1142          |      | 2117 | 2490               |         | 033.4   | 26.1   |
|        | 179138 2018-07-30 00:00:16 1.0 |             | 360059000f51353532343635 |                    | 3770        |         |        | 28            | 2294 | 2043 | 2390               |         | 031.5   | 27.1   |
|        | 179139 2018-07-30 00:01:55     |             | 32002f000b51353432383931 |                    | 3999        |         |        | 1144          |      | 2135 | 2488               |         | 033.5   | 26.0   |
|        | 179140 2018-07-30 00:02:00 1.0 |             | 360059000f51353532343635 |                    | 3770        |         |        | 27            | 2765 | 2053 | 2389               |         | 031.5   | 27.2   |
|        | 179141 2018-07-30 00:02:48     |             | 32002f000b51353432383931 |                    | 4015        |         |        | 1143          |      | 2107 | 2488               |         | 033.5   | 25.9   |
|        | 179142 2018-07-30 00:02:58 1.0 |             | 360059000f51353532343635 |                    | 3737        |         |        | 26            | 2193 | 2042 | 2387               |         | 031.5   | 0.0    |
|        | 179143 2018-07-30 00:03:40 1.0 |             | 360059000f51353532343635 |                    | 3732        |         |        | 26            | 3549 | 2045 | 2387               |         | 031.5   | 27.2   |
| 179144 | 2018-07-30 00:03:51 1.0        |             | 360059000f51353532343635 |                    | 3731        |         |        | 27            | 2352 | 2057 | 2388               |         | 031.5   | 27.2   |
|        | 179145 2018-07-30 00:04:32     |             | 32002f000b51353432383931 |                    | 4000        |         |        | 1142          |      | 2143 | 2486               |         | 033.6   | 25.8   |
|        | 179146 2018-07-30 00:04:49 1.0 |             | 360059000f51353532343635 |                    | 3747        |         |        | 27            | 2898 | 2052 | 2388               |         | 031.5   | 27.2   |
|        | 179147 2018-07-30 00:06:06     |             | 32002f000b51353432383931 |                    | 3981        |         |        | 1143          |      | 2133 | 2487               |         | 0.33.6  | 25.8   |
|        | 179148 2018-07-30 00:06:33 1.0 |             | 360059000f51353532343635 |                    | 3748        |         |        | 27            | 2826 | 2044 | 2389               |         | 031.5   | 27.2   |
|        | 179149 2018-07-30 00:07:41 1.0 |             | 360059000f51353532343635 |                    | 3767        |         |        | 28            | 2470 | 2054 | 2389               |         | 031.5   | 0.0    |
|        | 179150 2018-07-30 00:07:41     |             | 32002f000b51353432383931 |                    | 3999        |         |        | 1143          |      | 2029 | 2486               |         | 033.6   | 25.8   |
|        | 179151 2018-07-30 00:09:05 1.0 |             | 360059000f51353532343635 |                    | 3751        |         |        | 26            | 2454 | 2046 | 2389               |         | 031.5   | 27.2   |
|        | 179152 2018-07-30 00:09:05     |             | 32002f000b51353432383931 |                    | 4016        |         |        | 1142          |      | 2080 | 2486               |         | 033.6   | 25.7   |
|        | 170153 2018-07-30 00:10:51     |             | 320026000651353432383031 |                    | $A \cap 12$ |         |        | 1144          |      | 2017 | 2485               |         | 0.33.7  | 25.7   |

Figure 4.2: First sensor values of the new Excel

| 32002f000b51353432383931                                                                                                    |    |      | 1142                                                 |      | 2026 | 2525 | 034.7 | 24.5 |
|----------------------------------------------------------------------------------------------------|----|------|------------------------------------------------------|------|------|------|-------|------|
| $3.40E + 23$                                                                                                    |    | 3859 | 3040                                                 | 72   | 1992 | 1904 | 036.9 | 0.0  |
| $3.40E + 23$                                                                                                    |    |      | 3044                                                 | 73   | 1994 | 1908 | 036.9 | 19.3 |
| 360059000f51353532343635                                                                                                    |    |      | 26                                                   | 2389 | 2051 | 2449 | 032.7 | 0.0  |
| $3.40E + 23$                                                                                                    |    |      | 3027                                                 | 73   | 1994 | 1889 | 036.9 | 19.3 |
| 32002f000b51353432383931                                                                                                    |    |      | 1143                                                 |      | 2032 | 2524 | 034.7 | 24.5 |
| $3.40E + 23$                                                                                                    |    | 3854 | 2996                                                 | 72   | 1994 | 1913 | 036.9 | 19.3 |
| $3.40E + 23$                                                                                                    |    | 3855 | 3015                                                 | 73   | 1994 | 1855 | 036.9 | 19.3 |
| $3.40E + 23$                                                                                                    |    |      | 3038                                                 | 72   | 1994 | 1917 | 036.9 | 19.3 |
| $3.40E + 23$                                                                                                    |    | 3861 | 3062                                                 | 73   | 1994 | 1919 | 036.9 | 19.3 |
| $3.40E + 23$                                                                                                    |    | 3847 | 3027                                                 | 72   | 1993 | 1855 | 036.9 | 19.3 |
| 32002f000b51353432383931                                                                                                    | 10 | 3847 | 1143                                                 |      | 2008 | 2524 | 034.7 | 24.5 |
| 360059000f51353532343635                                                                                                    |    | 3073 | 27                                                   | 2837 | 2054 | 2449 | 032.8 | 25.6 |
| $3.40E + 23$                                                                                                    |    |      | 3058                                                 | 73   | 1995 | 1906 | 036.9 | 19.3 |
| $3.40E + 23$                                                                                                    |    | 3858 | 3021                                                 | 71   | 1993 | 1906 | 036.9 | 19.3 |
| 200960 2018-08-02 23:55:29<br>200961 2018-08-02 23:55:35<br>200962 2018-08-02 23:56:27<br>200963 2018-08-02 23:56:38 1.0<br>200964 2018-08-02 23:57:09<br>200965 2018-08-02 23:57:24<br>200966 2018-08-02 23:57:31<br>200967 2018-08-02 23:57:52<br>200968 2018-08-02 23:58:35<br>200969 2018-08-02 23:58:56<br>200970 2018-08-02 23:59:06<br>200971 2018-08-02 23:59:08<br>200972 2018-08-02 23:58:42 1.0<br>200973 2018-08-02 23:59:17<br>200974 2018-08-02 23:59:38 |    |      | 3862<br>3845<br>3070<br>3848<br>3845<br>3858<br>3849 |      |      |      |       |      |

Figure 4.3: Last sensor values of the new Excel

After the update, this test proves the time added to the data:

|           | M In [3]: generalPDF = pd.read_csv(r'C:\Users\Andreu Ortega Blasi\Desktop\Uni\TFG\Measurements\20181008 - Data_DB.csv')<br>generalPDF["timestamp"].iloc[0:5]          |
|-----------|----------------------------------------------------------------------------------------------------|
| Out[3]: 0 | 2018-03-04 15:38:48<br>2018-03-04 15:38:50<br>1<br>2018-03-04 15:38:52<br>2<br>з<br>2018-03-04 15:38:54<br>4<br>2018-03-04 15:41:03<br>Name: timestamp, dtype: object |
|           | In [4]: rlist = generalPDF["timestamp"].to_csv(None, header=False,<br>index=False).split('\n')<br>${\sf \texttt{rlist} = \texttt{rlist}[\texttt{:-1}]}$               |
|           | In $[5]:$ clist = list()<br>$i=1$<br>for index, item in enumerate(rlist):<br>clist.append(datetime.strptime(rlist[index],'%Y-%m-%d %H:%M:%S'))                        |
|           |                                                                                                    |
|           | In $[6]$ : nlist = list()                                                                                                    |
|           | for item in clist:                                                                                                    |
|           | nlist.append(pd.to_datetime(item.date().strftime('%Y-%m-%d')+ ' ' + item.time().strftime('%H:%M:%S')))                                                                |
|           |                                                                                                    |
|           | In $[7]:$ nnlist = list()                                                                                                    |
|           | for item in nlist:                                                                                                    |
|           | nnlist.append(item+timedelta(hours=2))                                                                                                    |
|           |                                                                                                    |
| In $[9]:$ | generalPDF["timestamp"] = pd.DataFrame({'timestamp':nnlist})<br>generalPDF["timestamp"].iloc[0:5]                                                                     |
|           | Out[9]: 0 2018-03-04 17:38:48                                                                                                    |
|           | 1 2018-03-04 17:38:50                                                                                                    |
|           | 2 2018-03-04 17:38:52                                                                                                    |
|           | 2018-03-04 17:38:54<br>в                                                                                                    |
|           | 2018-03-04 17:41:03<br>4                                                                                                    |
|           | Name: timestamp, dtype: datetime64[ns]                                                                                                    |

Figure 4.4: Execution of the update

In this functional example it is shown the first five timestamps of the entire data. It can be observed that 2 hours were added.

The internal procedure of that script can be consulted in Annex 3, and a flow chart that summarizes it in Annex 2.

### **4.1.2. Plotting the data**

Once the code of this section is executed, new graphs are saved in the local folder:

| $\blacksquare$ TENA measurement test SPH2SH2S sensor plot.png                | 19/12/2018 12:39 | Archivo PNG        | 54 KB |  |
|------------------------------------------------------------------------------|------------------|--------------------|-------|--|
| TENA measurement test SPH2STEMP sensor plot.png                              | 19/12/2018 13:07 | Archivo PNG        | 47 KB |  |
| $\blacksquare$ TENA measurement test(John_Connor) general plot.png           | 30/12/2018 17:44 | Archivo PNG        | 44 KB |  |
| $\boxed{\blacksquare}$ TENA measurement test(Kate_Brewster) general plot.png | 30/12/2018 17:44 | Archivo PNG        | 44 KB |  |
| $\boxed{\blacksquare}$ TENA measurement test(Kyle_Reese) general plot.png    | 30/12/2018 17:44 | <b>Archivo PNG</b> | 44 KB |  |
| $\blacksquare$ Tena plot.png                                                 | 13/12/2018 20:09 | <b>Archivo PNG</b> | 25 KB |  |

Figure 4.5: Local folder where all the plot files are placed

And this is an example of the result of this function:

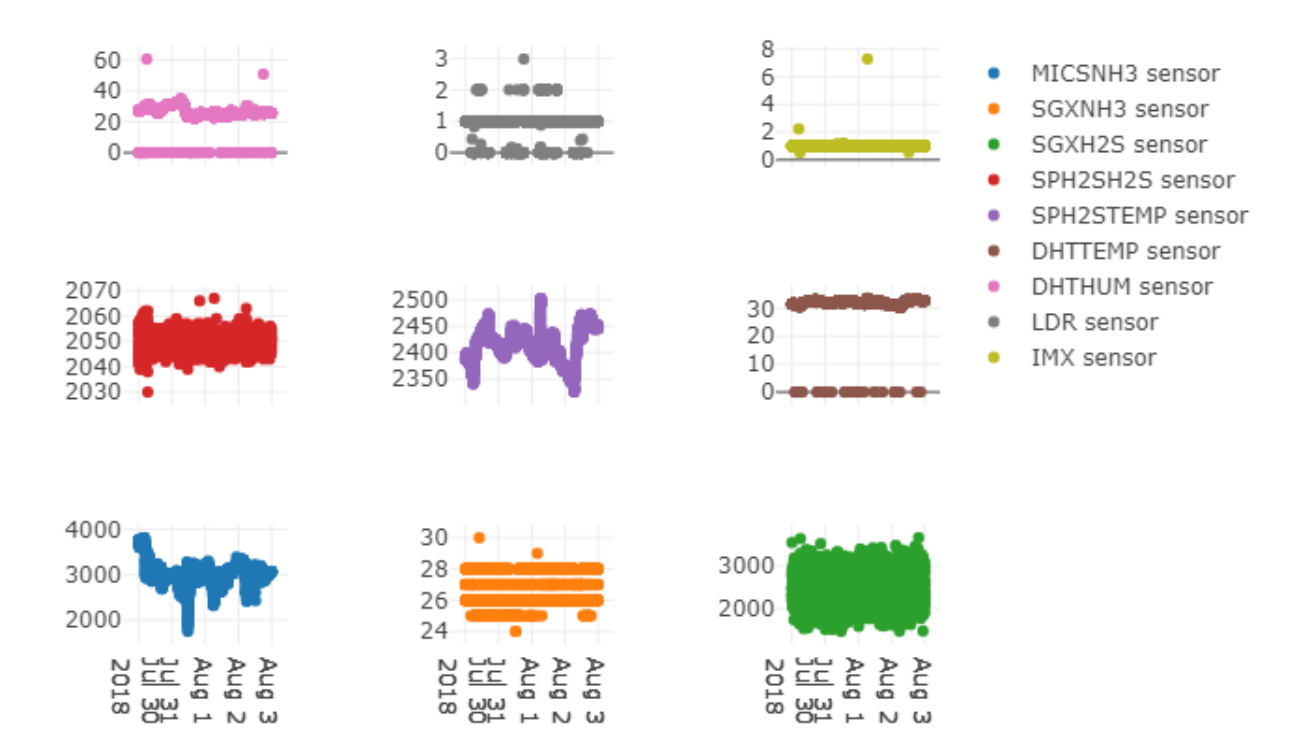

Figure 4.6: An example of the plotting results

This plots provide the user the visual information of the variation of the gas concentration and all the other parameters. A study of them will allow to find incontinence patterns.

Also it plots the selected sensor, for example the SGXNH3:

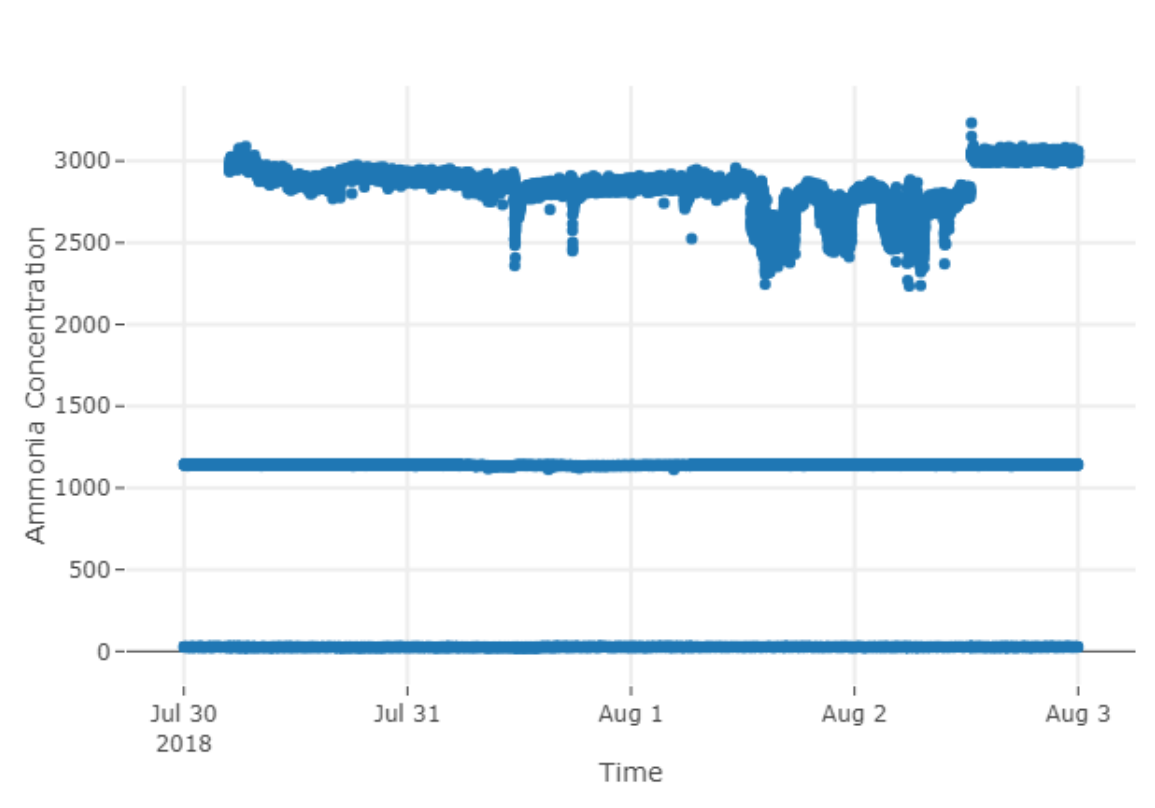

Figure 4.7: An example of the focused plot

## **4.2. Conversion rates**

### **4.2.1. Experiment results**

First of all, as the results that will be observed are not the expected, a direct comparison of the temperature effects on the sensor and the exact temperature of each measurement is not done, as is explained in chapter 3 with the equation 3.1 and 3.2. This will be further explained in the conclusion, in chapter 5. First, the experiment measured the outputs of the microcontroller of both modules with 0 and 25 ppm of ammonia dilution placed in the incubator:

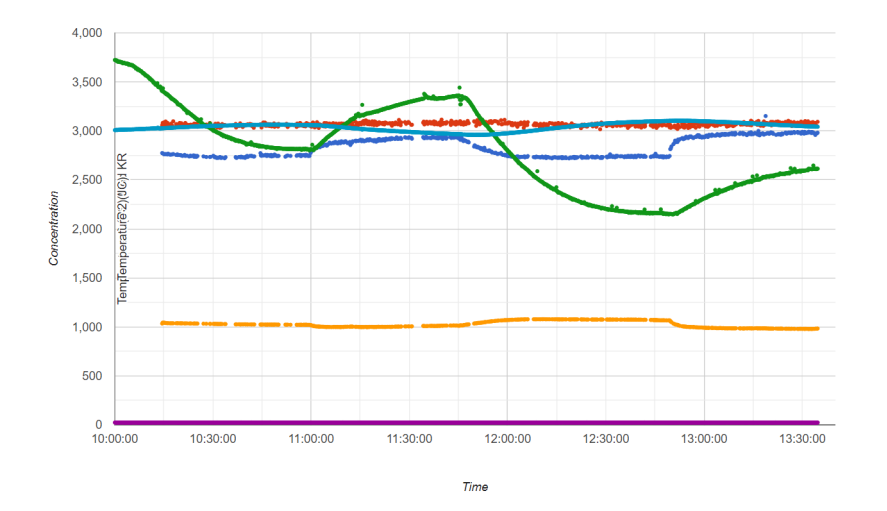

Figure 4.8: Experiment result with 0ppm and 25 ppm

In that result, it can be observed that the ammonia MiCS sensor (green data), the ammonia sensor SGX-4NH3 (purple data), that for the results might not work well or not work directly and the ammonia sensor MQ137 (light blue data) of the module placed inside the box , and the MiCS sensor (dark blue data), the SGX-4NH3 (red data) and the MQ137 (yellow data), of the module placed in the incubator but outside the box.

The MiCS and MQ137 ammonia sensors lower the output level as the gas concentration increases, and the SGX-4NH3 increases the output level as the gas concentration increases, so for this explanation can be detected the two patterns in that results. Firts of all, the sensors needed to stabilize to 0 ppm so they lowered the level untill was stable (So they don't use all the available range, because if not they will have 0 ppm at the highest digital value, 4095). After oppening the door of the incubator and setting it to  $18^{\circ}$ C (at 11:00 am and 12:52 am), the sensor levels start to increase, as can be observed from 11:00 am to 12:50 am and from 12:52 am to 13:40 pm, so that means that the gas concentration is directly proportional with the temperature.

After the first test, once reached in the incubator 20ºC, it is warmed untill 30ºC meanwhile the 25 ppm ammonia concentration was placed. After the stabilization, the same pattern is obtained. The SGX sensor of the module placed outside the box did <sup>15</sup> not suffer a big change in measurements with the change of the temperature as it will maintain the level in further test. This means that this sensor could not be working well or not be appopiate for this measurements.

Also no[tic](#page-41-0)e that the both MQS sensor reacts to the change of ammonia with a very small change in his output. Another thing that might tells us a difference is the offset of both sensors. Placing this sensor very close to the solution and closed with the box, the sensor detects much less gas concentration (offset around 3000) than the sensor placed outside the box (approximately 1000). This is a very important effect that might show the dependance of the enviroment in this sensor. Further tests needs to be done to prove that first impressions.

Now is important to take conclusions about the delay of the sensor measurements

<span id="page-41-0"></span><sup>15</sup>Remember that the SGX of the module placed in the box is not reacting as expected

In MiCS sensor placed output the box the delay is less than 30 min but in the MiCS sensor in the box is about 1 hour and 5 minutes. This is related with the spreading or not of the gas, that is related with the concentration that affects the time delay for sensor stabilizing. Another effect of the ammonia spread in the air of the room is that the levels of the MiCS placed outside the box, once stabilized, are very similar for any gas ammonia concentration.

This thesis is interested in the sensor outside the box because is similar to the enviroment of a room in a nursing home. But still 30 min to measure the ammonia concentration means that the resident has to wear the disposable once happened the voiding or let the bed humid. For this reason, this sensors seem not to be the adecuate for that project because it is needed a faster response.

But the sensor starts changing its measurements once applied the gas, so this MiCS sensor actually is good for detecting if the resident had a voiding or not but not for relating the measurements with the quantity of voiding.

Let's see another test of the experiment:

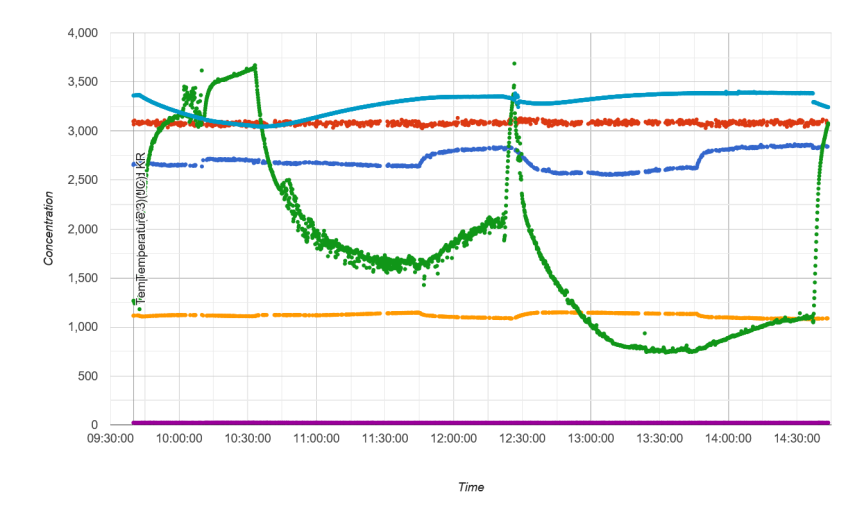

Figure 4.9: Experiment result with 50ppm and 75ppm ammonia dilutions

Also in this test can be observed a similar perfomance of the MiCS sensor  $^{16}$ . But the effect of the temperature in the MiCS sensor changes: the effect increases in the sensor placed outside the box and decreases in the other as the concentration applied into the incubator increases.

Also the changes of the ammonia measurements of the MiCS sensor placed outside the box for each gas concentration are not significant, so it proves the conclusions of the first test.The MiCS placed outside the box still stabilizes at similar levels from the last test.

For the MQS sensor can be observed a difference betweem both sensors. The sensor, placed outside the box, values continues to have small changes when increasing the gas concentration applied, but the MQS sensor has a bigger change. This could be explained because the ammonia dilution placed outside the box

<sup>&</sup>lt;sup>16</sup>Suddenly the MiCS sensor placed inside the box decrease the measurement of ammonia after the test of 50 ppm and before starting the test of 75 ppm. This is caused by the opening of the box in order to change the gas concentration of the beaker

might be spreadin into the aire and loosing concentration.

The SGX sensor placed outside the box keeps the same perfomance but with an increase of the offset level, as an increase of the ammonia concentration inside the incubator.

Another test of the experiment will be done with higher ammonia concentrations, but once the ammonia concentration exceeds 100 ppm SGX sensor will not response well, because its maximum measurement is 100 ppm.

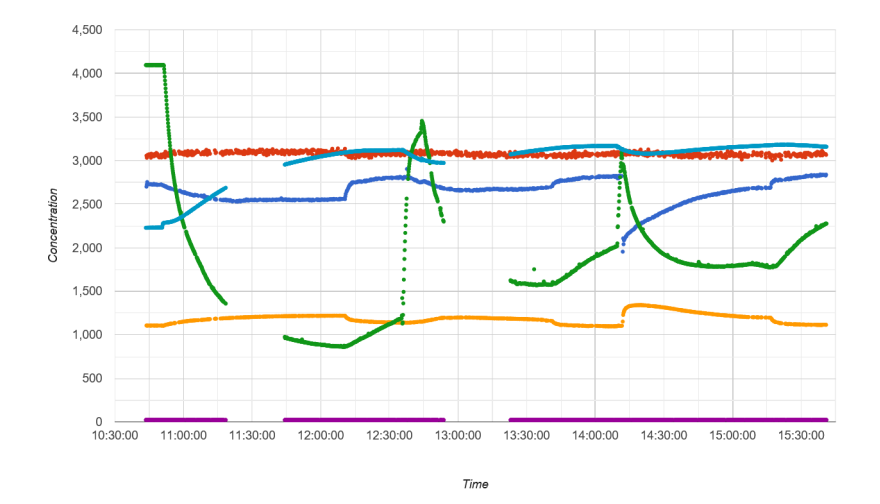

Figure 4.10: Experiment result with 100ppm, 150ppm and 200ppm ammonia dilutions

Here again it the gas sensor continues to have the same performance untill 100ppm <sup>17</sup>. Also the effects of the gas concentration explained in the 50ppm and 75ppm test continues appearing.

But after, in the test for 150ppm and 200ppm, both MiCS starts measuring levels as if the[y f](#page-43-0)rom lower ammonia concentrations. An unnexpected performance that needs to be tested in further sections.

Also can be observed that when the ammonia concentration is high, such as 200ppm, the MiCS sensor placed outside the box has a similar perfomance as the MiCS placed inside the box: between the end of the 150 ppm test and 200ppm test, where the beakers were extracted from the incubator to change the gas concentration it suddenly changes its perception of gas starting from a point that tells that the gas measured is much higher and after it stabilizes at a lower level, the opposite case as the MiCS placed inside the box.

Also it can be observed the strange perfomance of the MQS placed outside the box similar to the effect in the last test with the MQS sensor placed inside the box, whereas this one has the perfomance of the other in the last test. This seems to be the opposite performance that should be. So this resulsts are very inconsisten to take some exact information about this sensor.

This tests shows a performance undesired for our purposes, that will be reflected in the conclusions. For this reason, any characterization of the sensors could be

<span id="page-43-0"></span><sup>&</sup>lt;sup>17</sup>Some data is missing dut to the desconection of the modules from the internet provided by the mobile, with any reason

programmed and applied.

In terms of temperature effects on sensor module, it can be observed in the curbes of all the test taht for the MiCS sensor placed inside the box, the effect of the temperature in the measurements decrease in intermediate gas concentrations and increase when measuring the highest or the lowest ammonia concentrations.

## **4.3. Market application comparison**

So, once executed the code of this section the following outputs are obtained:

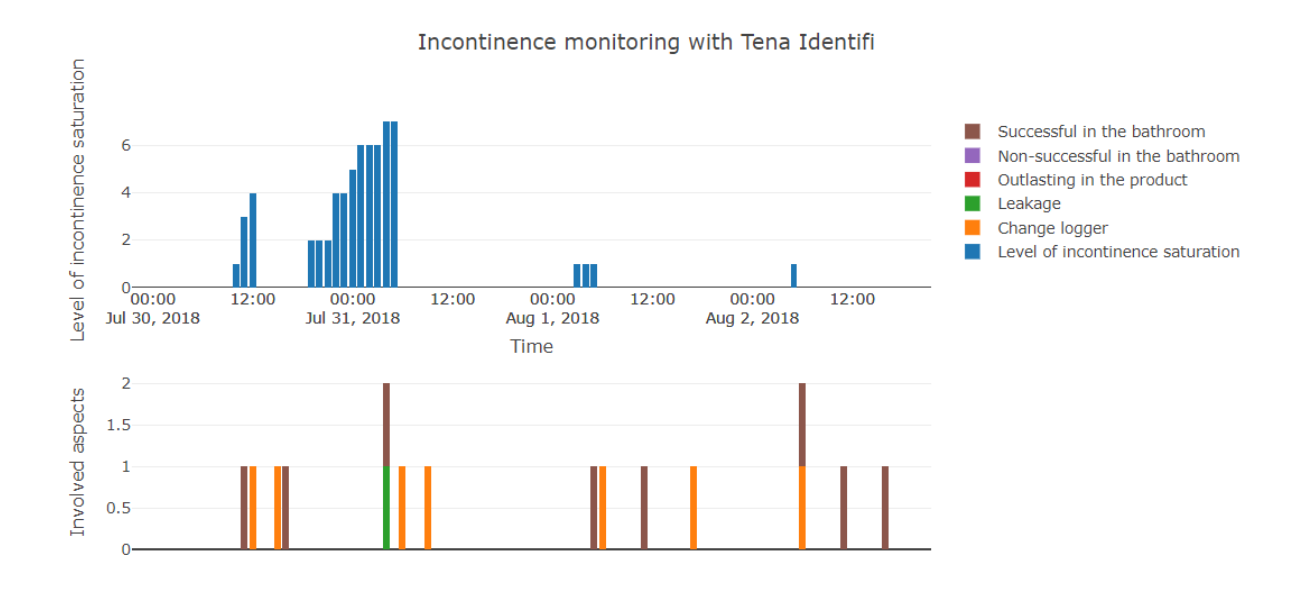

Figure 4.11: Tena Plot with all the values

#### **4.3.1. Visual comparison**

So for a first comparison, all the available sensors in the range of time are plotted by the script that plots data already explained:

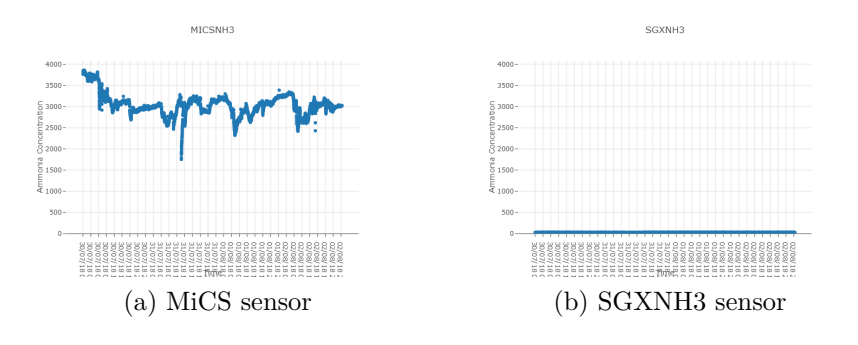

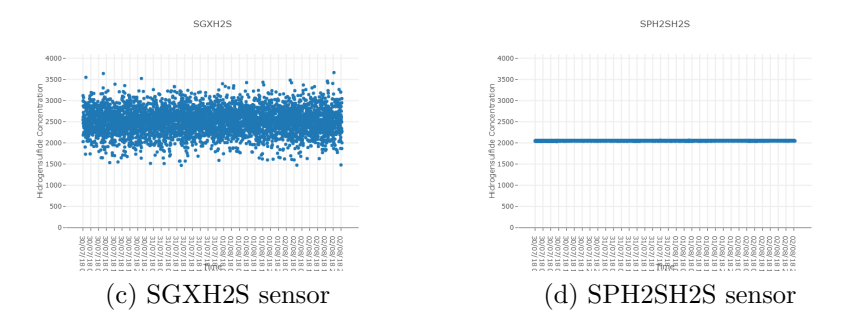

Figure 4.12: John Connor module measurement values

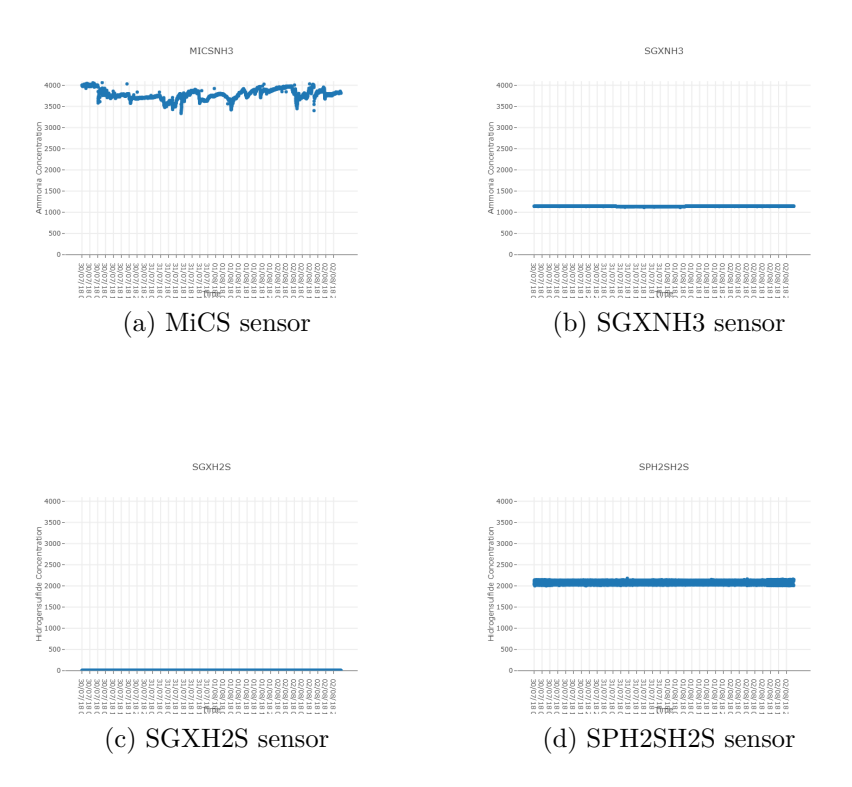

Figure 4.13: Kate Brewster module measurement values

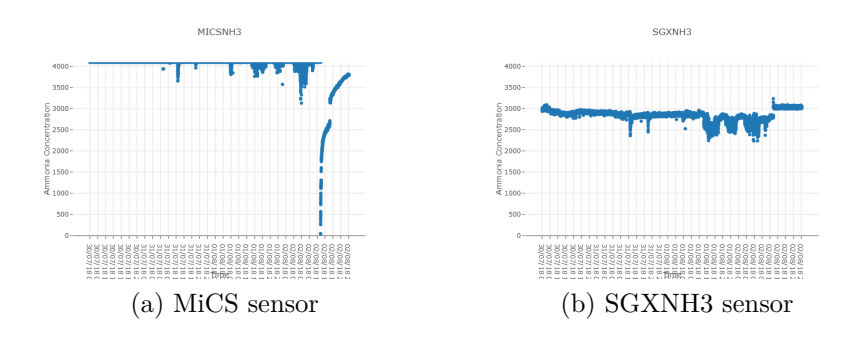

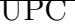

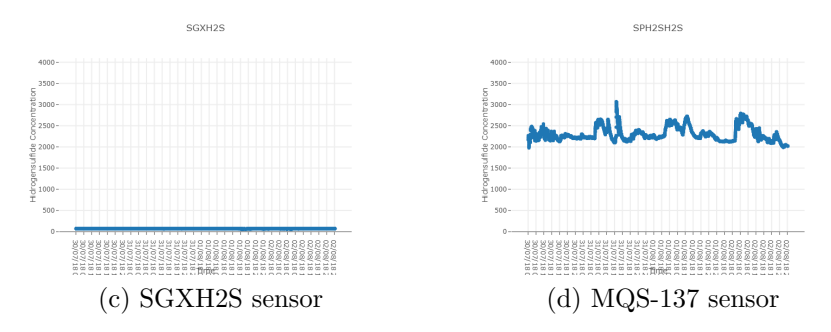

Figure 4.14: Kyle Reese module measurement values

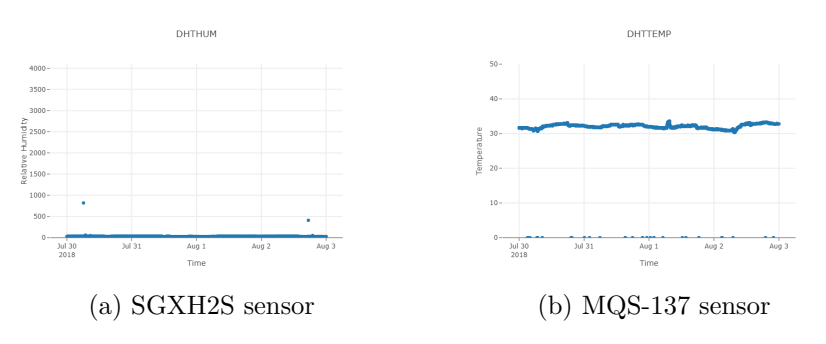

Figure 4.15: Ambient parameters measured

First of all, we observe that some of the sensors are not working well because of the outputs that they have. So for each sensor, the best performance will be chosen to compare. Also the plot of the humidity sensor is a combination of all the modules plots, but none of them seem to work. The relative humidity has a influence in the measurements but in that case any conclusion can be extracted. Also the effects of the temperature coulnd't be observed, because is stable.

For the John Connor module, the MiCS sensor seems to have three peaks proportional to the peaks of the Tena Identifi incontinence measurements. The only problem is that the times where the pics happen are not the same. As the experiment shows, the delay time to stabilize the sensors is very long so for that reason might appear as well here this delay between both performances. The other sensors of this module seem not to work well, so for this module cannot be extracted more information.

Kate Brewster sensors seem not to be working as well.

Kyle Reese module adds interesting information to that process. MiCS sensor also has the similar peaks <sup>18</sup> to the John Connor MiCS sensors. Also the SGX ammonia sensor is having similar peaks that confirm that our module and Tena Identifi data have a similar incontinence detection pattern. Als MQS sensor has a similar pattern to the others [pl](#page-46-0)acing peaks.

The main difference observed is that MiCS and MQS sensor have difference between peaks, so the amount of gas concentration influences the measurements,

<span id="page-46-0"></span><sup>18</sup>The final peak might be because the module was reset.

whereas the SGX sensors have all the peaks at the same level, only obtaining if there is gas or not.

By this comparison the study of the performance of the sensors when measuring stool is incomplete. A case with only hydrogen sulfide peaks will give more information about that part of this thesis. But this was the data available for that comparison. With more data this section can be studied deeper and extract more information.

#### **4.3.2. Mathematical comparison**

Once executed the code of this section, this is the result obtained:

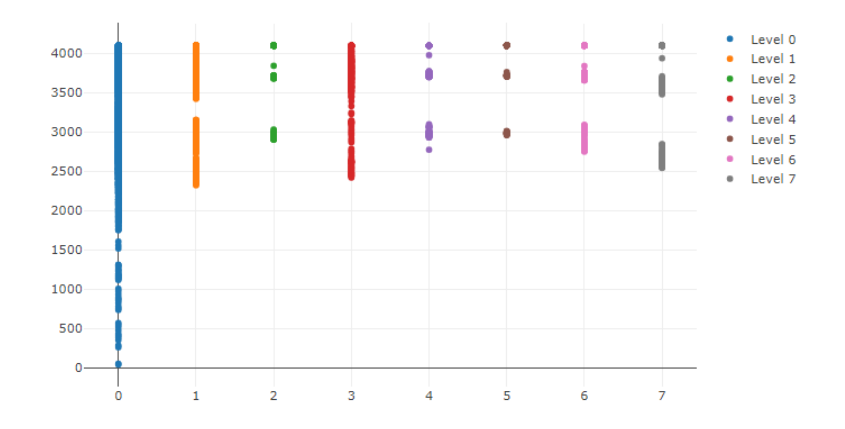

Figure 4.16: Result of the comparison between the ammonia sensor MICSNH3 and the tena levels

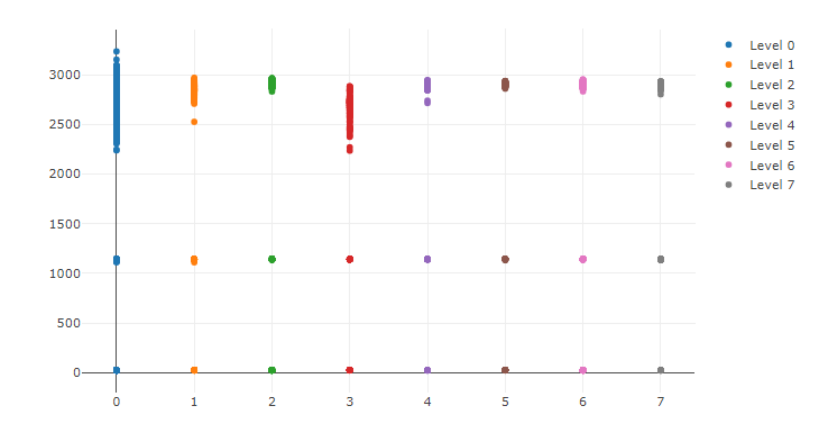

Figure 4.17: Result of the comparison between the ammonia sensor SGXNH3 and the tena levels

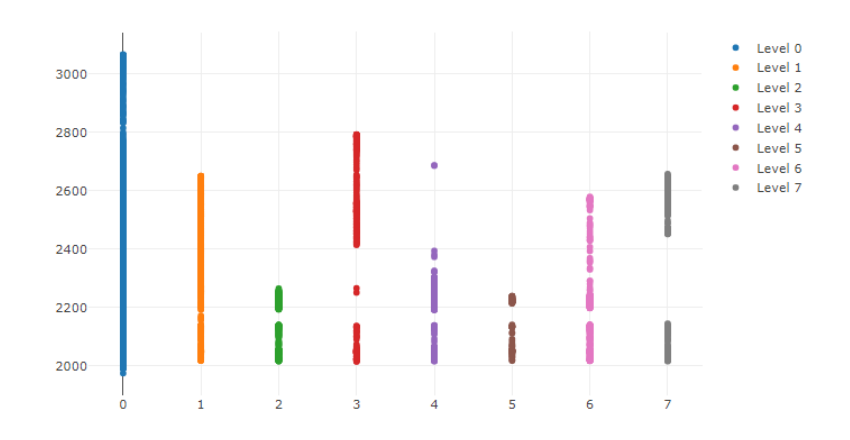

Figure 4.18: Result of the comparison between the ammonia sensor MQS-137 and the tena levels

Where the y axis of the plots are the digital value gas concentration obtained from the microcontroller, and the x axis are the different tena levels of incontinence. So some conclusions can be extracted here: first, this Tena Identifi data had zero measurements with level 8, that is why is not plotted in the graph; after, the sensor module measures the same gas concentration in difference incontinence levels. This could be because of the distance between the resident and the module placement, that the gas is diluted in the air of the room. Or also because the performance of this sensors is not adecuated for the purpouses of the thesis.

This results are also obtained in the laboratory experiment, where it shows that for different gas concentrations the measurement of the sensors was the same. And also proves the results obtained in the visual comparison.

36

# **Chapter 5**

# **Conclusion**

### **5.1. General Conclusion**

Depsite the results of the comparison and the experiment obtained, the objectives of this part of this thesis were achieved. The data can now be structured and plotted easily.

The laboratori experiment could be improved. Due to the results, any characterization could be done. A better incubator more exact when setting temperatures could also help. Also there is the necessity to digitalize that test with the measurements available in the database so the caractherization could be easily done. Also the previous thesis explains that the ammonia sensors couldn't be tested be-

cause of the inconsistency. This explains the results obtained in the experiment and comparisons. This inconsitency could be caused by the distance of the sensors and the resident. More test should be done.

Still, the comparison program is already built and the characterization of the sensors experiment is detailed, so everything can be tested again once the module is improved.

Also the thesis writter focused more in the laboratory than in the comparison processes. Instead of that, a more deep comparison could have helped more than the laboratory experiment.

### **5.2. Future work**

#### **5.2.1. Improvements to the sensor module**

As the results shown, some sensors of the modules aren't working, so they need to be changed or revised. Because the comparison and characterization of the sensors become difficult if they don't work.

Ammonia sensors need to be replaced due to their inconsitency. This sensors need to be tested to know which external factors affect the sensors output so can be chosen better ones.

As the results show, the measurement of the stool can't be tested with this data available. But, in the previous thesis they mention that the chosen H2S sensors need to be replaced because they are electrochemical cells. Semiconductor hydrogen sulfide gas sensors should be used.

#### **5.2.2. Another improvements**

Once the sensors placed seem to be the right ones, the characterization of the sensors still need to be done so the conversion rates could be programmed, as explained before in the conclusion.

The experiment results were shown in a real time graphs, but the data had lack of information. With this data, available in the database, a script should plot the graphs in order to to add more information in the graph: axis titles, legend... Also in the mathematical comparison needs to be added this extra information in the plots.

The mathematical comparison can add more information if the humidity sensors and temperature sensors works well. So it needs to be tested again once revised theses sensors. Another useful test that could be done in the future is apply the mathematical comparison already programmed with different measurements of our sensor module placed at different distances of the resident. The distance might affect a lot in terms of sensor inconsistency. This could be easily tested with a distance sensor

Finally, there are some functional aspects of the scripts that needs to be improved: it needs to be done a script that, depending on the season that the measurement has been gathered, add 1 hour or 2 depending if its wintertime or summertime (now the scipt works well because all the measurements were done in summertime).

Also all the scripts run very slow because they aren't optimized. If this project needs to plot data in real time about incontinence levels, with this programs it will last a few seconds. They need to run faster.

# **Bibliography**

- [E-media ] E-media: E-media Research Lab. . URL https://iiw.kuleuven. be/onderzoek/emedia
- [Heraeus 2019] Heraeus: Heraeus Incubator. (2019). URL https://www.geminibv.nl/labware/heraeus-b6-b[roedstoof-en?pts\\_](https://iiw.kuleuven.be/onderzoek/emedia) [language=en&set\\_lang](https://iiw.kuleuven.be/onderzoek/emedia)uage=en&pts\_language=en
- [Identify ] Identify, Tena: Tena Identify. . URL https://www.tena.nl/ [professionals/producten/tena-identifi/tena-identifi-sensor-we](https://www.geminibv.nl/labware/heraeus-b6-broedstoof-en?pts_language=en&set_language=en&pts_language=en)ar/
- [Latex] LATEX: Latex support forums. . URL https[://tex.stackexchange.](https://www.tena.nl/professionals/producten/tena-identifi/ tena-identifi-sensor-wear/) com/
- [Lorant 2005] Lorant[, Karoly: Demographic challenge in Europ](https://www.tena.nl/professionals/producten/tena-identifi/ tena-identifi-sensor-wear/)e.  $(2005)$ . – URL http://www.europarl.europa[.eu/inddem/docs/papers/The%](https://tex.stackexchange.com/) [20de](https://tex.stackexchange.com/)mographic%20challenge%20in%20Europe.pdf
- [Overleaf ] Overleaf[: Overleaf Latex support. . URL](http://www.europarl.europa.eu/inddem/docs/papers/The%20demographic%20challenge%20in%20Europe.pdf) https://www. [overleaf.com/](http://www.europarl.europa.eu/inddem/docs/papers/The%20demographic%20challenge%20in%20Europe.pdf)
- [Pandas ] Pandas: Pandas library. . URL https://pandas.[pydata.org/](https://www.overleaf.com/)
- [P[article 2019\]](https://www.overleaf.com/) Particle: Particle Photon. (2019). URL https://docs. particle.io/datasheets/wi-fi/photon-d[atasheet/](https://pandas.pydata.org/)
- [Pewatron 2019] Pewatron: *MiCS 6814 datasheet*. (2019). URL [https:](https://docs.particle.io/datasheets/wi-fi/photon-datasheet/) [//docs.particle.io/datasheets/wi-fi/photon-dat](https://docs.particle.io/datasheets/wi-fi/photon-datasheet/)asheet/
- [Plotly ] Plotly: Plotly library. . URL https://plot.ly/
- [Putnam 1971] Putnam[, David F.: Composition and concentra](https://docs.particle.io/datasheets/wi-fi/photon-datasheet/)tive pr[operties](https://docs.particle.io/datasheets/wi-fi/photon-datasheet/) of human urine. (1971). – URL https://nt[rs.nasa.gov/archi](https://plot.ly/)ve/nasa/casi. ntrs.nasa.gov/19710023044.pdf
- [Python ] Python: Python support forums. . URL [https://stackoverflow.](https://ntrs.nasa.gov/archive/nasa/casi.ntrs.nasa.gov/19710023044.pdf) com/
- [S[GX-Sensortech 2007a\]](https://ntrs.nasa.gov/archive/nasa/casi.ntrs.nasa.gov/19710023044.pdf) SGX-Sensortech: *MiC[S Application Note 2 Fre](https://stackoverflow.com/)[quent](https://stackoverflow.com/)ly Asked Questions for MiCS Gas Sensors*. (2007)
- [SGX-Sensortech 2007b] SGX-Sensortech: *MiCS Application Note How to set-up load resistance for MiCS sensors measurements*. (2007)
- [SGX-Sensortech 2015] SGX-Sensortech: *Electrochemical Sensors Application Note 2 Design of Electronics for Electrochemical Gas Sensors*. (2015)
- [SGX-Sensortech 2017] SGX-Sensortech: *Introduction to Electrochemical (EC) Gas Sensors*. (2017)
- [Simon Kupers 2019] Simon Kupers, Kristof V.: Design and development of an incontinence management system. (2019)
- [Thuiszorgwinkel 2019] Thuiszorgwinkel: Tena identifi Sensor Wear. (2019). – URL https://www.thuiszorgwinkel.be/nl/shop/ discrete-zekerheid/incontinentie-bij-mannen/volledig-verlies/ bestellen/tena-identifi-sensor-wear.
- [Wei u. a. 2019] Wei, Peng ; Ning, Zhi ; Ye, Sheng ; Sun, Li ; Yang[, Fenhuan ;](https://www.thuiszorgwinkel.be/nl/shop/ discrete-zekerheid/incontinentie-bij-mannen/volledig-verlies/bestellen/ tena-identifi-sensor-wear.) WONG, Ka C.; WESTERDAHL, Dane; LOUIE[, Peter K.: Impact Analy](https://www.thuiszorgwinkel.be/nl/shop/ discrete-zekerheid/incontinentie-bij-mannen/volledig-verlies/bestellen/ tena-identifi-sensor-wear.)sis of [Temperature and Humidity Conditions on E](https://www.thuiszorgwinkel.be/nl/shop/ discrete-zekerheid/incontinentie-bij-mannen/volledig-verlies/bestellen/ tena-identifi-sensor-wear.)lectrochemical Sensor Response in Ambient Air Quality Monitoring. In: *Sensors* 18 (2019), Nr. 2, S. 59. – URL https://www.mdpi.com/1424-8220/18/2/59

# **Annexes**

## **A. Data Structure**

### **A.1. Code to structure fhe data**

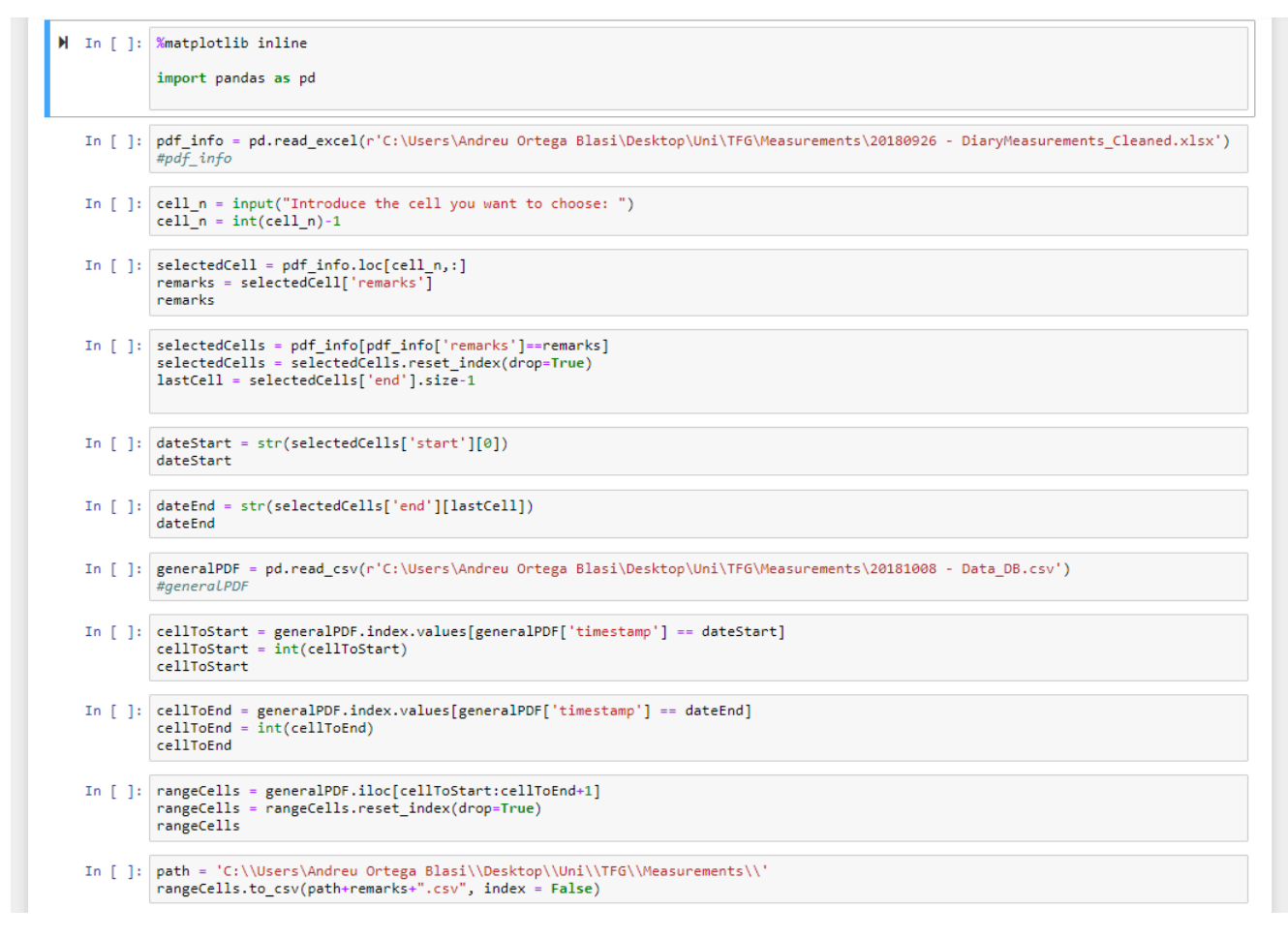

Figure 1: Code to create new Excel with the information provided in other Excels

### **A.2. Script flow diagram**

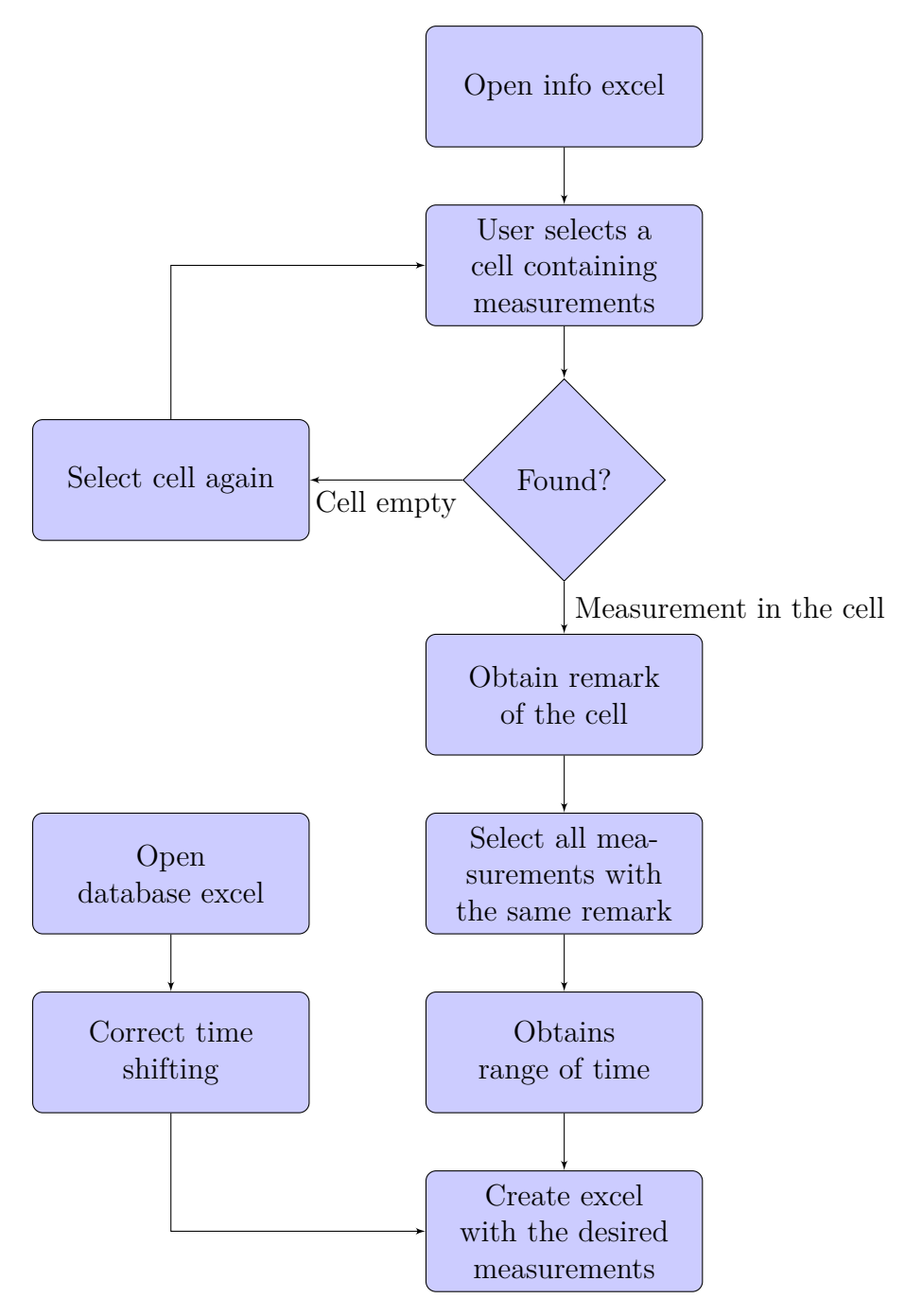

Figure 2: Flow diagram of the data structuration

# **A.3. Script results**

|                                    | M In [1]: <i>%matplotlib</i> inline                                |                                                                                                    |  |                                                                                                    |    |      |            |            |      |                |      |              |  |  |
|------------------------------------|--------------------------------------------------------------------|----------------------------------------------------------------------------------------------------|--|----------------------------------------------------------------------------------------------------|----|------|------------|------------|------|----------------|------|--------------|--|--|
|                                    | import pandas as pd                                                |                                                                                                    |  |                                                                                                    |    |      |            |            |      |                |      |              |  |  |
|                                    | #pdf info                                                          | In [2]: pdf_info = pd.read_excel(r'C:\Users\Andreu Ortega Blasi\Desktop\Uni\TFG\Measurements\20180926 - DiaryMeasurements_Cleaned.xlsx')                 |  |                                                                                                    |    |      |            |            |      |                |      |              |  |  |
|                                    |                                                                    | In $[3]$ : cell_n = input("Introduce the cell you want to choose: ")<br>$cell_n = int(cell_n)-1$                                                         |  |                                                                                                    |    |      |            |            |      |                |      |              |  |  |
|                                    |                                                                    | Introduce the cell you want to choose: 317                                                                                                    |  |                                                                                                    |    |      |            |            |      |                |      |              |  |  |
| In $[4]$ :                         | remarks                                                            | $selectedCell = pdf_info.log[cell_n,:]$<br>remarks = selectedCell['remarks']                                                                             |  |                                                                                                    |    |      |            |            |      |                |      |              |  |  |
|                                    |                                                                    | Out[4]: 'TENA measurement test'                                                                                                    |  |                                                                                                    |    |      |            |            |      |                |      |              |  |  |
| In $[5]:$                          |                                                                    | selectedCells = pdf info[pdf info['remarks']==remarks]<br>selectedCells = selectedCells.reset_index(drop=True)<br>lastCell = selectedCells['end'].size-1 |  |                                                                                                    |    |      |            |            |      |                |      |              |  |  |
|                                    | In $[6]$ : dateStart = str(selectedCells['start'][0])<br>dateStart |                                                                                                    |  |                                                                                                    |    |      |            |            |      |                |      |              |  |  |
|                                    | $Out[6]:$ 2018-07-30 00:00:10'                                     |                                                                                                    |  |                                                                                                    |    |      |            |            |      |                |      |              |  |  |
|                                    | In [7]: dateEnd = str(selectedCells['end'][lastCell])<br>dateEnd   |                                                                                                    |  |                                                                                                    |    |      |            |            |      |                |      |              |  |  |
|                                    | Out[7]: '2018-08-02 23:59:38'                                      |                                                                                                    |  |                                                                                                    |    |      |            |            |      |                |      |              |  |  |
|                                    | #generalPDF                                                        |                                                                                                    |  | M In [8]:  generalPDF = pd.read_csv(r'C:\Users\Andreu Ortega Blasi\Desktop\Uni\TFG\Measurements\20181008 - Data_DB.csv') |    |      |            |            |      |                |      |              |  |  |
|                                    | cellToStart = int(cellToStart)<br>cellToStart                      |                                                                                                    |  | In [9]: cellToStart = generalPDF.index.values[generalPDF['timestamp'] == dateStart]                                      |    |      |            |            |      |                |      |              |  |  |
|                                    | Out[9]: 173644                                                     |                                                                                                    |  |                                                                                                    |    |      |            |            |      |                |      |              |  |  |
|                                    | $cellToEnd = int(cellToEnd)$<br>cellToEnd                          |                                                                                                    |  | In $[10]$ : cellToEnd = generalPDF.index.values[generalPDF['timestamp'] == dateEnd]                                      |    |      |            |            |      |                |      |              |  |  |
|                                    | Out[10]: 195481                                                    |                                                                                                    |  |                                                                                                    |    |      |            |            |      |                |      |              |  |  |
| $\mathsf{M}$ In [11]:              | rangeCells                                                         |                                                                                                    |  | rangeCells = generalPDF.iloc[cellToStart:cellToEnd+1]<br>rangeCells = rangeCells.reset_index(drop=True)                  |    |      |            |            |      |                |      |              |  |  |
|                                    | 6 179143                                                           | 2018-07-<br>30<br>00:03:40                                                                                                    |  | 1.0 360059000f51353532343635                                                                                             | 4  | 3732 | <b>NaN</b> | <b>NaN</b> | 26   | 3549           | 2045 |              |  |  |
|                                    | 7 179144                                                           | 2018-07-<br>30<br>00:03:51                                                                                                    |  | 1.0 360059000f51353532343635                                                                                             | 1  | 3731 | <b>NaN</b> | <b>NaN</b> | 27   | 2352           | 2057 |              |  |  |
|                                    | 8 179145                                                           | 2018-07-<br>30<br>00:04:32                                                                                                    |  | NaN 32002f000b51353432383931                                                                                             | 10 | 4000 | NaN        | NaN        | 1142 | $\overline{4}$ | 2143 |              |  |  |
|                                    | 9 179146                                                           | 2018-07-<br>30<br>00:04:49                                                                                                    |  | 1.0 360059000f51353532343635                                                                                             | 5  | 3747 | <b>NaN</b> | <b>NaN</b> | 27   | 2898           | 2052 |              |  |  |
|                                    | 10<br>179147                                                       | 2018-07-<br>30<br>00:06:06                                                                                                    |  | NaN 32002f000b51353432383931                                                                                             | 9  | 3981 | NaN        | NaN        | 1143 | 4              | 2133 |              |  |  |
| $\left\langle \cdot \right\rangle$ | 11 179148                                                          | 2018-07-<br>30<br>00:06:33                                                                                                    |  | 1.0 360059000f51353532343635                                                                                             | 10 | 3748 | <b>NaN</b> | <b>NaN</b> | 27   | 2826           | 2044 | $\mathbb{R}$ |  |  |
| In $[12]$ :                        |                                                                    |                                                                                                    |  | path = 'C:\\Users\Andreu Ortega Blasi\\Desktop\\Uni\\TFG\\Measurements\\'                                                |    |      |            |            |      |                |      |              |  |  |
|                                    |                                                                    |                                                                                                    |  | rangeCells.to_csv(path+remarks+".csv", index = False)                                                                    |    |      |            |            |      |                |      |              |  |  |

Figure 3: Code to structure the data with the outputs once executed

# **B. Data graphs**

### **B.1. Code to plot the data**

```
\blacklozenge In [ ]: \boxed{\text{\%math}} atplotlib inline
                          import pandas as pd
                         import panoas as po<br>import plotly as py<br>import plotly.graph_objs as go<br>import matplotlib.pyplot as plot<br>import import_ipynb<br>import plotly.io as pio
                         py.offline.init_notebook_mode(connected=True)
     In [ ]: cell_n = input("Introduce the cell you want to choose: ") cell_n = int(cell_n)-1In [ ]: pdf_info = pd.read_excel(r'C:\Users\Andreu Ortega Blasi\Desktop\Uni\TFG\Measurements\20180926 - DiaryMeasurements_Cleaned.xlsx')<br>selectedCell = pdf_info.loc[cell_n,:]<br>remarks = selectedCell['remarks']<br>remarks
     In [ ]:   <br>path = 'C:\\Users\\Andreu Ortega Blasi\\Desktop\\Uni\\TFG\\Measurements\\'<br>plotPDF = pd.read_csv(path+remarks+'.csv')<br>plotPDF
      In [ ]: #import gasConversion
                          \#plotPDF = gasConversion, gas\_conversion (plotPDF)#plotPDF
      In [ ]: import IDauthenticator
                         \verb|plotPDF1|, \verb|plotPDF2|, \verb|plotPDF3|, \verb|plotPDF4|, \verb|plotPDF5|, \verb|plotPDF6|, \verb|plotPDF7| = IDauthenticator, change_id( \verb|plotPDF|)plotPDF1-plotPDF1.reset_index(drop=True)<br>plotPDF2-plotPDF2.reset_index(drop=True)<br>plotPDF3=plotPDF3.reset_index(drop=True)<br>plotPDF4=plotPDF3.reset_index(drop=True)<br>plotPDF4=plotPDF5.reset_index(drop=True)<br>plotPDF6=plotPDF5
      \label{thm:1} \begin{minipage}[c]{.39\textwidth} \begin{minipage}[c]{0.23\textwidth} \begin{tipage}[c]{0.23\textwidth} \begin{tipage}[c]{0.23\textwidth} \begin{tipage}[c]{0.23\textwidth} \begin{tipage}[c]{0.23\textwidth} \begin{tipage}[c]{0.23\textwidth} \begin{tipage}[c]{0.23\textwidth} \begin{tipage}[c]{0.23\textwidth} \begin{tipage}[c]{0.23\textwidth} \begin{tipage}[c]{0.23\textwidth} \begin{tipage}[c]{0.23\textwidth} \begin{tipage}[c]{
```
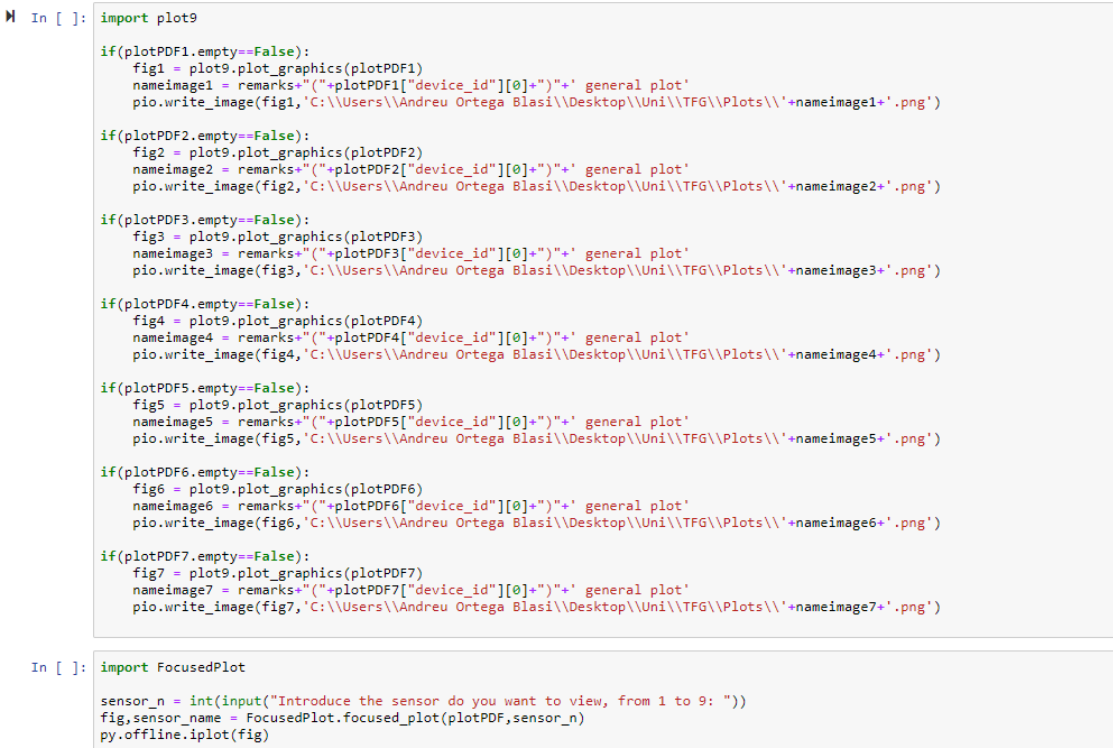

nameimage = remarks+' '+sensor\_name+' sensor plot'<br>pio.write\_image(fig,'C:\\Users\\Andreu Ortega Blasi\\Desktop\\Uni\\TFG\\Plots\\'+nameimage+'.png')

Figure 4: Code to plot the data values

## **B.2. Id identification**

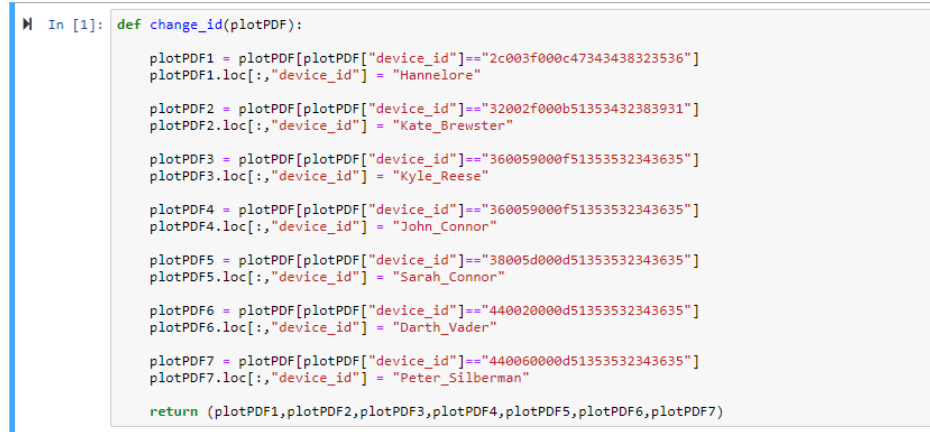

Figure 5: Code to separate all the data from the different sensor modules

### **B.3. Plot all the sensor module data**

```
\blacktriangleright In [1]: \mathsf{def}\ \mathsf{plot\_graphics(plotPDF)}:
                                                                        import plotly as py<br>import plotly.graph_objs as go
                                                                          trace1 = go.Scatter(<br>
x = plotPDF['timestamp'],<br>
y = plotPDF['MICSNH3'],<br>
mode = 'markers',<br>
name = 'MICSNH3 sensor'
                                                                            \rightarrowtrace2 = go.Scatter(<br>
x = plotPDF['timestamp'],<br>
y = plotPDF['SGXNH3'],<br>
xaxis = 'x2',<br>
yaxis = 'y2',<br>
mode = 'markers',<br>
name = 'SGXNH3 sensor'
                                                                            \rightarrow\begin{array}{l} \texttt{trace3= go.Scatter(} \\ \texttt{x = plotPDF['timestamp']}, \\ \texttt{y = plotPDF['SGXH2S']}, \\ \texttt{xaxis = 'x3',} \\ \texttt{yaxis = 'y3',} \\ \texttt{mode = 'markers',} \\ \texttt{name = 'SGXH2S sensor'}. \end{array}\bar{\phantom{a}}trace4= go.Scatter(<br>
x = plotPDF['timestamp'],<br>
y = plotPDF['SPH2SH2S'],<br>
xaxis = 'x4',<br>
yaxis = 'y4',<br>
mode = 'markers',<br>
name = 'SPH2SH2S sensor'
                                                                               \lambda/<br>
x = plotPDF['timestamp'],<br>
y = plotPDF['sPH2STEMP'],<br>
xaxis = 'xs',<br>
yaxis = 'ys',<br>
mode = 'markers',<br>
name = 'SPH2STEMP sensor'
                                                                               \overline{\phantom{a}}trace6= go.Scatter(<br>
x = plotPDF['timestamp'],<br>
y = plotPDF['DHTTEMP'],<br>
xaxis = 'x6',<br>
yaxis = 'y6',<br>
mode = 'markers',<br>
name = 'DHTTEMP sensor'
                                                                              \lambda\begin{array}{ll} \texttt{trace7= go.Scatter}\big(\texttt{x = plotDF} \, [ \, 'time \texttt{stamp'} \, ] \, , \\ \texttt{y = plotPDF} \, [ \, 'bHHHH\texttt{M'} \, ] \, , \\ \texttt{xaxis = 'y7'}, \\ \texttt{yaxis = 'y7'}, \\ \texttt{mode = 'markers'}, \\ \texttt{name = 'DiffHHM sensor'} \, \end{array}\lambda
```

```
trace8= go.Scatter(<br>
x = plotPDF['timestamp'],<br>
y = plotPDF['LDR'],<br>
xaxis = 'x8',<br>
yaxis = 'y8',<br>
mode = 'markers',<br>
name = 'LDR sensor'
  \overline{\phantom{0}}/<br>
trace9= go.Scatter(<br>
x = plotPDF['imestamp'],<br>
y = plotPDF['IMX'],<br>
xaxis = 'x9',<br>
yaxis = 'y9',<br>
mode = 'markers',<br>
name = 'IMX sensor'
 \mathcal{L}data = [trace1, trace2, trace3, trace4, trace5, trace6, trace7, trace8, trace9]<br>layout = go.Layout(<br>xaxis=dict(<br>domain=[0, 0.2]
               domain=[0, 0.2]<br>
),<br>
yaxis=dict(<br>
domain=[0, 0.2]<br>
),<br>
xaxis2=dict(<br>
domain=[0.4, 0.6]<br>
),<br>
yaxis2=dict(<br>
domain=[0, 0.2],<br>
anchor='x2'<br>
),
           | anchor='x2'<br>| xaxis3=dict( domain=[0.8, 1]<br>| xaxis4=dict( domain=[0.8, 1]<br>| xaxis4=dict( domain=[0, 0.2]<br>| yaxis4=dict( domain=[0, 0, 0,6]<br>| yaxis4=dict( domain=[0, 0, 0,6]
               00004111=[0.4, 0.0]<br>),<br>xaxis5=dict(<br>domain=[0.4, 0.6]
             Somain=[0,4, 0,6]<br>
),<br>
yaxis5=dict(<br>
domain=[0,4, 0,6],<br>
anchor='x5'<br>
),<br>
xyis∈dict(
               ),<br>xaxis6=dict(<br>domain=[0.8, 1]<br>),
               ),<br>yaxis6=dict(<br>domain=[0.4, 0.6],<br>anchor='x6'
              |<br>| xaxis7=dict(<br>| domain=[0, 0.2]<br>| y<br>| y<br>| xxis8=dict(<br>| domain=[0.4, 0.6]<br>| xaxis8=dict(<br>| domain=[0.4, 0.6]
           domain=[0.4, 0.6]<br>),<br>yaxis8=dict(<br>domain=[0.8, 1],<br>anchor='x8'<br>),<br>xaxis9=dict(
               ),<br>xaxis9=dict(<br>domain=[0.8, 1]<br>),
```
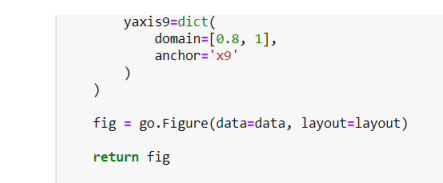

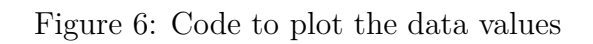

### **B.4. Focused plot**

```
In [1]: def focused_plot (plotPDF, sensor_n):
                       import plotly as py
                       import plotly.graph_objs as go
                       sensor_names = ["MICSNH3","SGXNH3","SGXH2S","SPH2SH2S","SPH2STEMP","DHTTEMP","DHTHUM","LDR","IMX"]<br>yaxis_names = ["Ammonia Concentration","Ammonia Concentration","Hidrogensulfide Concentration",<br>["Hidrogensulfide Concentra
                       trace = go.Scatter(<br>
x = plotPDF['timestamp'],<br>
y = plotPDF[sensor_names[sensor_n]],
                              mode = 'markers',<br>name = sensor_names[sensor_n]
                       \rightarrowlayout= go.Layout(<br>title = sensor_names[sensor_n],<br>hovermode= 'closest',
                              xaxis= dict(<br>
title= 'Time',<br>
ticklen= 5,<br>
zeroline= False,<br>
gridwidth= 2,
                              \mathcal{E}yaxis=dict(<br>title= yaxis_names[sensor_n],<br>ticklen= 5,<br>gridwidth= 2,
                              \mathcal{E}showlegend= False
                       \rightarrowdata = [trace]fig = go.Figure(data=data,layout=layout)<br>return (fig, sensor_names[sensor_n])
```
Figure 7: Code to plot only the desired sensor values

### **B.5. Script flow diagram**

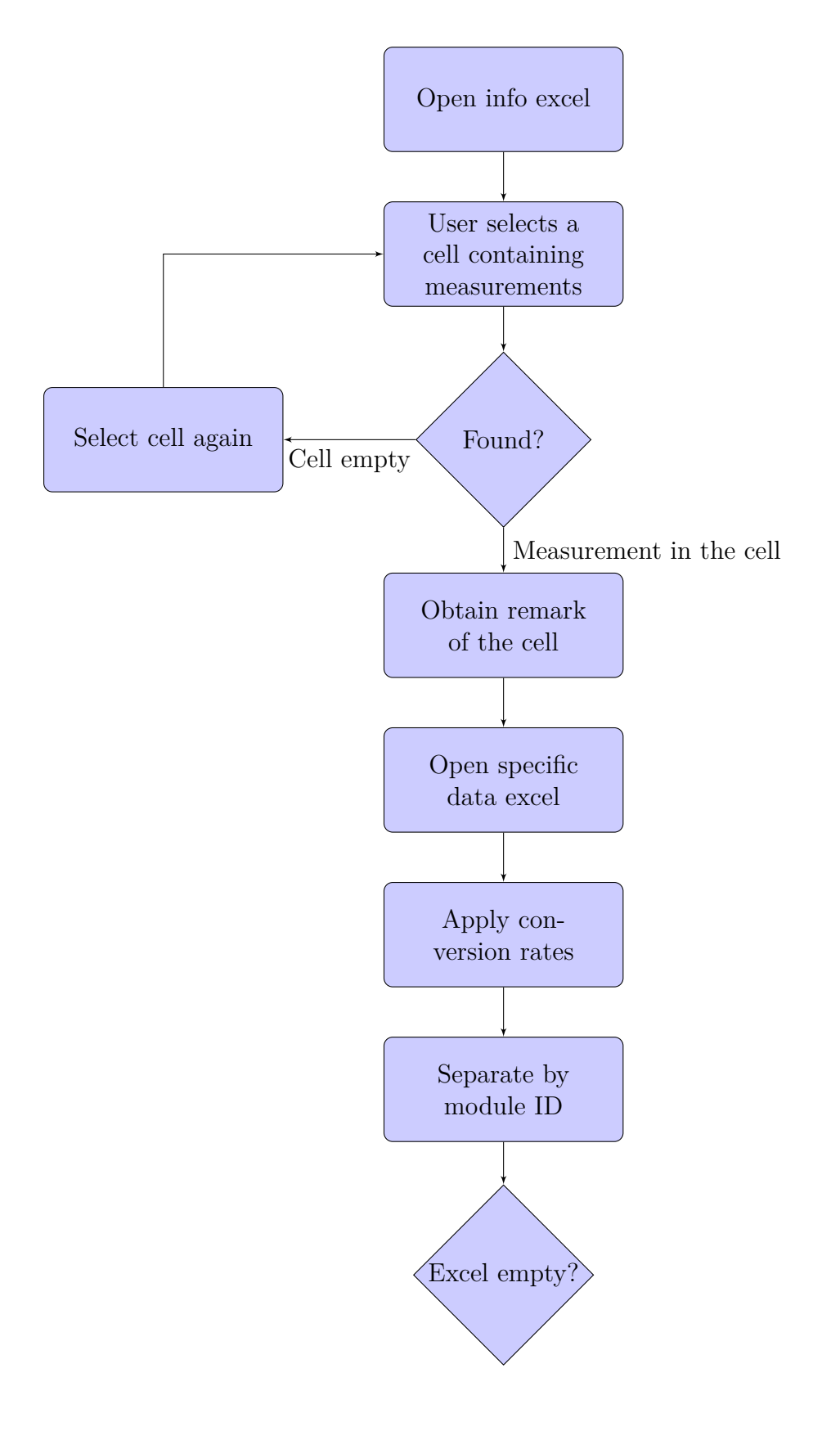

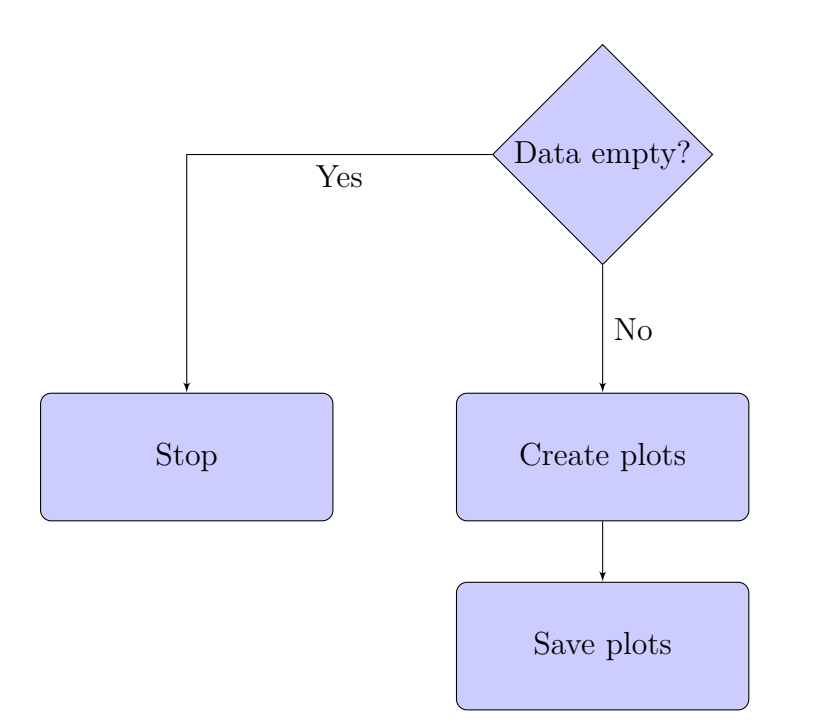

Figure 8: Flow diagram of the data plotting

# **B.6. Existing solutions**

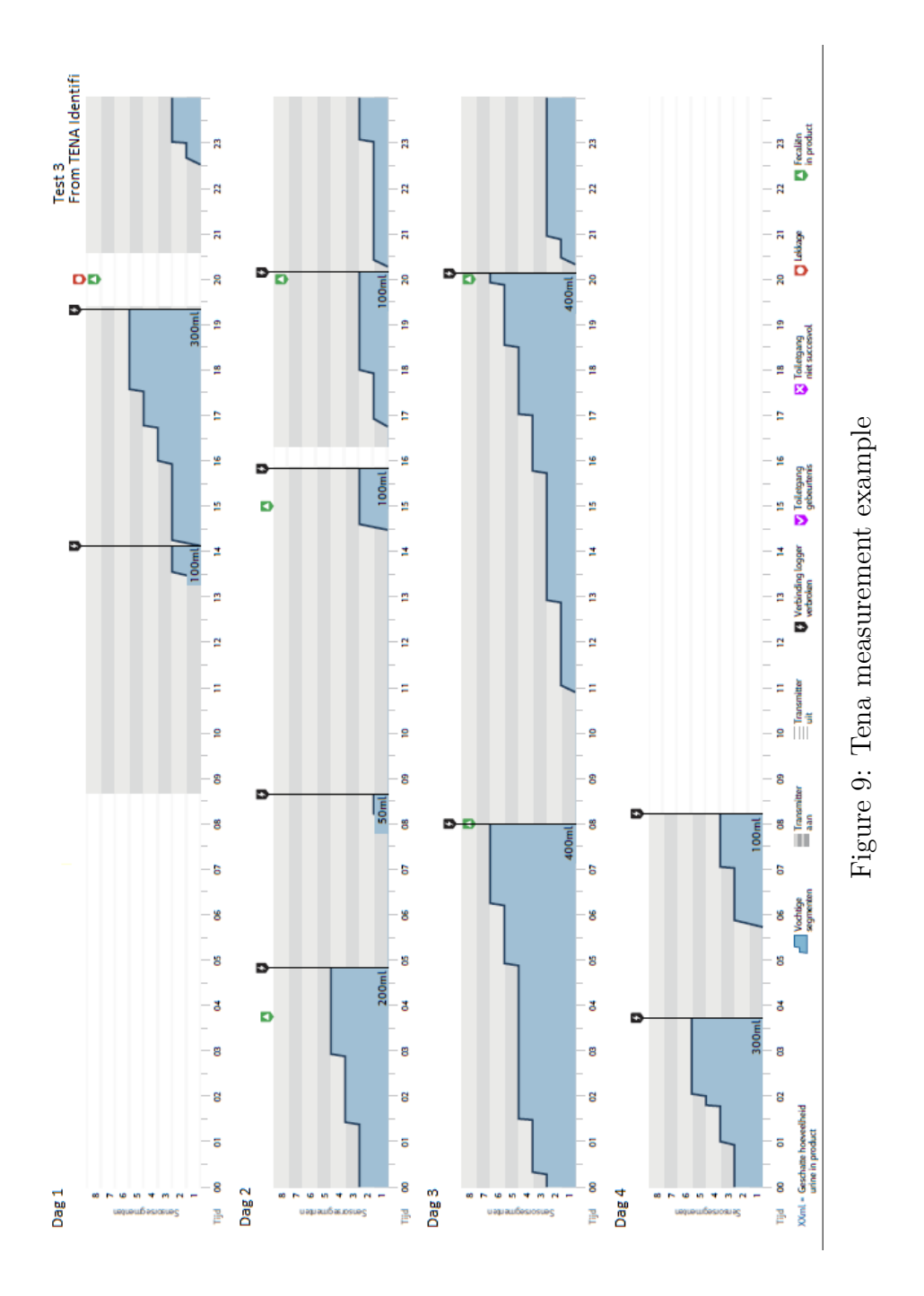

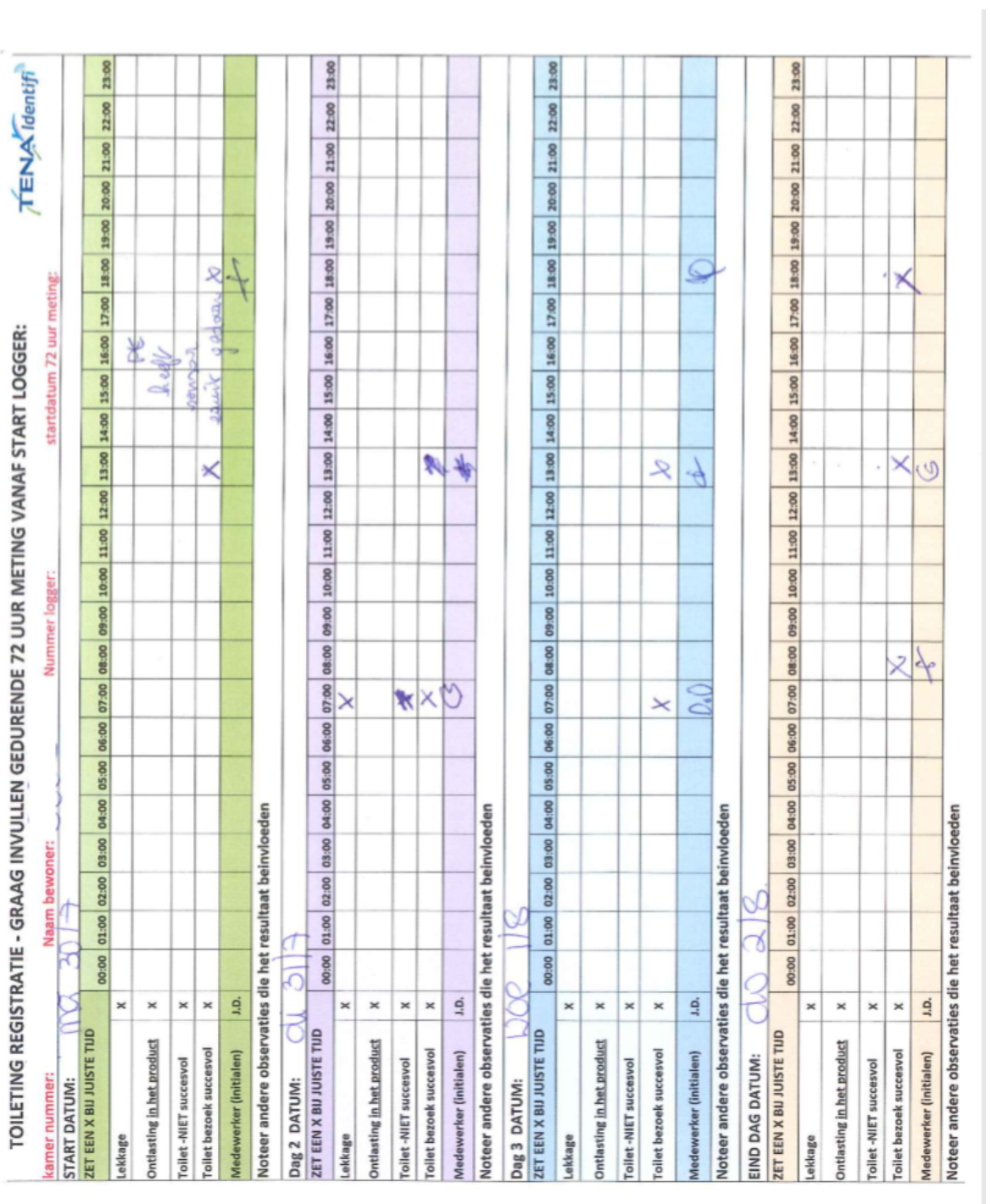

 $\rm Figure~10:$ Tena measurement example Figure 10: Tena measurement example

B-14

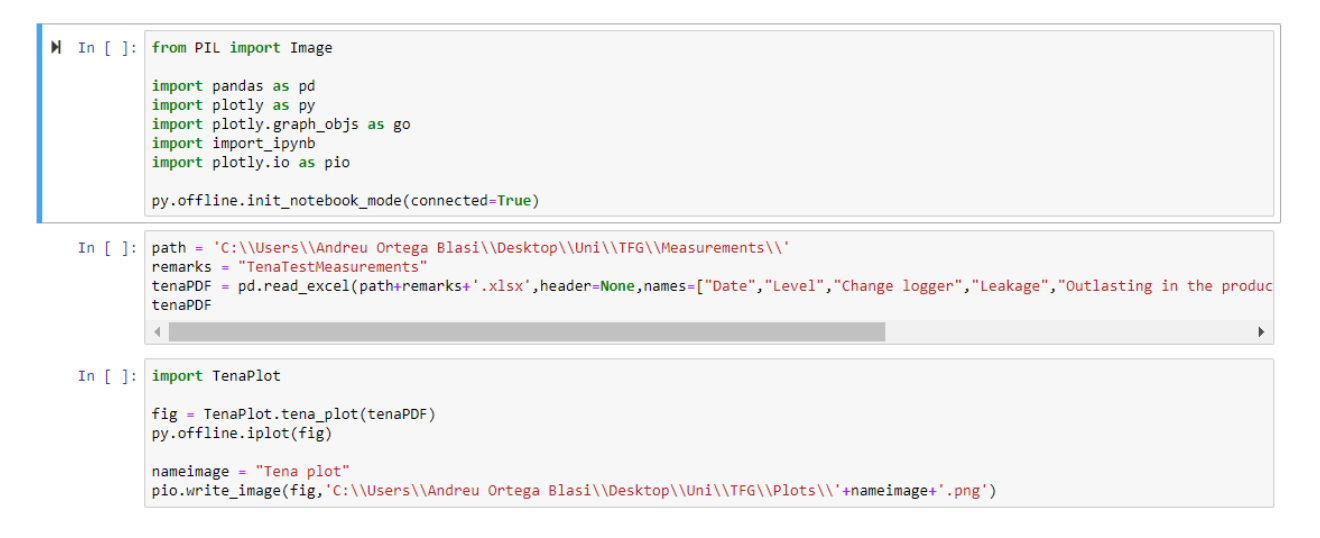

Figure 11: Code to digitalize the Tena Identifi values

### **B.8. Plotting the digital values of Tena identifi**

```
M In [1]: def tena_plot (tenaPDF):
                                       import plotly as py<br>import plotly.graph_objs as go
                                        trace1 = go.Bar(x = \text{tenapDF}['Date'],<br>
y = \text{tenapDF}['Level'],y – canarer [ cever ],<br>
yaxis = 'x1',<br>
yaxis = 'y1',<br>
name = "Level of incontinence saturation"
                                        \lambdatrace2 = go.Bar(<br>
x = tenaPDF['Chate'],<br>
y = tenaPDF['Change logger'],<br>
xaxis = 'x2',<br>
yaxis = 'y2',<br>
name = "Change logger"
                                        \rightarrowtrace3 = go.Bar(<br>x = tenaPDF['Date'],<br>y = tenaPDF['Leakage'],
                                                 xaxis = 'x2',<br>yaxis = 'y2',<br>name = "Leakage"
                                        \rightarrowtrace4 = go.Bar(<br>x = tenaPDF['Date'],<br>y = tenaPDF['Outlasting in the product'],<br>xaxis = 'x2',<br>yaxis = 'y2',<br>name = "Outlasting in the product"
                                        \rightarrowtrace5 = go.Bar(<br>x = tenaPDF['Date'],<br>y = tenaPDF['Non-successful in the bathroom'],
                                                  y = tenerver<br>xaxis = 'x2',<br>yaxis = 'y2',<br>yaxis = 'y2',<br>name = "Non-successful in the bathroom"
                                        \bar{ }trace6 = go.Bar(<br>x = tenaPDF['Date'],<br>y = tenaPDF['Successful in the bathroom'],
                                                  y = \text{constant}<br>
y = \frac{y^2}{2}<br>
y = \frac{y^2}{2}<br>
y = \frac{y^2}{2}<br>
y = \frac{y^2}{2}<br>
y = \frac{y^2}{2}<br>
y = \frac{y^2}{2}<br>
y = \frac{y^2}{2}<br>
y = \frac{y^2}{2}<br>
y = \frac{y^2}{2}<br>
y = \frac{y^2}{2}<br>
y = \frac{y^2}{2}<br>
y = \frac{y^2}{2}<br>
y = \frac{y^2}{2}<br>
y = \frac{y^2}{2}<br>

                                        \lambdadata = [trace1, trace2, trace3, trace4, trace5, trace6]
                                                  a - Luncei, traces, traces, traces, traces, traces)<br>but = go.Layout(<br>title = "Incontinence monitoring with Tena Identifi",<br>barmode= 'stack',
                                         layout=
                                                  xaxis = dict(domain=[0, 1],<br>title = "Time"
                                                   \lambday-axis = dict(\begin{array}{lll} \texttt{domain = [0.6, 1],} \\ \texttt{title = "Level of incontinue saturation"} \end{array}ر (
                                                   x-axis2 = dict(domain=[0, 1],
                                                   \lambda.
                                                  yaxis2 = dict(domain=[0, 0.4],<br>anchor='x2',<br>title = "Involved aspects"
                                                  \rightarrow\rightarrow\begin{array}{ll} \mathsf{fig}\;=\;\mathsf{go}.\mathsf{Figure}(\mathsf{data}\texttt{=data},\mathsf{layout}\texttt{=layout}) \\ \mathsf{return}\;\;(\mathsf{fig})\end{array}
```
Figure 12: Code to plot the Tena Identifi values

# **C. Mathematical comparison**

## **C.1. Comparison script**

```
M In [ ]: from PIL import Image
                   import pandas as pd
                   import plotly as py<br>import plotly.graph_objs as go
                   import import_ipynb
                   import Import_Ipyno<br>import plotly.io as pio<br>import time
                   from datetime import datetime
                   py.offline.init_notebook_mode(connected=True)
     In [ ]: path = 'C:\\Users\\Andreu Ortega Blasi\\Desktop\\Uni\\TFG\\Measurements\\'<br>remarks = "TenaTestMeasurements"<br>tenaPDF = pd.read_excel(path+remarks+'.xlsx',header=None,names=["Date","Level","Change logger","Leakage"
                   \left\vert \cdot \right\vertb.
    In [ ]: tena_inclvl_0 = tenaPDF[tenaPDF["Level"]==0]<br>tena_inclvl_0 = tenaPDF[tenaPDF["Level"]==1]<br>tena_inclvl_2 = tenaPDF[tenaPDF["Level"]==2]<br>tena_inclvl_3 = tenaPDF[tenaPDF["Level"]==3]<br>tena_inclvl_4 = tenaPDF[tenaPDF["
     In [ ]: ] tena_lvls = list()
                   \begin{array}{rl} \texttt{if (tena_inclvl_0.empty == False):} \\ & \texttt{tena\_lvls.append(tena_inclvl_0["Level"], iloc[0])} \end{array}\begin{array}{rl} \texttt{if (tena_inclvl_1a.mpty == False):} \\ & \texttt{tena_lvls.append(tena_inclvl_1["Level"].iloc[0])} \end{array}if (tena_inclvl_3.empty == False):
                          tena_lvls.append(tena_inclvl_3["Level"].iloc[0])
                   if (tena_inclvl_4.empty == False):
                          tena_lvls.append(tena_inclvl_4["Level"].iloc[0])
                   if (tena_inclvl_5.empty == False):<br>tena_lvls.append(tena_inclvl_5["Level"].iloc[0])
                   if (tena_inclvl_6.empty == False):
                          tena_lvls.append(tena_inclvl_6["Level"].iloc[0])
                   if (tena_inclvl_7.empty == False):
                          tena_lvls.append(tena_inclvl_7["Level"].iloc[0])
```

```
if (tena_inclvl_8.empty == False):
                     tena_lvls.append(tena_inclvl_8["Level"].iloc[0])
In [ ]: path = 'C:\\\Users\Andreu Ortega Blasi\\Desktop\\Uni\\TFG\\Measurements\\'}\dataPDF = pd.read_csv(path+ "TENA measurement test.csv")In [ ]: \text{rlist} = \text{dataPDF}[\text{"timestamp"}].\text{to\_csv}(\text{None}, \text{header=False}, \text{index=False}).\text{split}(\n)\text{rlist} = \text{rlist}[:-1]In [ ]: clist = list()
              1 = 1for index, item in enumerate(rlist):
                     clist.append(datetime.strptime(rlist[index],'%Y-%m-%d %H:%M:%S'))
In \lceil 1: nlist = list()
               for item in clist:
                     \left\langle \cdot \right\rangleIn [ ]: import separateDates
               import fnearestDate
              import selectData
              data\_collection = \{\}if (tena_inclvl_0.empty == False):
                     \ddot{\text{dates}\_\text{start_0} = \text{list}}<br>dates_end_0 = list()
                     start<sub>cells</sub>0 = list()end cells 0 = list()enu_ceri_o = 1ss\;<br>data_0 = pd.DataFrame(columns=['timestamp','Level'])<br>dates_start_0, dates_end_0 = separateDates.separate_dates(tena_inclvl_0,dates_start_0,dates_end_0)<br>start_cells_0, end_cells_0 = fnearestDate.find_near
                    start_cells_0, end_cells_0 = ThearestDate.Tind_nearest_date(nlist,dates_start_0,dates_end_0,start_ce<br>data_0 = selectData.select_data(dataPDF,start_cells_0,end_cells_0,data_0)<br>data_0['Level'].iloc[0:data_0['timestamp'].size
                     data collection[tena inclvl \theta['Level'].iloc[0]] = data 0
          if (tena_inclvl_1.empty == False):
                dates_start_1 = list()<br>dates end 1 = list()start_cells_1 = list()end_cells_1 = list()data_1 = pd.DataFrame(columns=['timestamp','Level'])
                 uata_i = put/batarrame(columns>=[ climestamp , level ])<br>dates_start_1, dates_end_1 = separateDates.separate_dates(tena_inclvl_1,dates_start_1,dates_end_1)<br>start_cells_1, end_cells_1 = fnearestDate.find_nearest_date(nlist,d
                start_ceiis_i, end_ceiis_i = interestuate.start_celis_iast_aide(niist,dates_start_i,dates_end_i,start_ceiis_i<br>data_1 = selectData.select_data_flystart_celis_i,end_celis_i,data_1)<br>data_1['Level'].iloc[0:data_1['timestamp'].
                data_collection[tena_inclvl_1['Level'].iloc[0]] = data_1
          if (tena_inclvl_2.empty == False):<br>dates_start_2 = list()<br>dates_end_2 = list()<br>start_cells_2 = list()<br>start_cells_2 = list()
                                     = list()
                 end cells 2
                end_cells_2 = list()<br>dta_2 = list()<br>dta_2 = separateDates.separate_dates(tena_inclvl_2,dates_start_2,dates_end_2)<br>dtas_start_2,dates_end_2 = separateDates.separate_dates(tena_inclvl_2,dates_start_2,dates_end_2)<br>start_cells
          if (tena_inclvl_3.empty == False):
                 dates_start_3 = list()<br>dates_end_3 = list()
                 \texttt{aates\_ena\_3 = list()}<br>start_cells_3 = list()<br>end_cells_3 = list()
                 data_3 = pd.DataFrame(columns=['timestamp','Level'])
                 dates_start_3, dates_end_3 = separateDates.separate_dates(tena_inclvl_3,dates_start_3,dates_end_3)<br>start_cells_3, end cells_3 = fnearestDate.find nearest date(nlist,dates start_3,dates end 3,start_ce
                start_cells_3, end_cells_3 = fnearestDate.find_nearest_date(nlist,dates_start_3,dates_end_3,start_cel<br>data_3 = selectData.select_data(dataPDF,start_cells_3,data_3)<br>data_3['Level'].iloc[0:data_3['timestamp'].size] = 3<br>data_
```

```
if (tena inclvl 4.empty == False):
                   \begin{array}{lll} \texttt{(ema\_intcv1\_4.empty ==} \\ \texttt{dates\_start_4 = list()} \\ \texttt{data\_end_4 = list() \\ \texttt{start\_cells_4 = list()} \end{array}end cells 4 = list()data_4 = pd.DataFrame(columns=['timestamp','Level'])
                  data_4 = pd.DataFrame(columns=['timestamp','Level'])<br>dates_start_4,dates_start_4,dates_end_4)<br>dates_tart_cells_4, end_cells_4 = separateDates.separate_dates(tena_inclvl_4,dates_start_4,dates_end_4)<br>start_cells_4, end_cells
                   data\_collection[tena\_inclvl_4['Level'].iloc[0]] = data_4if (tena_inclvl_5.empty == False):
                   dates_start_5 = list()<br>dates_end_5 = list()start_cells_5 = list()
end_cells_5 = list()data_5 = pd.DataFrame(columns=['timestamp','Level'])
                   ates_start_5, dates_end_5 = separateDates.separate_dates(tena_inclvl_5,dates_start_5,dates_end_5)<br>start_cells_5, end_cells_5 = fnearestDate.find_nearest_date(nlist,dates_start_5,dates_end_5,start_ce
                  start_cells_5, end_cells_5 = thearestDate.find_nearest_date(nlist,dates_start_5,dates_end_5,start_cel<br>data_5 = selectData.select_data(dataPDF,start_cells_5,end_cells_5,data_5)<br>data_5['Level'].iloc[0:data_5['timestamp'].siz
           if (tena_inclvl_6.empty == False):<br>dates start 6 = list()dates_start_6 = list<br>dates_end_6 = list<br>()
                   start_cells_6 = list()<br>end cells 6 = list()
                   enu_ceris_o = 1ist()<br>data_6 = pd.DataFrame(columns=['timestamp','Level'])<br>dates_start_6, dates_end_6 = separateDates.separate_dates(tena_inclvl_6,dates_start_6,dates_end_6)<br>start_cells_6, end_cells_6 = fnearestDate.find_ne
                  start_cells_6, end_cells_6= thearestDate.find_nearest_date(nlist,dates_start_6,dates_end_6,start_cel<br>data_6 = selectData.select_data(dataPDF,start_cells_6,end_cells_6,data_6)<br>data_6['Level'].iloc[0:data_6['timestamp'].size
                \begin{array}{rl} \texttt{if (tena_inclvl_8.empty == False):} \\ \texttt{dates_start_8 = list()} \\ \texttt{dates\_end_8 = list()} \end{array}start_cells_8 = list()end_cells_8 = list()enum_ter_1 = = pd.DataFrame(columns=['timestamp','Level'])<br>dates_start_8, dates_end_8 = separateDates.separate_dates(tena_inclvl_8,dates_start_8,dates_end_8)<br>start_cells_8, end_cells_8 = fnearestDate.find_nearest_date(nlis
                        start_ceis_o, end_ceis_o = nearestwate.ind_nearest_aate(niist,dates_start_o,dates_end_o,start_ceis_<br>data_8 = selectData.select_data@DDF,start_cells_8,end_cells_8,data_8)<br>data_8['Level'].iloc[0:data_8['timestamp'].size] = 8
                        data_collection[tena_inclvl_8['Level'].iloc[0]] = data_8
                \left\| \cdot \right\|In [ ]: import printComparison
                data_plot = list()<br>data_plot = printComparison.print_comparison(data_collection,tena_lvls,data_plot)
```
py.offline.iplot(data\_plot)

Figure 13: Code to compare the applications
### **C.2. Script to select the data intervals**

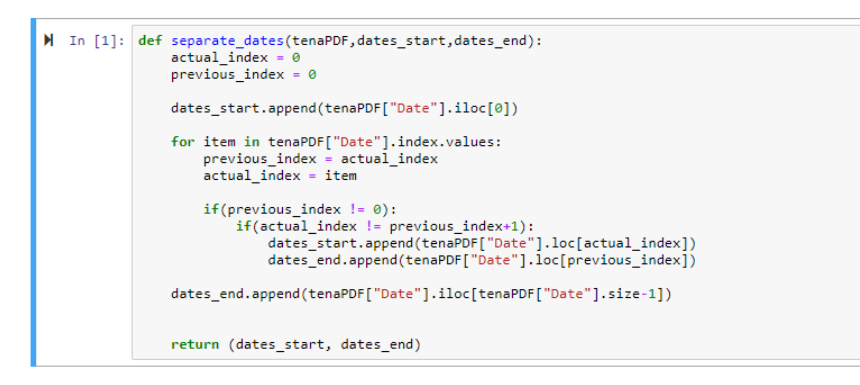

Figure 14: Code to select the data intervals

#### **C.3. Script to find nearest data**

```
In [4]: def find\_nearest\_date(nlist,dates\_start,dates\_end,start\_cells,end\_cells):<br>import pandas as pd
                                       % aux = list()<br>for x in dates_start:<br>if(dates_start.index(x)]==dates_end[dates_start.index(x)]):<br>date_eq_n_list = [time for time in nlist if (time-x)<pd.to_timedelta(0)]<br>for y in end_n_eq_list:
                                                                            newtime = y-x<br>if (end_n_eq_list[0]==y):<br>minimum_eq_end = newtime<br>date_min_end = y
                                                                            elif (newtime > minimum_eq_end):<br>minimum_eq_end = newtime<br>date_min_eq = y
                                                                \begin{array}{l} \mathtt{start\_cells.append(nlist.index(data\_min\_eq))} \\ \mathtt{end\_cells.append(nlist.index(data\_min\_start)+1)} \end{array}\begin{minipage}[c]{.35\textwidth} \begin{minipage}[c]{0.9\textwidth} \begin{itemize} \begin{itemize} \begin{itemize} \begin{itemize} \end{itemize} \end{itemize} \end{itemize} \end{itemize} \end{minipage} \begin{minipage}[c]{0.9\textwidth} \begin{itemize} \begin{itemize} \end{itemize} \end{itemize} \end{minipage} \begin{minipage}[c]{0.9\textwidth} \begin{itemize} \end{itemize} \end{minipage} \end{minipage} \begin{minipage}[c]{0.9\textwidth} \begin{itemize} \begin{itemize} \end{itemize} \end{minipage} \end{newtime = y-x<br>
if (start_n_list[0]==y):<br>
if (start_n_list[0]==y):<br>
minimum_start = newtime<br>
date_min_start = y<br>
elif (newtime < minimum_star
                                                                            elif (newtime < minimum_start):<br>minimum_start = newtime<br>date_min_start = y
                                                                start_cells.append(nlist.index(date_min_start))
                                       \begin{array}{ll} \text{for $x$ in dates\_end:} \\ \begin{array}{ll} \text{if (dates\_end.index(x) not in aux):} \\ \text{end\_list = [time for time in nlist if (time-x) \triangleleft, to\_timedelta(\theta)]\\ \text{for $y$ in end\_n_list:} \end{array}\begin{array}{ll} & - \\ & - \\ & \text{if (end_n list[0] == y):} \\ & \text{if (end_n list[0] == y):} \\ & \text{def\_min\_end = y} \\ & \text{else\_min\_end = y} \\ & \text{else\_min\_sum\_min\_end = y} \end{array}elif (newtime > minimum_end):<br>minimum_end = newtime<br>date_min_end = y
                                                                end_cells.append(nlist.index(date_min_end))
                                       return start_cells,end_cells
```
Figure 15: Code to find the nearest data

# **C.4. Script to select the data in the range required**

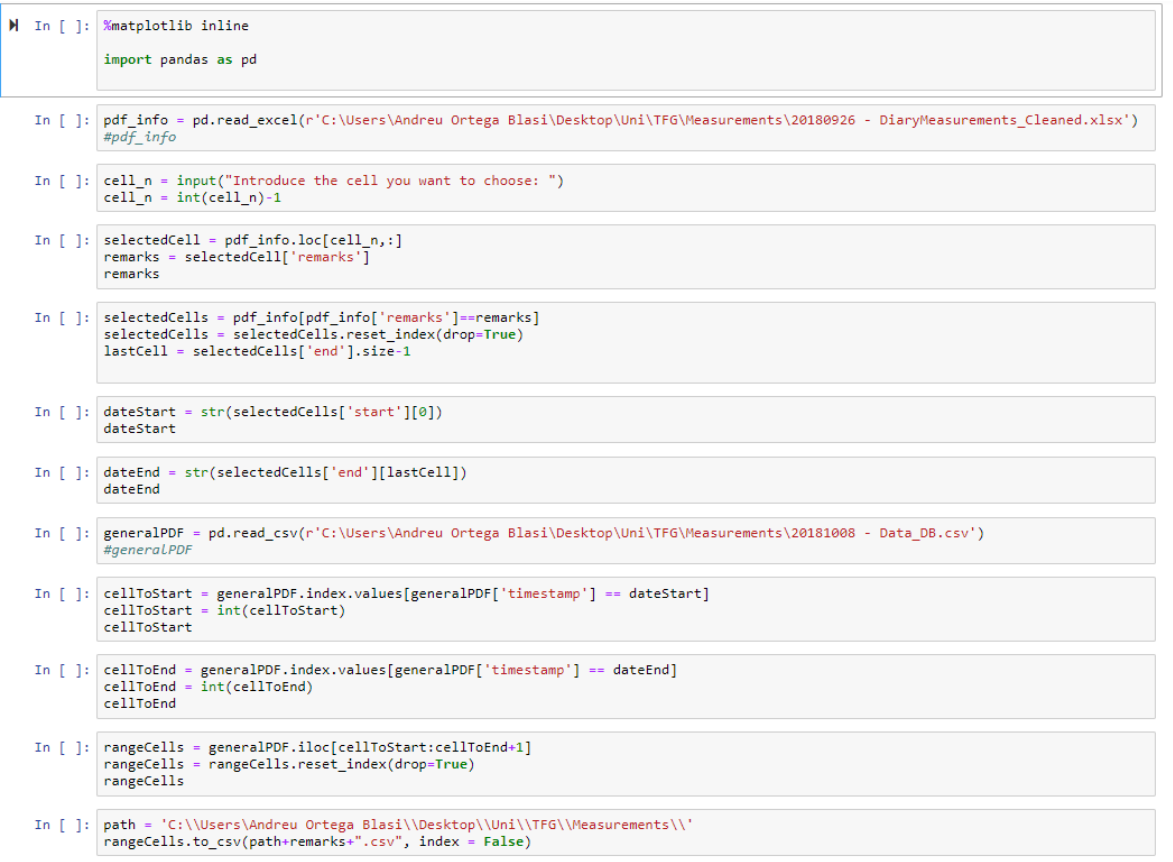

Figure 16: Code select the data in the range required

### **C.5. Script to plot the comparison**

```
In [2]: def print_comparison(data,tena_lvls,data_plot):
                             import plotly as py<br>import plotly.graph objs as go
                             if(0 in tena_lvls):<br>
trace0 = go.Scatter(<br>
x = data[0]["Level"],<br>
y = data[0]["MICSNH3"], #"SGXNH3","SPH2SH2S"<br>
mode = 'markers',<br>
name = 'Level 0'
                                       /<br>data_plot.append(trace0)
                             if(1 in tena_lvls):<br>
trace1 = go.Scatter(<br>
x = data[1]["Level"],<br>
y = data[1]["Level"],<br>
y = data[1]["LEVENH3"], #"SGXNH3","SPH2SH2S"<br>
mode = 'markers',<br>
name = 'Level 1'
                                       /<br>data_plot.append(trace1)
                             if(2 in tena_lvls):<br>
trace2 = go.Scatter(<br>
x = data[2]["MICSNH3"],<br>
y = data[2]["MICSNH3"], #"SGXNH3","SPH2SH2S"<br>
mode = 'markers',<br>
name = 'Level 2'
                                       /<br>data_plot.append(trace2)
                             if(3 in tena_lvls):<br>
trace3 = go.Scatter(<br>
x = data[3]["MICSNH3"],<br>
y = data[3]["MICSNH3"], #"SGXNH3","SPH2SH2S"<br>
mode = 'markers',<br>
name = 'Level 3'
                                       data_plot.append(trace3)
                              if(4 in tena_lvls):4 in tena_lv1s):<br>
trace4 = go.Scatter(<br>
x = data[4]["Level"],<br>
y = data[4]["MICSNH3"], #"SGXNH3","SPH2SH2S"<br>
mode = 'markers',<br>
name = 'Level 4'
                                        data_plot.append(trace4)
                            if(5 in tena_lvls):<br>
trace5 = go.Scatter(<br>
x = data[5]["Level"],<br>
y = data[5]["MICSNH3"], #"SGXNH3","SPH2SH2S"<br>
mode = 'markers',<br>
name = 'Level 5'
                                       data_plot.append(trace5)
                             if(6 in tena_lvls):Sint tena_lv1s):<br>trace6 = go.Scatter(<br>x = data[6]["Level"],<br>y = data[6]["MICSNH3"], #"SGXNH3","SPH2SH2S"<br>mode = 'markers',<br>name = 'Level 6'
                                       data_plot.append(trace6)
                            \begin{array}{lll} \texttt{if(7 in tena_lvls):} \\ \texttt{trace7 = go.Scatter(} \\ \texttt{x = data[7]["Level"}], \\ \texttt{y = data[7]["IUCsll"],} \\ \texttt{mode = 'markers',} \\ \texttt{mode = 'merkers',} \\ \texttt{name = 'Level 7'} \end{array} \texttt{; #"SGXNH3", "SPH2SH2S''}data_plot.append(trace7)
                             if(8 in tena_lvls):<br>
trace8 = go.Scatter(<br>
x = data[8]["Hevel"],<br>
y = data[8]["HICSNH3"], #"SGXNH3","SPH2SH2S"<br>
mode = 'markers',<br>
name = 'Level 8'
                                       /<br>data_plot.append(trace8)
                             return data_plot
```
Figure 17: Code to obtain the traces of the desired plot

## **C.6. Comparison script flow diagram**

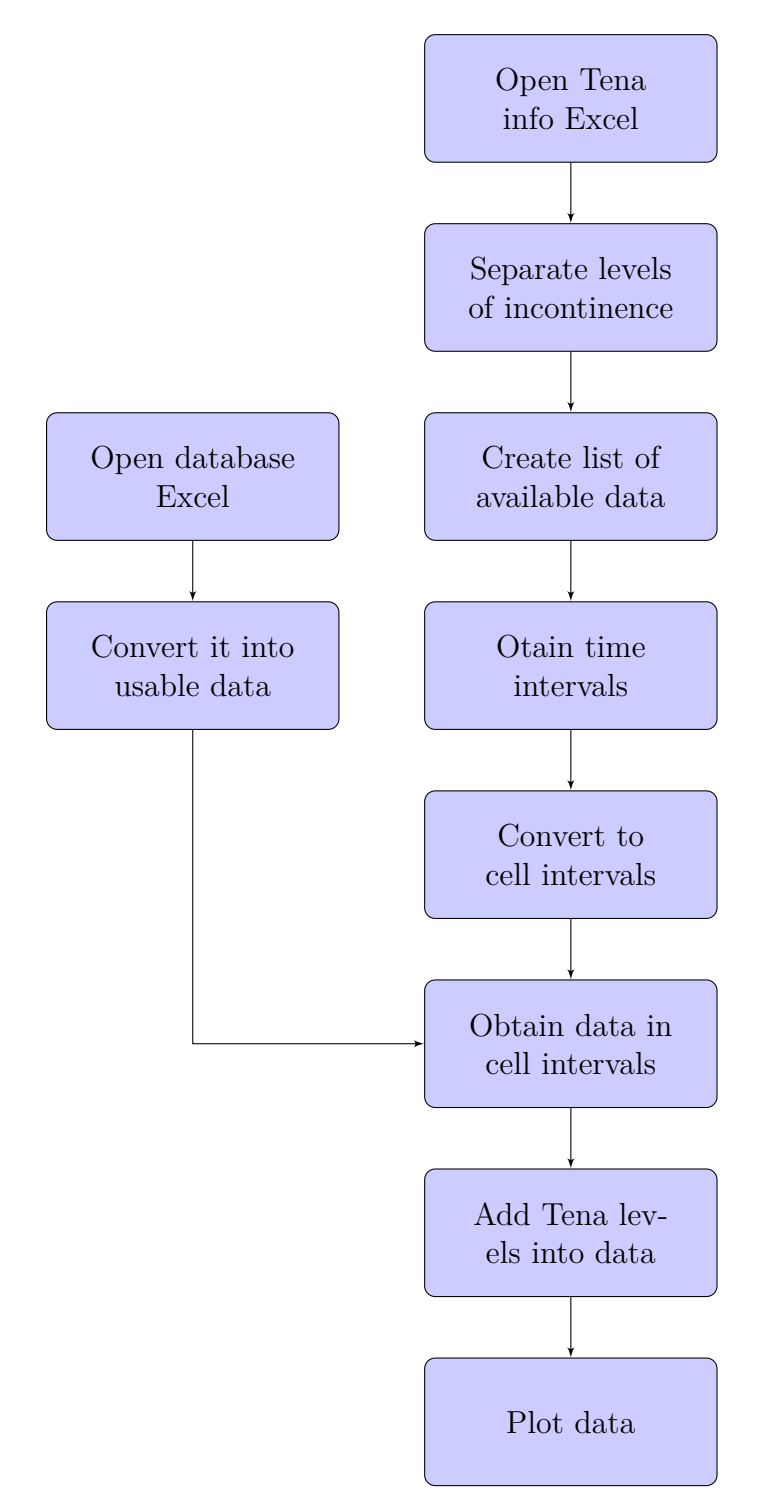

Figure 18: Flow diagram of the data comparison